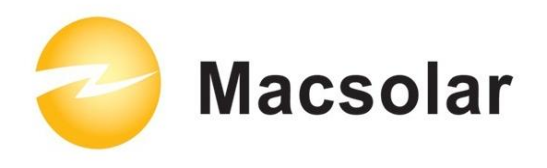

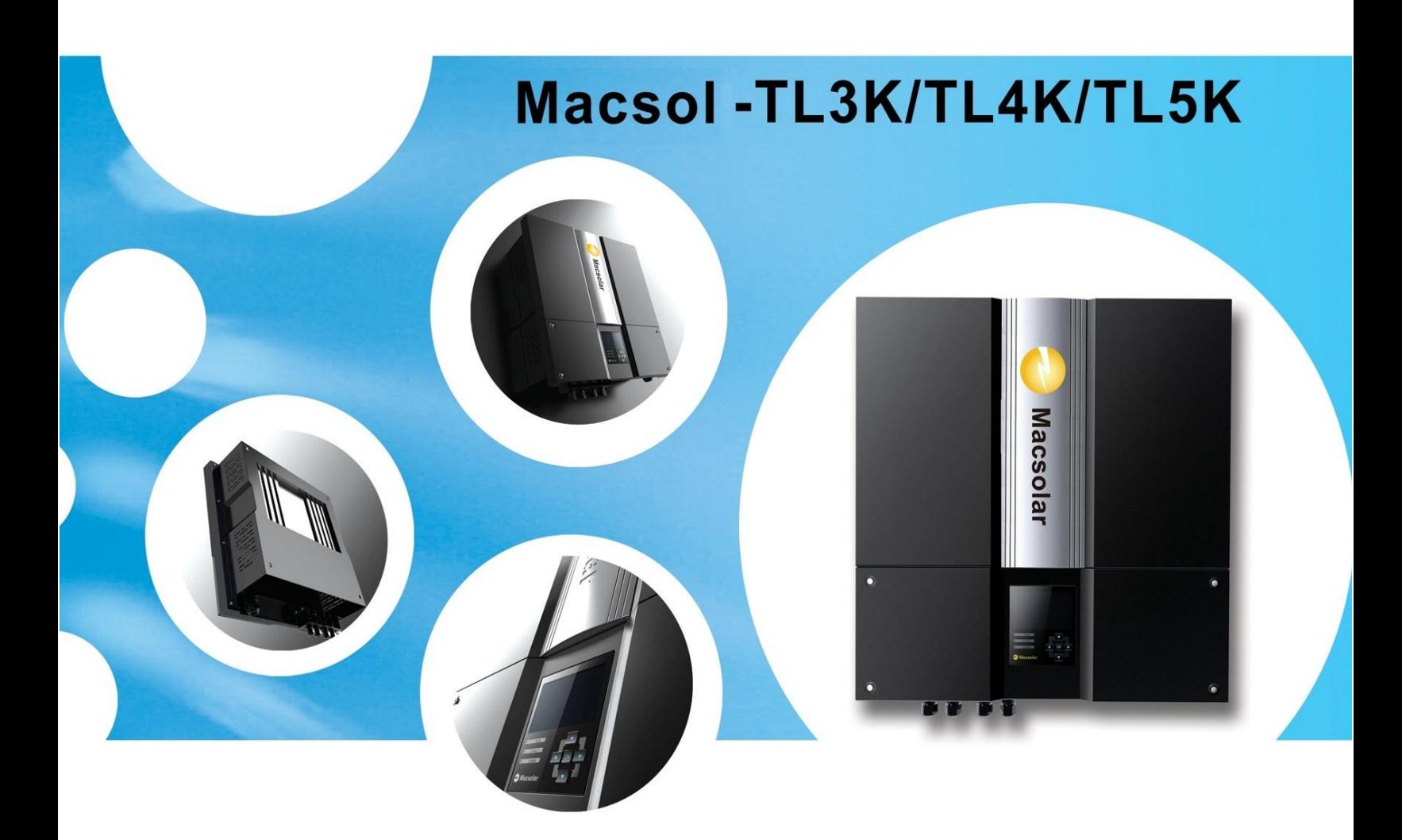

**User Manual** -Installation -Operation

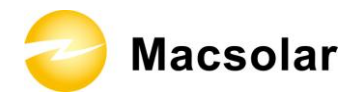

#### **User Manual**

#### **INDEX**

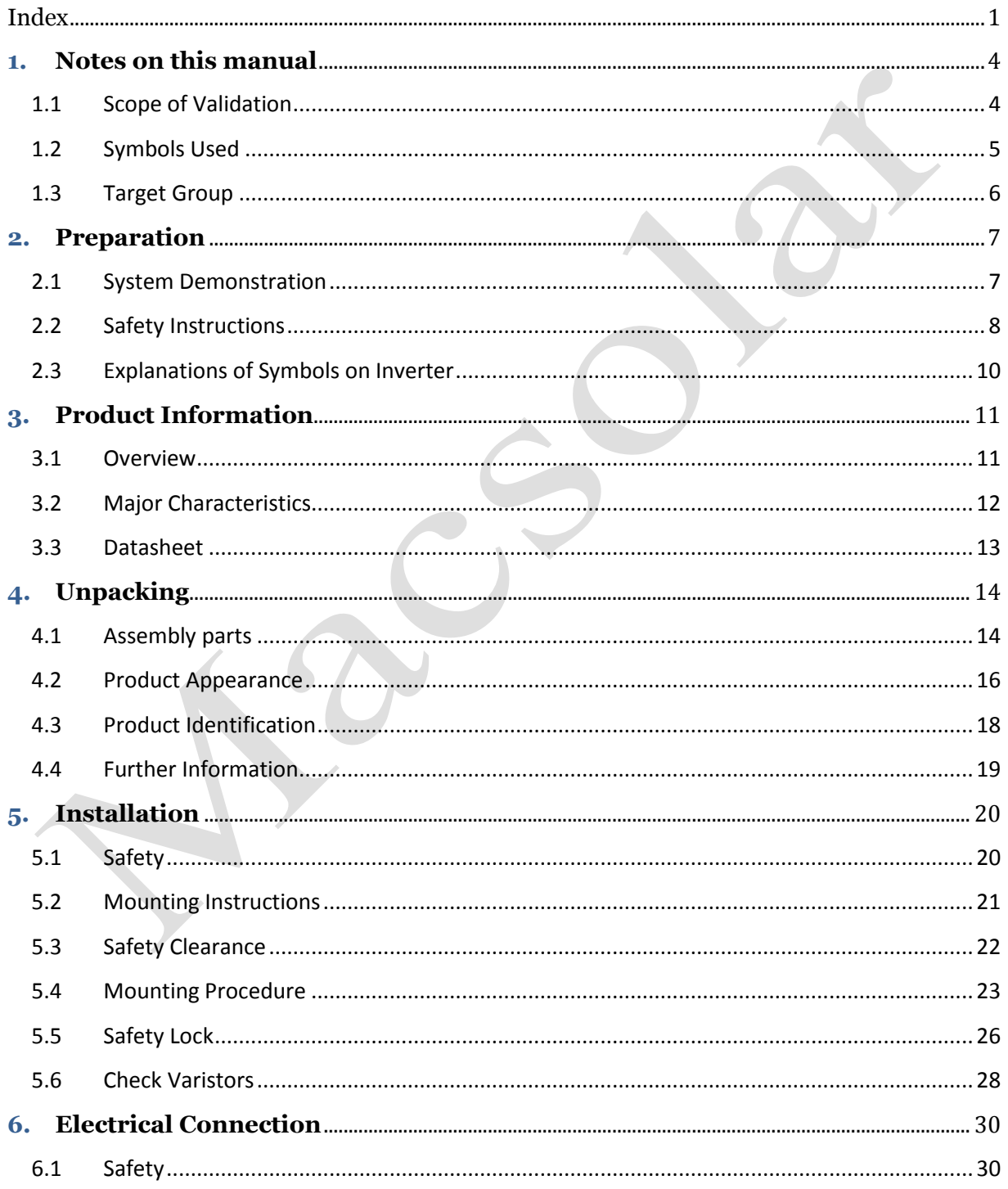

## **Macsolar**

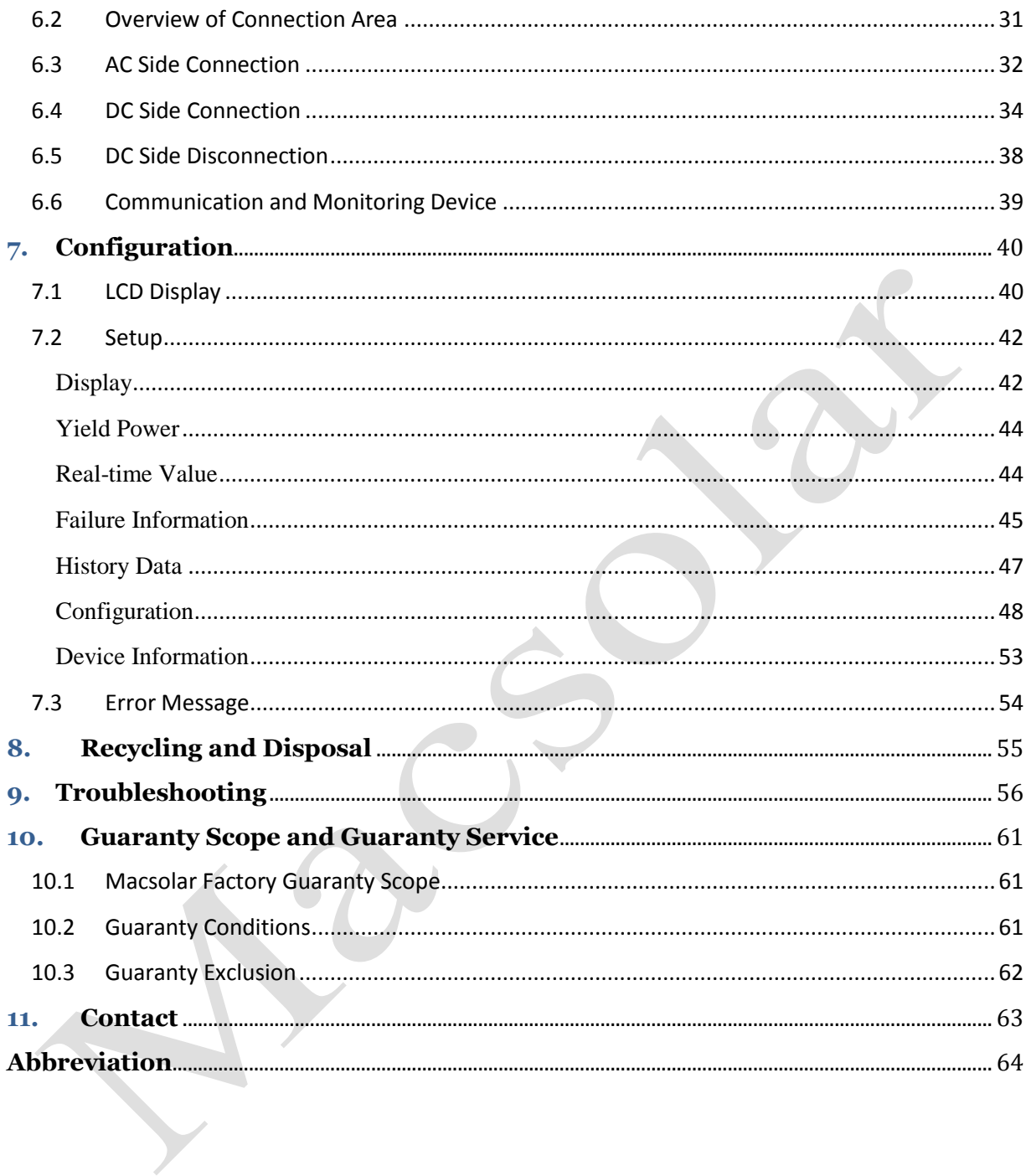

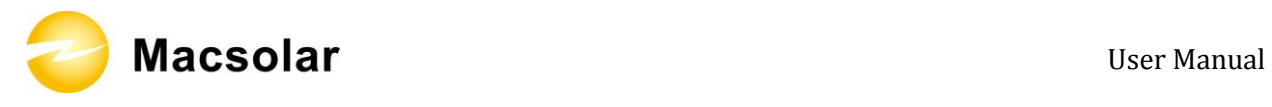

### **1. NOTES ON THIS MANUAL**

### 1.1 Scope of Validation

The main purpose of this User's Manual is to provide instructions and detailed procedures for installing, operating, maintaining, and troubleshooting the following Macsolar Grid Tie Solar Inverter:

- Macsol TL3K
- Macsol TL4K
- Macsol TL5K

Please keep this manual all time available in case of emergency.

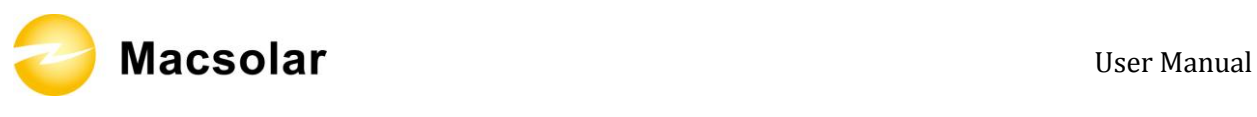

### 1.2 Symbols Used

**DANGER**

DANGER indicates a hazardous situation which, if not avoided, will result in death or serious injury.

**WARNING**

WARNING indicates a hazardous situation which, if not avoided, can result in death or serious injury or moderate injury.

**CAUTION**

CAUTION indicates a hazardous condition which, if not avoided, can result in minor or moderate injury.

**NOTICE**

or moderate injury.

NOTICE indicates a situation that can result in property damage, if not avoided.

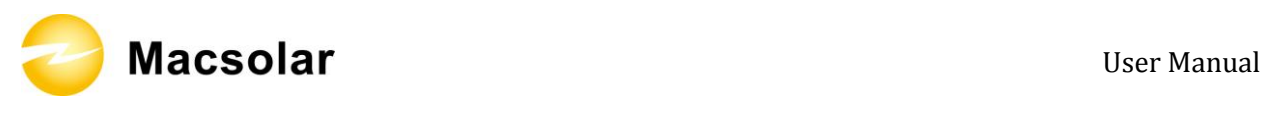

#### 1.3 Target Group

Chapter 1, 2, 3, 4, 7, 8, 9, 10 and Chapter 11 are intended for anyone who is intended to use Macsolar Grid Tie Solar Inverter. Before any further action, the operators must first read all safety regulations and be aware of the potential danger to operate highvoltage devices. Operators must also have a complete understanding of this device's features and functions.

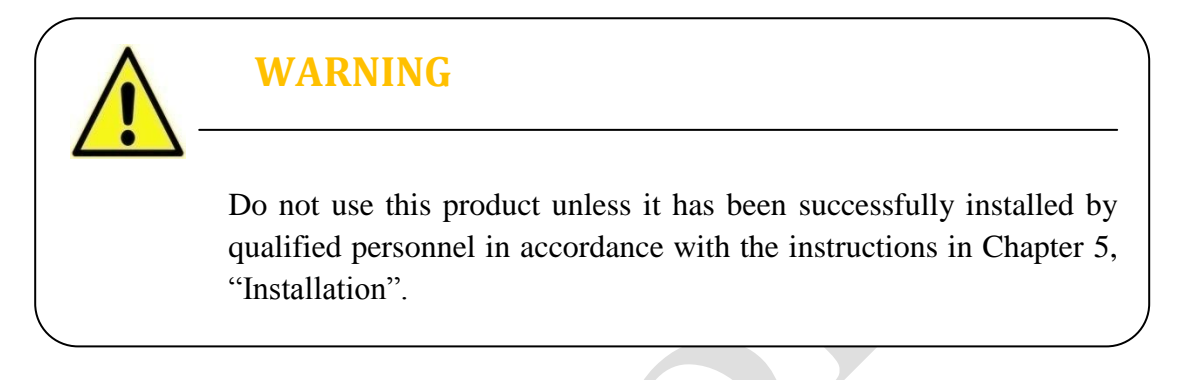

Chapter 5, and Chapter 6 are only for qualified personnel who is intended to install or uninstall the Macsolar Grid Tie Solar Inverter.

**NOTICE** Hereby qualified personnel means he/she has the professional training, knowledge, and experience in: Installing electrical equipment and PV power systems (up to 1000 V). • Applying all applicable installation codes. • Analyzing and reducing the hazards involved in performing electrical work. Selecting and using Personal Protective Equipment (PPE).

All installation, commissioning, maintenance, repair and recycling of Macsolar Inverter must be done only by qualified personnel.

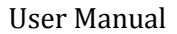

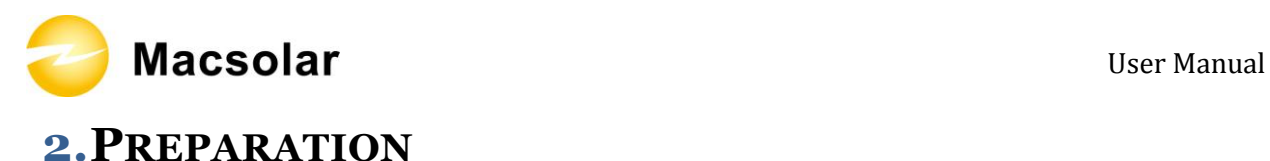

#### 2.1 System Demonstration

Solar energy generation systems, based on photovoltaic modules, nowadays represent the most suitable solution, in particular for domestic power levels, to reduce the energy consumption produced by oil and gas. Moreover in different European countries, electricity companies are providing money incentives for the energy produced by renewable sources and injected into the utility grid.

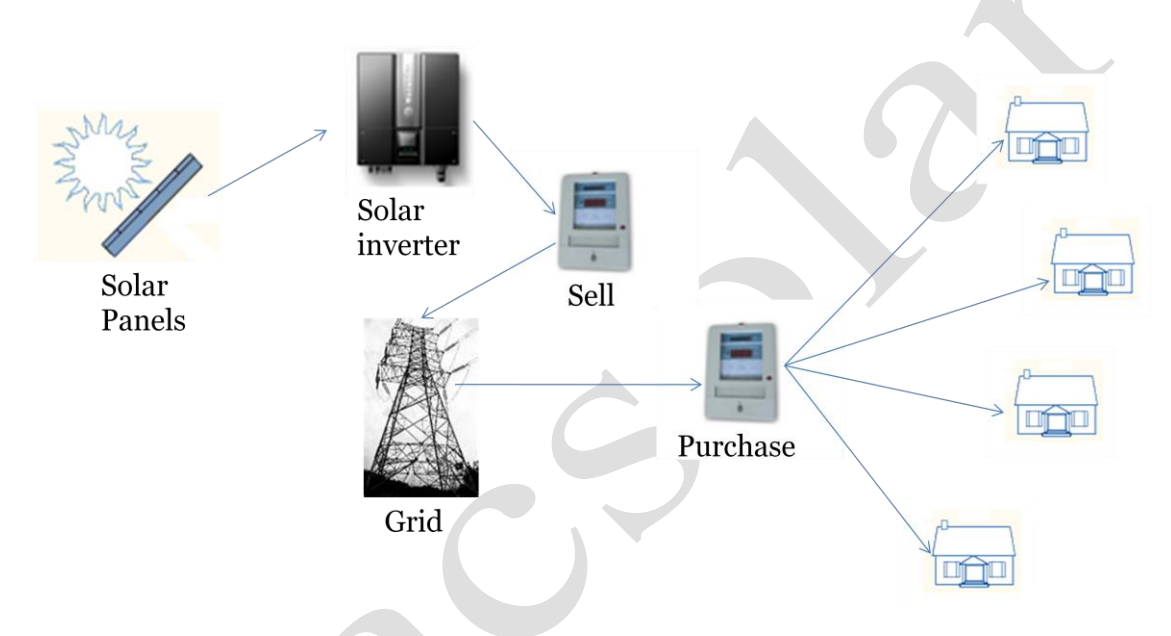

The solar inverter is a critical component in a solar energy system. It performs the conversion of the variable DC output of the PV modules into a clean sinusoidal 50 or 60 Hz AC current that is then applied directly to the commercial electrical grid or to a local grid electrical network. Typically, communications capability is included so users can monitor the inverter and report on power and operating conditions, provide firmware updates and control the inverter grid connection. Depending on the grid infrastructure wired (RS-485, CAN, Power Line Communication, Ethernet) or wireless (Bluetooth, ZigBee/IEEE802.15.4, 6loWPAN) networking options can be used.

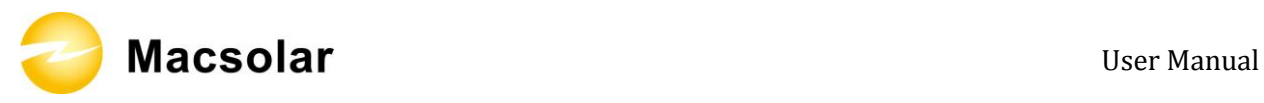

#### 2.2 Safety Instructions

### **DANGER**

#### **DANGER due to electrical shock and high voltage**

**DO NOT** touch the operating component of the inverter, it might result in burning or death.

**TO** prevent risk of electric shock during installation and maintenance, please make sure that all AC and DC terminals are plugged out.

**DO NOT** touch the surface of the inverter while the housing is wet, it might lead to electrical shock.

**DO NOT** stay close to the instruments while there are severe weather conditions including storm, lighting, and etc.

**WARNING**

The installation, service, recycling and disposal of the inverters must be performed by qualified personnel only in compliance with national and local standards and regulations. Please contact your dealer to get the information of authorized repair facility for any maintenance or repairmen.

Any unauthorized actions including modification of product functionality of any form will affect the validation of warranty service, Macsolar may deny the obligation of warranty service accordingly.

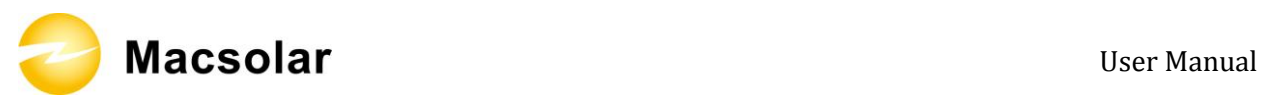

### **CAUTION**

The PV inverter will become hot during operation, please don't touch the heat sink or peripheral surface during or shortly after operation。

Risk of damage due to improper modifications.

Never modify or manipulate the inverter or other components of the system.

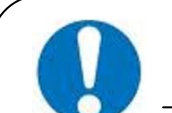

### **NOTICE**

#### **Public utility only**

The PV inverter designed to feed AC power directly to the public utility power grid, do not connect AC output of the device to any private AC equipment.

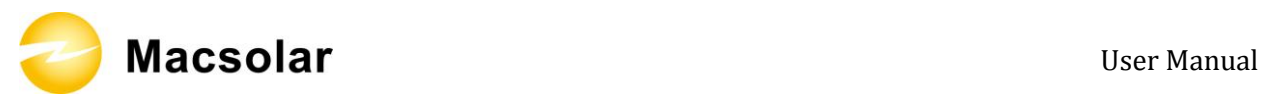

### 2.3 Explanations of Symbols on Inverter

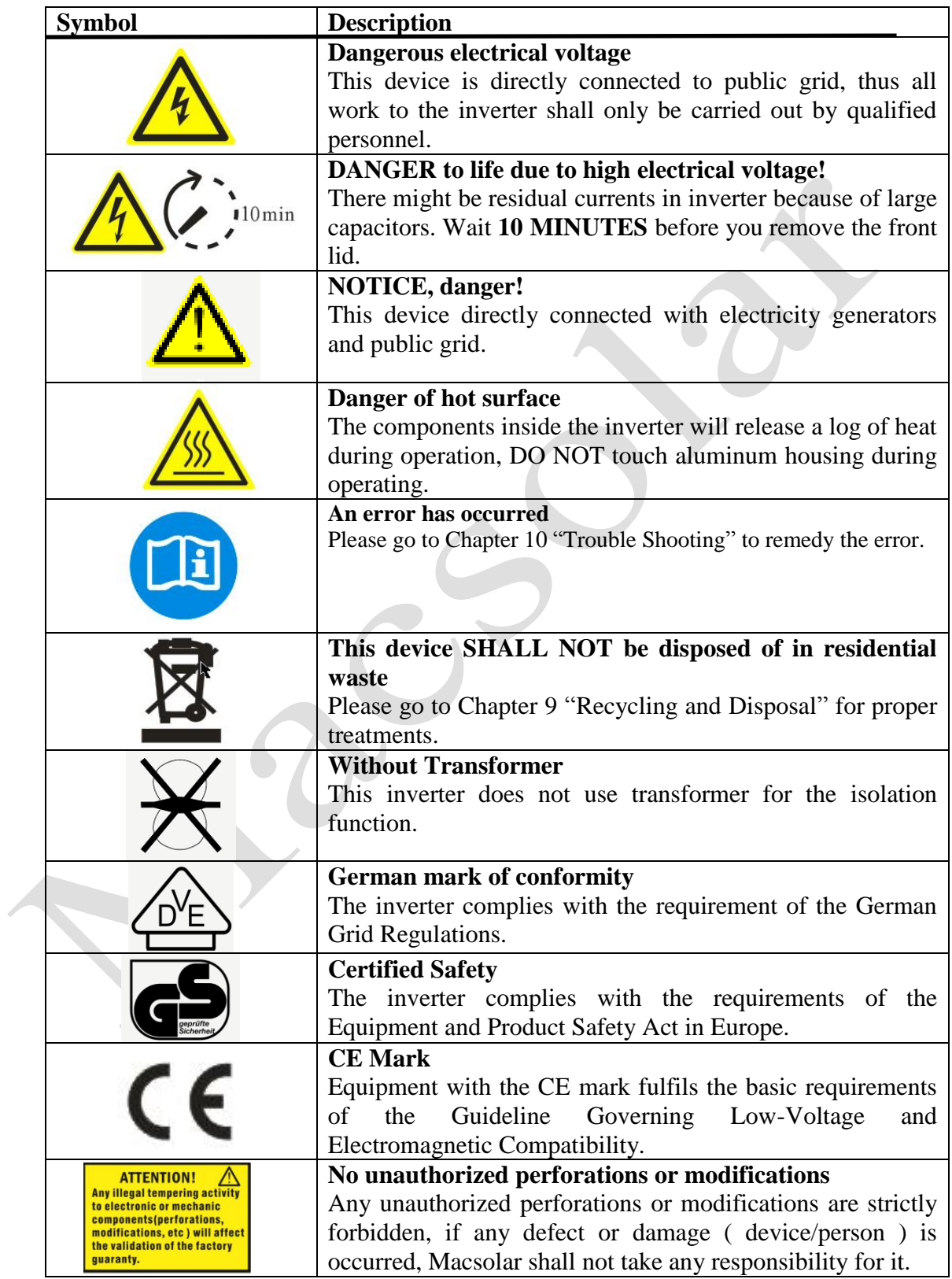

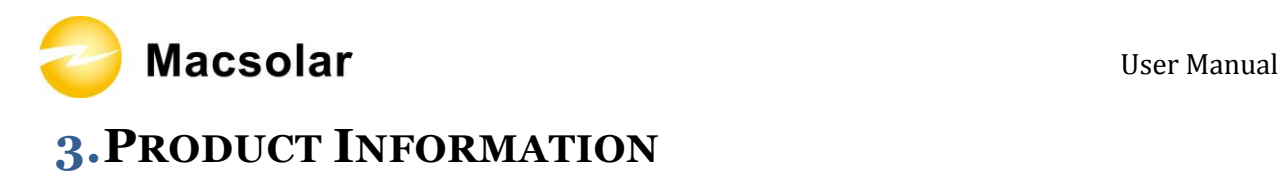

3.1 Overview

# **Industrial Layout**

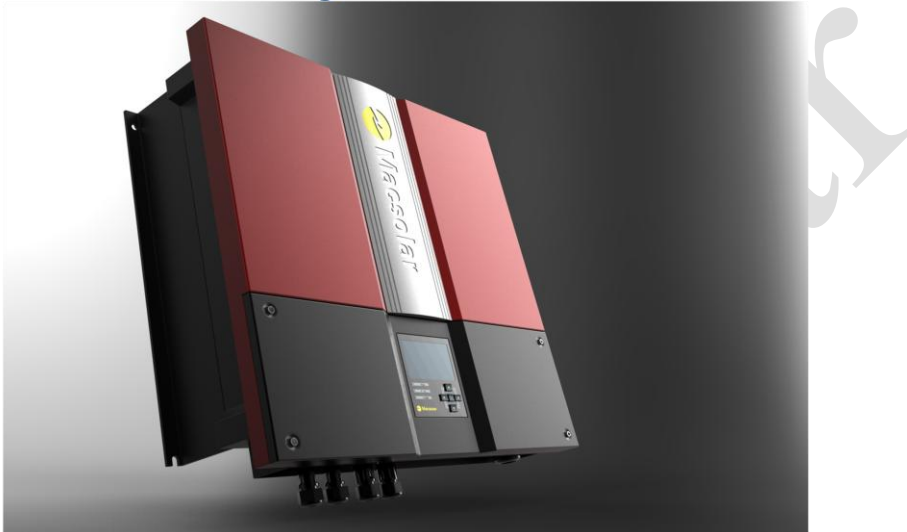

## **Reduced Heat Sink** Cut the overall machine weight

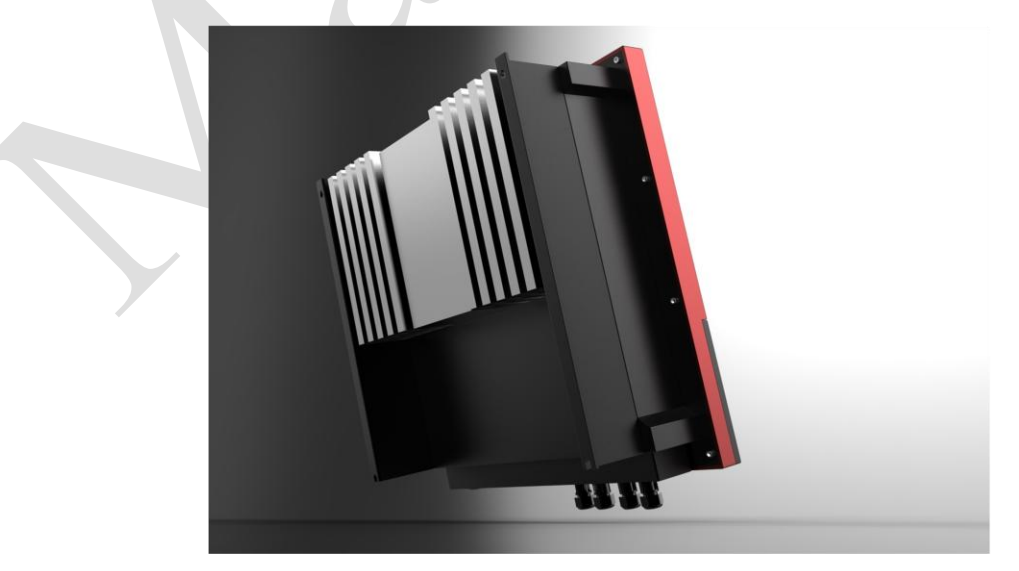

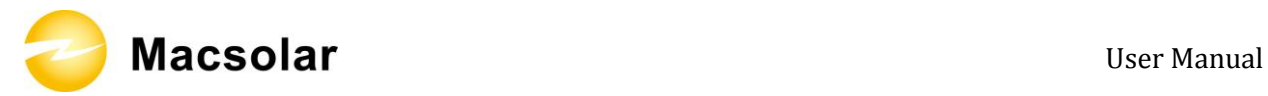

## Shield **Protection for DC/AC/Monitoring Connections**

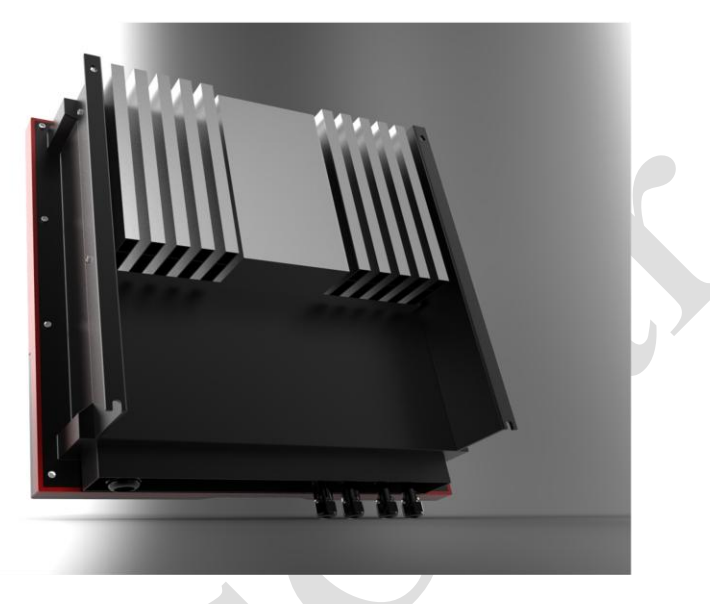

#### 3.2 Major Characteristics

Macsolar inverter has following characteristics which make Macsolar inverter "High Efficiency, High Reliability, High Cost Effective Ratio"

- High DC input voltage, can be connected with more PV panels.
- Wide MPPT voltage range can fit in different locations or various weather conditions.
- High MPP tracking accuracy, catch most of electricity from panels and converts it into money in your pocket.
- Complete set of protection methods.

Also, following protection methods are integrated in Macsolar inverter:

- Internal overvoltage
- DC insulation monitoring
- Ground fault protection
- Grid monitoring
- Ground fault current monitoring
- DC current monitoring
- Integrated DC switch

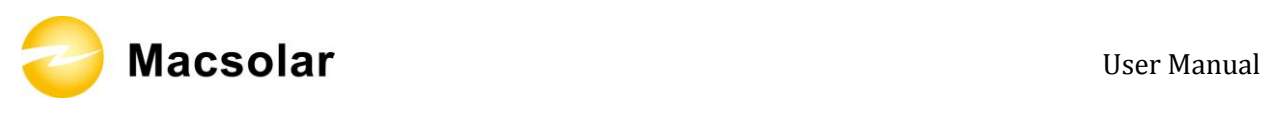

### 3.3 Datasheet

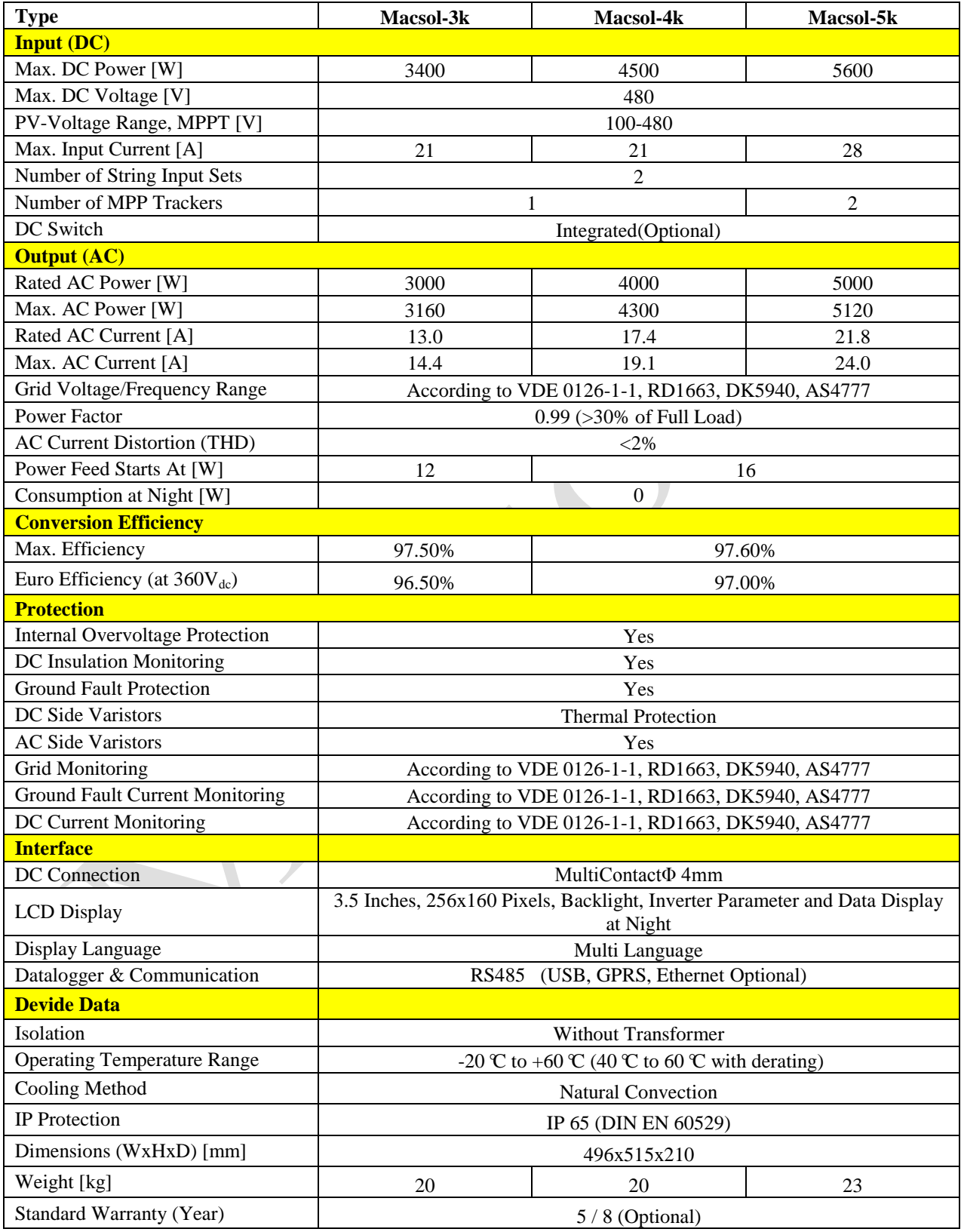

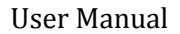

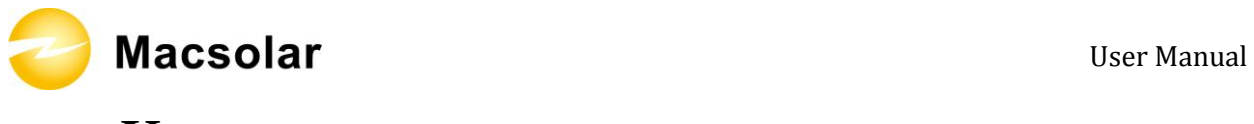

## **4. UNPACKING**

### 4.1 Assembly parts

After you receive the Macsolar inverter, please check if there is any damage on the carton. Also, please check the inside completeness and for any visible external damage on the inverter or any accessories. Contact your dealer if anything is damaged or missing.

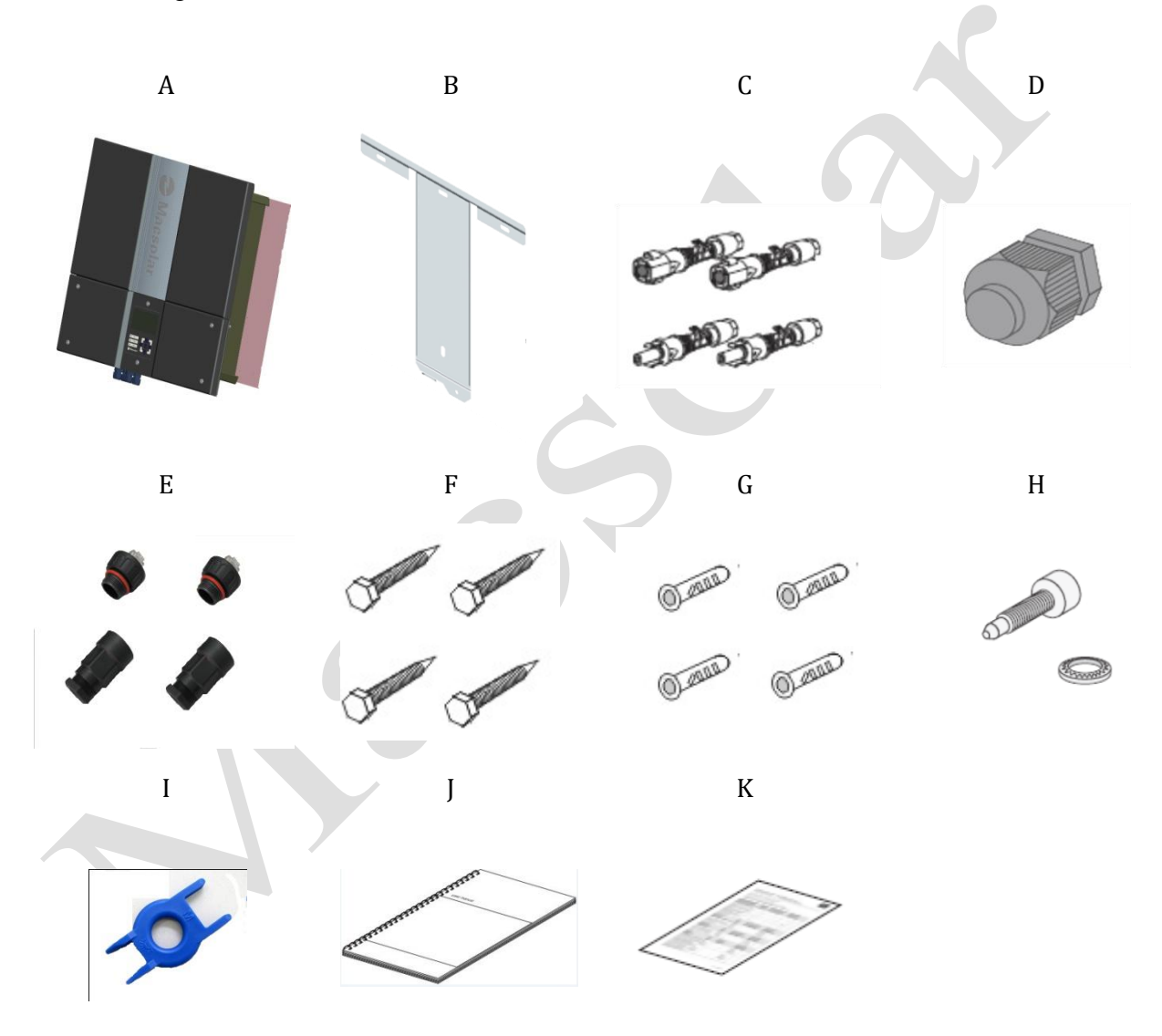

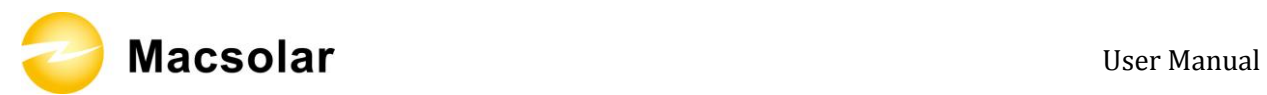

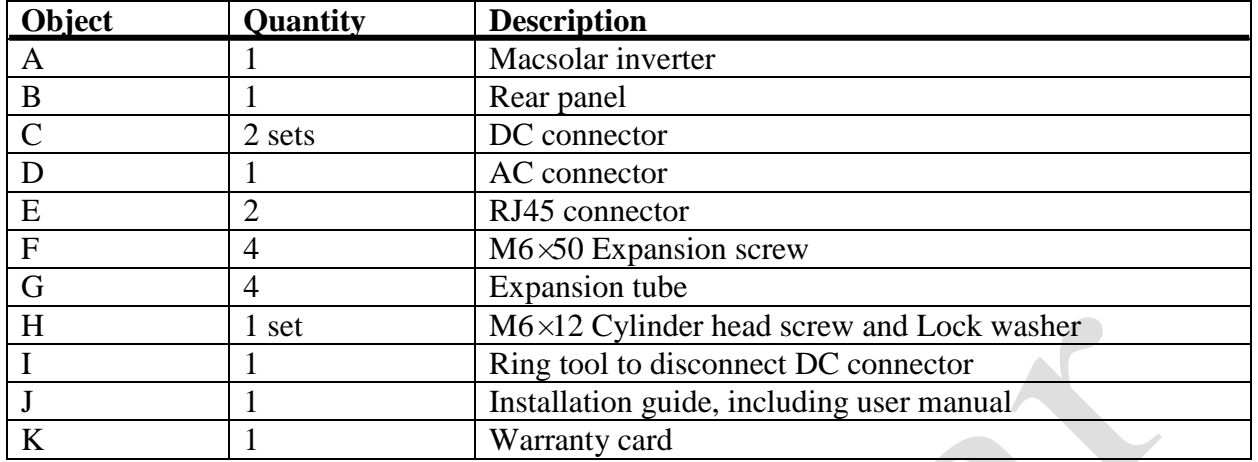

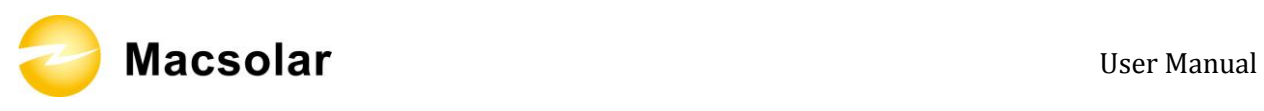

### 4.2 Product Appearance

Front:

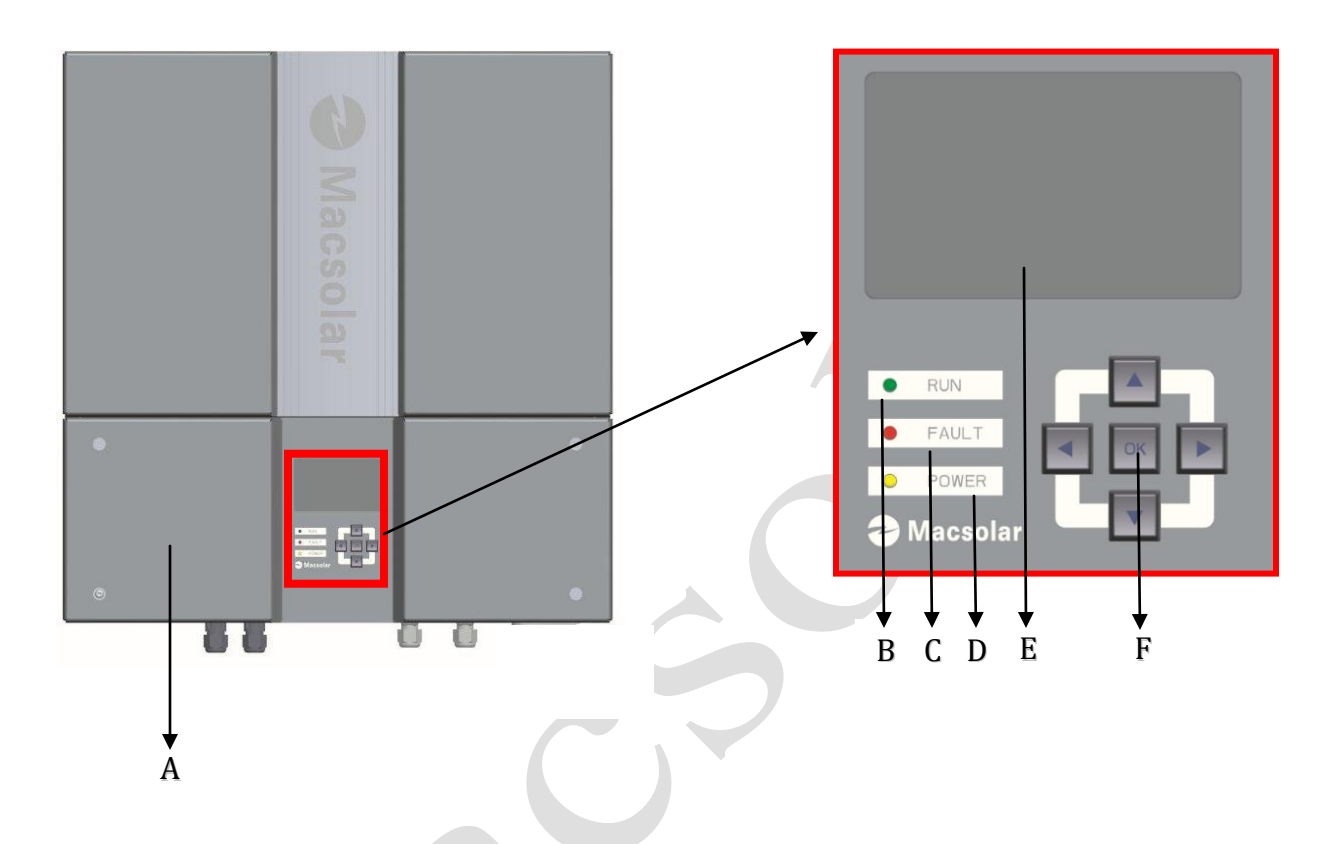

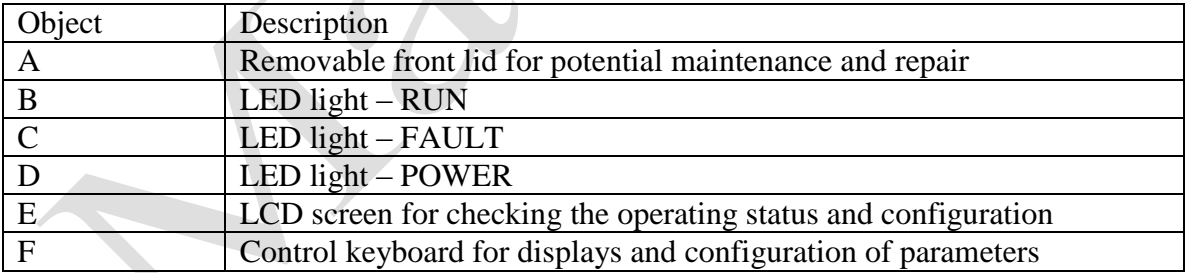

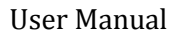

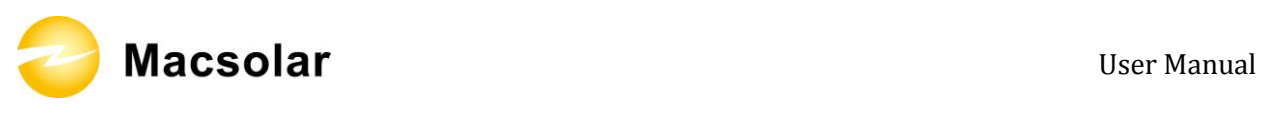

Bottom:

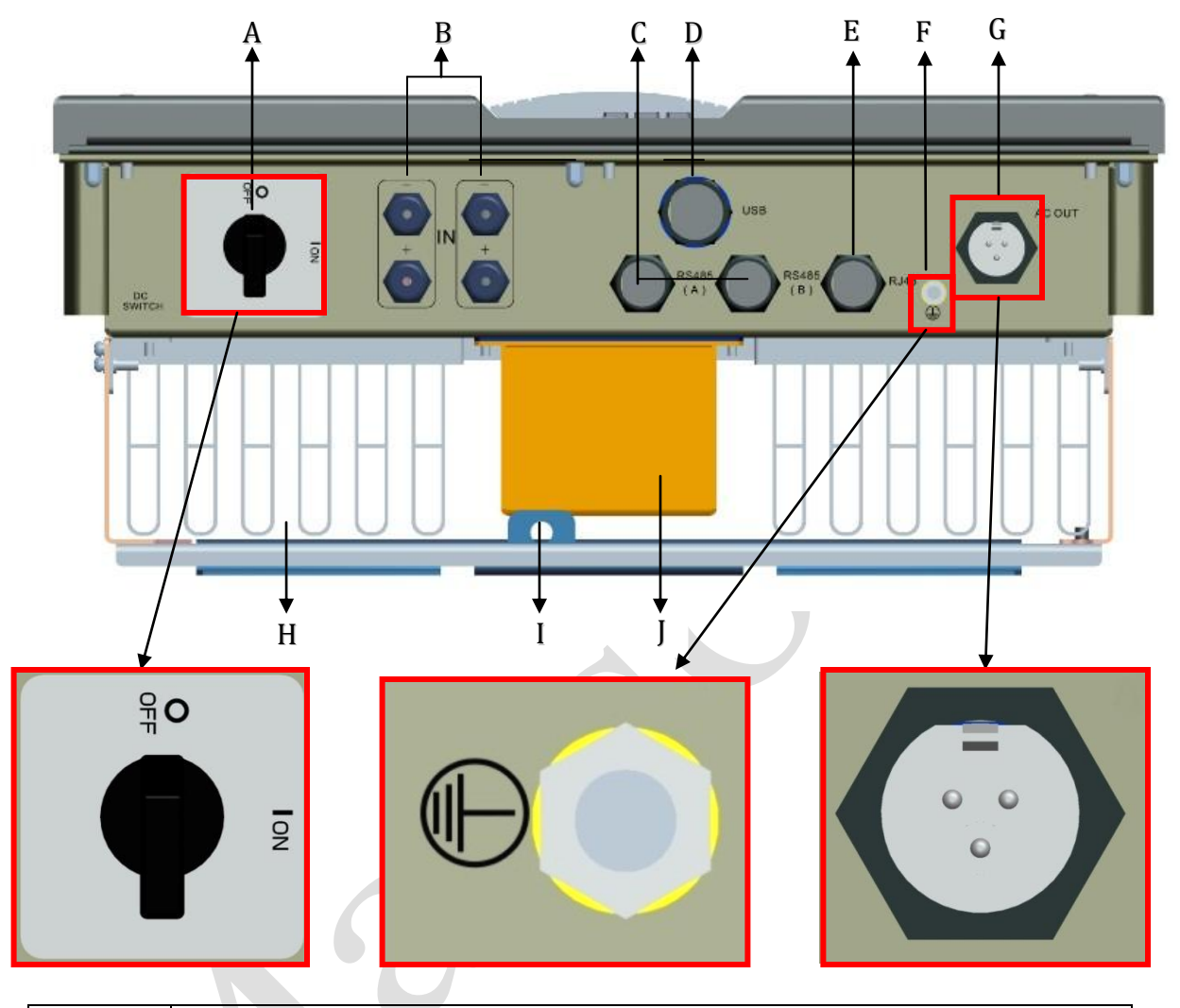

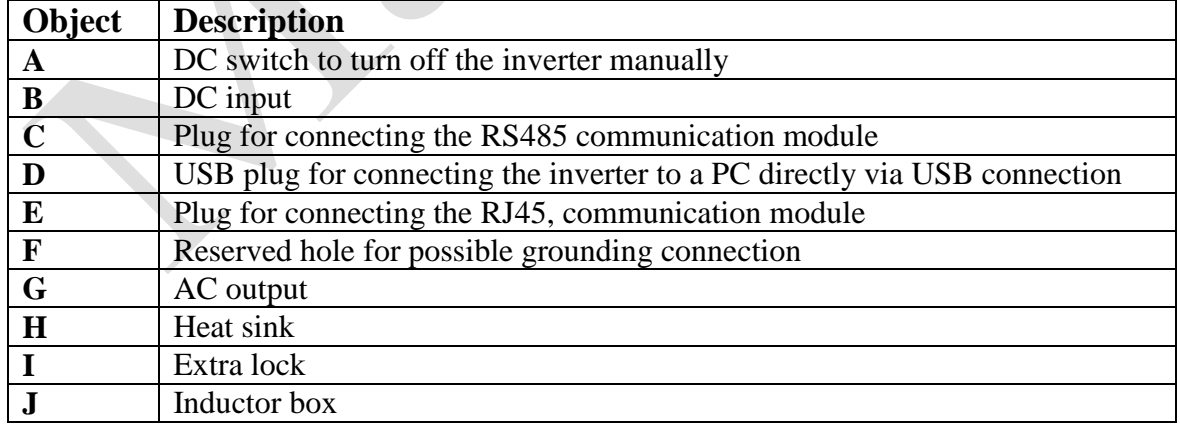

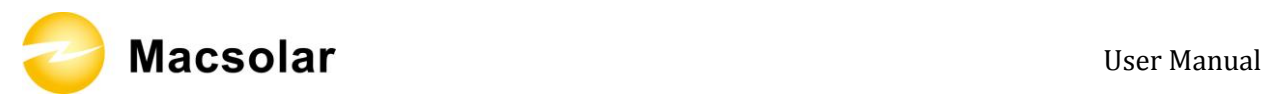

### 4.3 Product Identification

You can identify the inverter by the side type label. Information such as serial number (SN.), type of the inverter, as well as inverter specifications are specified on the side type label. The type label is on the middle part of the right side of the inverter housing. ( Side type label example as on Macsol-TL3K )

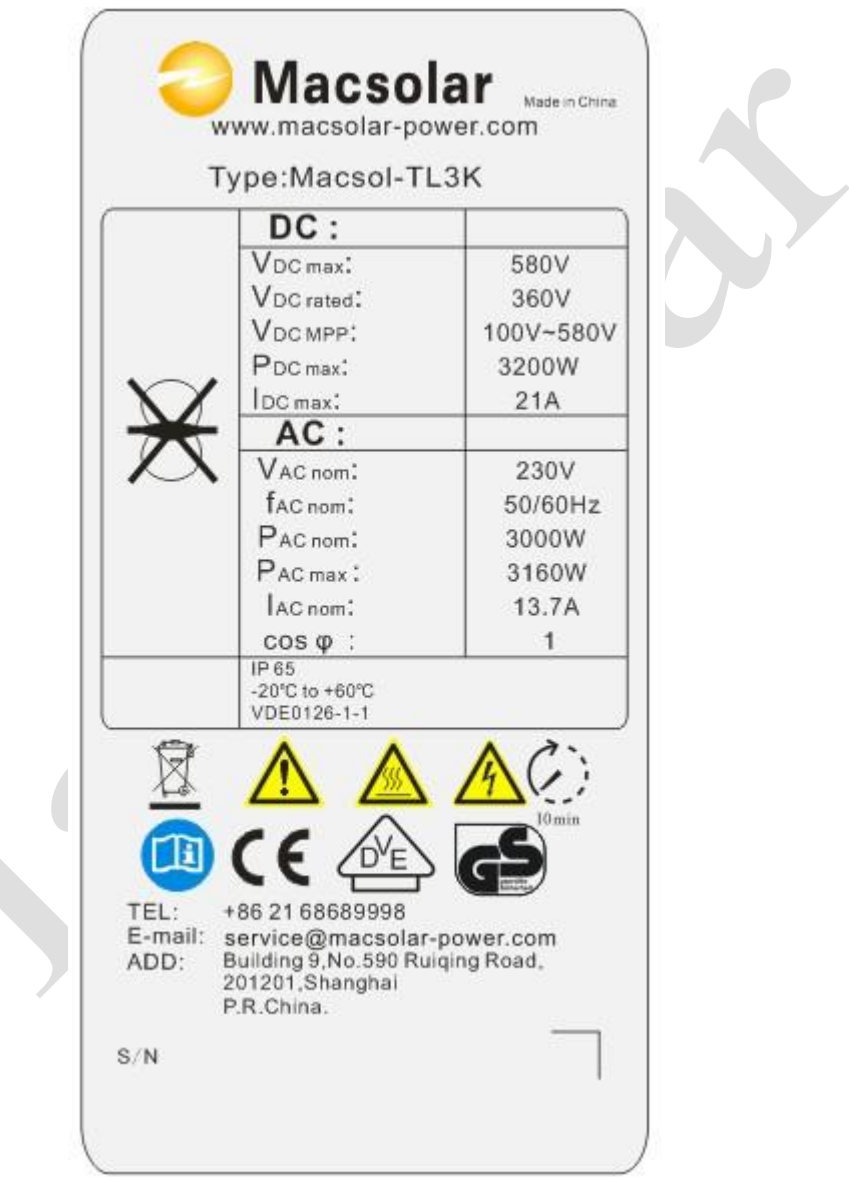

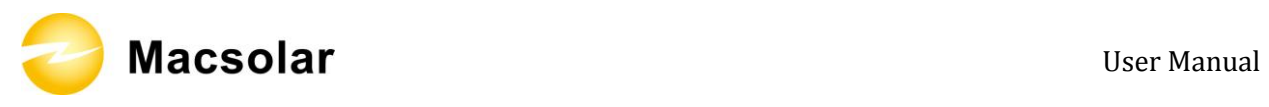

### 4.4 Further Information

If you have any further questions concerning the type of accessories or installation, please check our website [www.macsolar-power.com](http://www.macsolar-power.com/) or contact our service hotline.

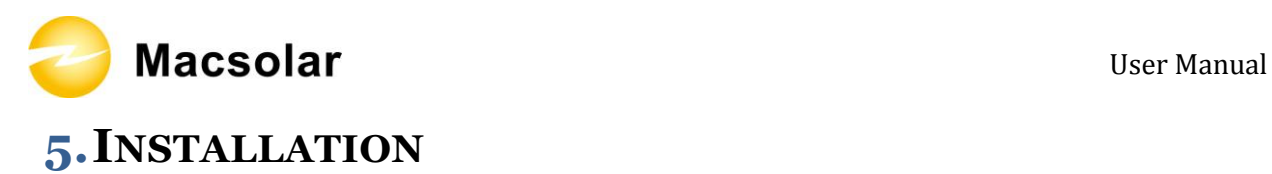

5.1 Safety

# **DANGER** DANGER to life due to potential fire or electricity shock. DO NOT install the inverter near any inflammable or explosive items. This inverter will be directly connected with HIGH VOLTAGE power generation device, the installation must be performed by qualified personnel only in compliance with national and local standards and regulations.

**NOTICE**

NOTICE due to the inappropriate or the harmonized installation environment may jeopardize the life span of the inverter.

Installation directly expose under intensive sunshine is not recommended.

The installation site MUST have good ventilation condition.

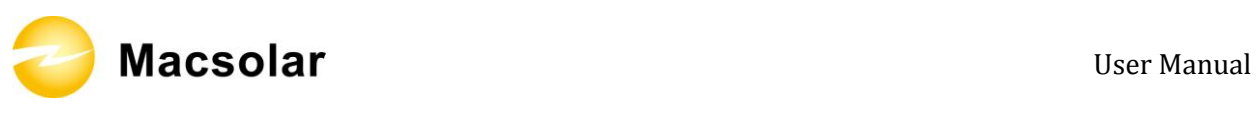

### 5.2 Mounting Instructions

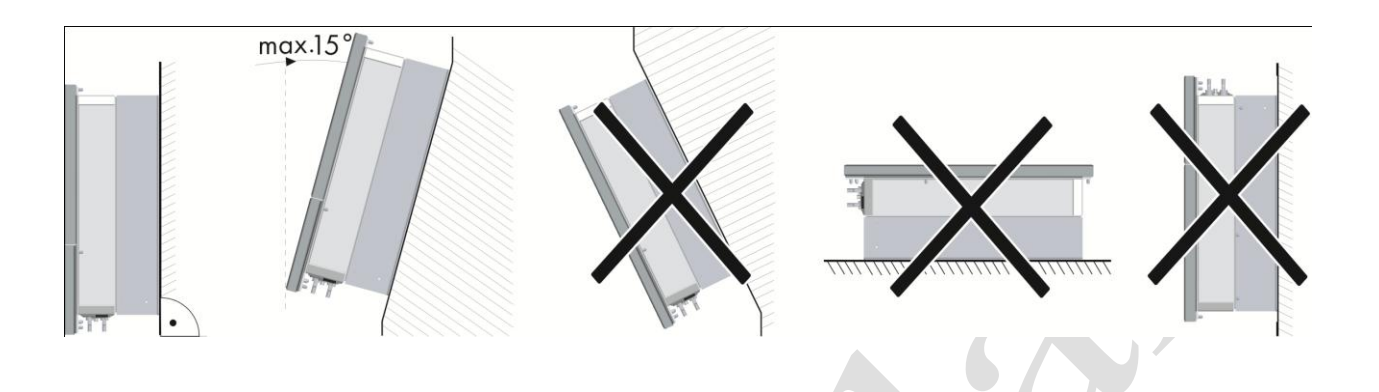

- Macsolar inverter is designed for installation both indoors and outdoors
- Please only mount the inverter in the direction as illustrated above
- Installation of the inverter in the vertical direction is recommended
- Tilted backwards by max.15 degree is allowed
- Never install the device with a forward tilt, horizontally or even upside down
- For the convenience of checking the LCD display and possible maintenance activities, please install the inverter at eye level
- Make sure the wall you selected is strong enough to handle the screws and the weight of the inverter
- Ensure the device is properly fixed to the rear panel
- Install the inverter directly exposes to strong sunshine is not recommended, the excess heating might lead to power reduction
- The ambient temperature of installation site should be between -20  $\degree$  C and +40  $\degree$ C ( between  $-4$  °F and  $104$  °F )
- Make sure the ventilation of the installation spot, not sufficient ventilation may affect the operating performance of the electronic components inside the inverter and the life span of the inverter might be jeopardized

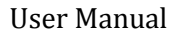

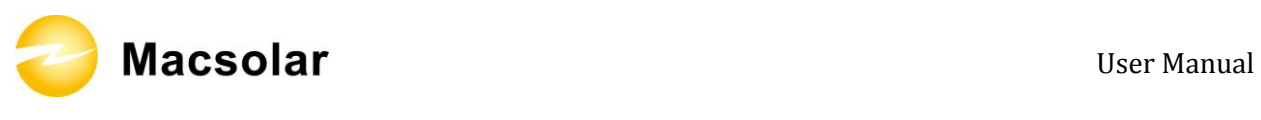

### 5.3 Safety Clearance

To make sure the ventilation of the installation spot, if there are multiple Macsolar inverters installed in the same area, the following safety clearance shall be followed for proper ventilation conditions.

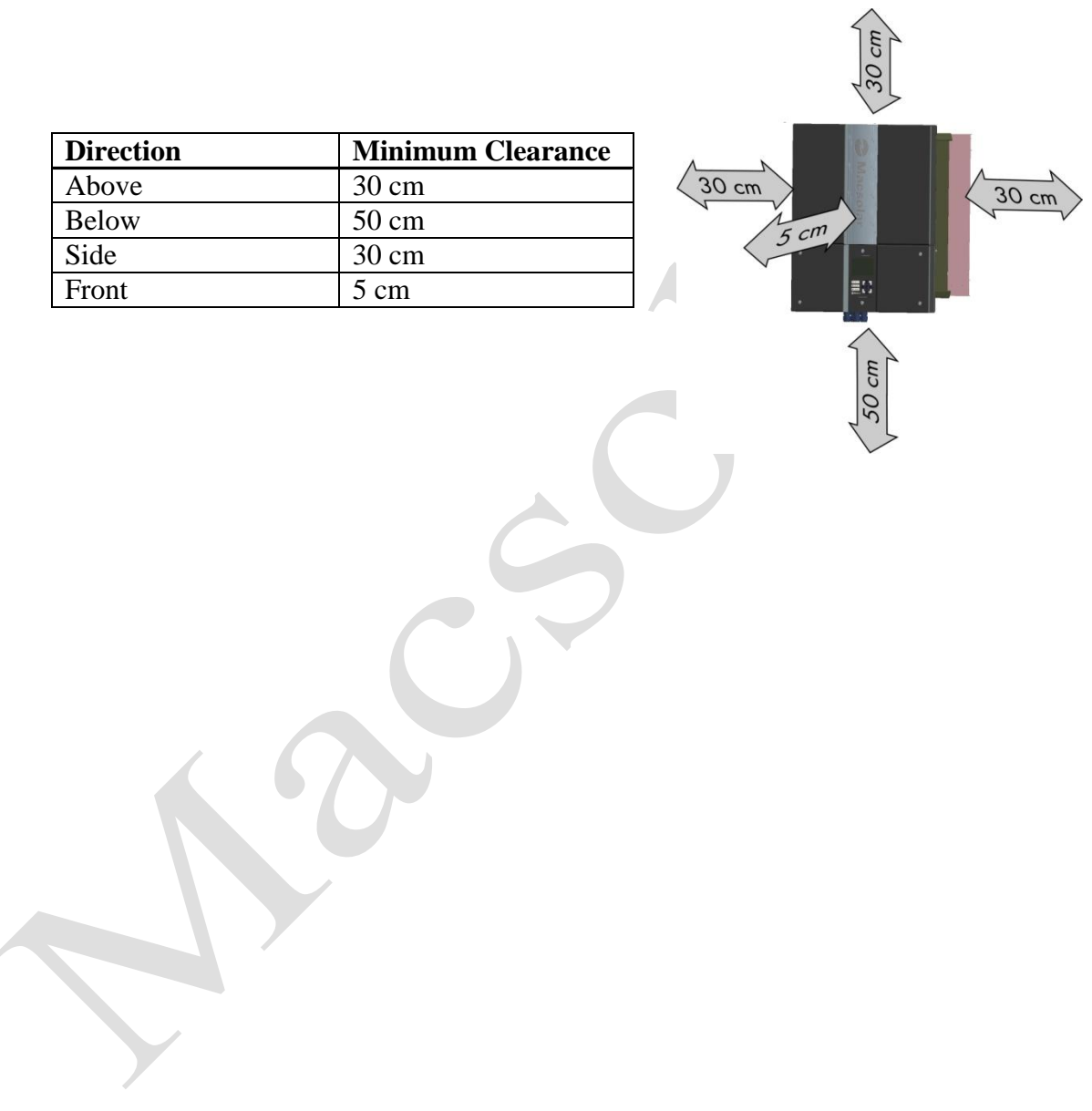

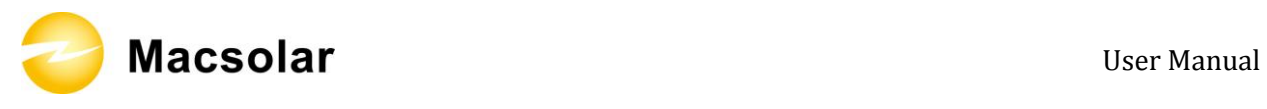

### 5.4 Mounting Procedure

1. Use the rear panel in the package as a drilling template and mark the positions of the drill holes.

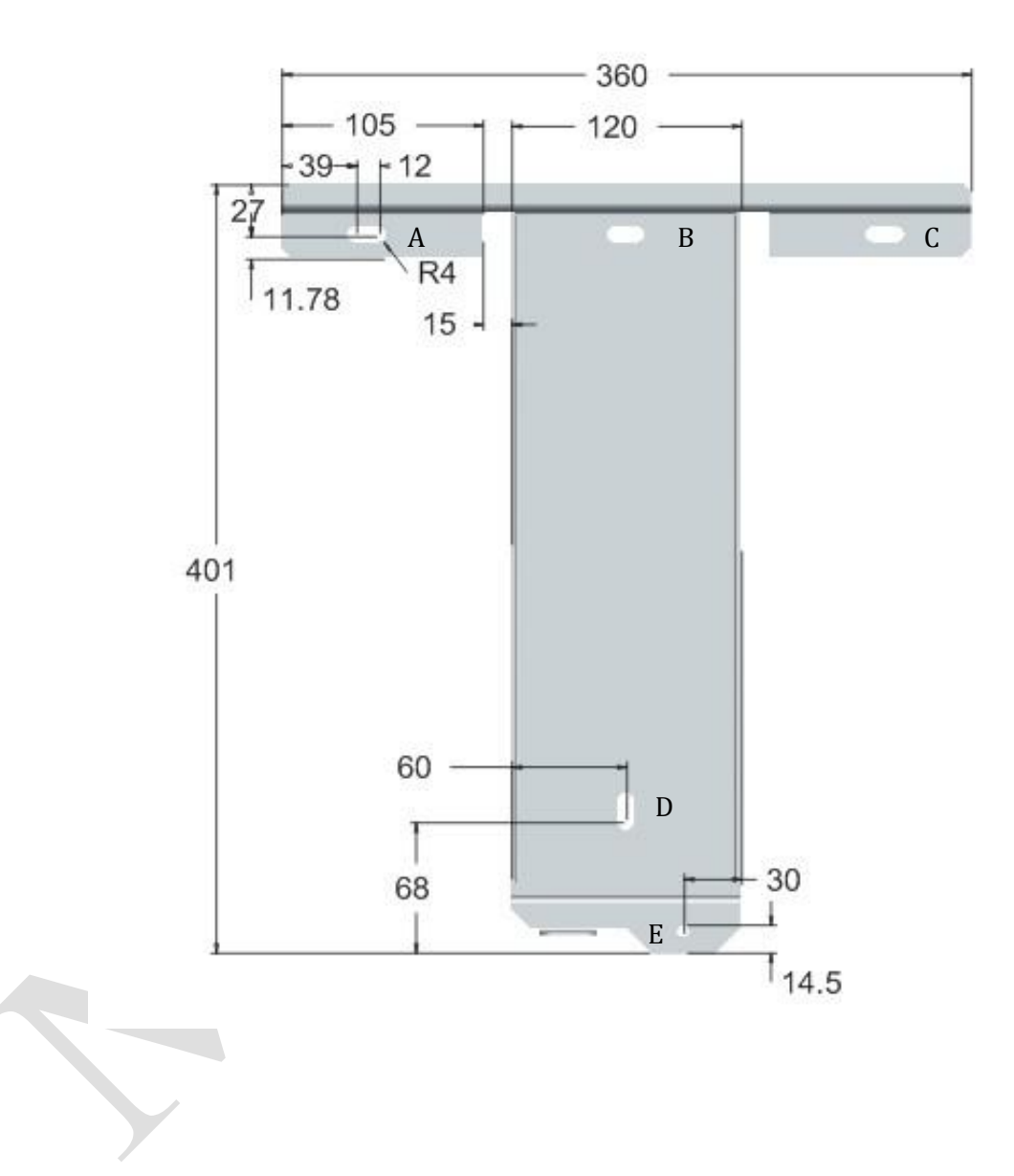

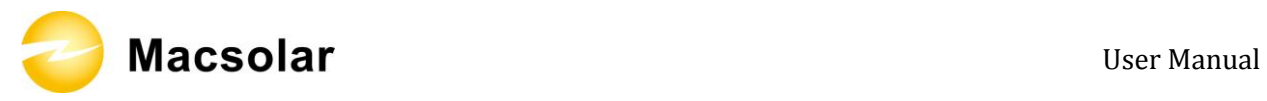

2. According to the marks, drill 4 holes (A/B/C/D) in the wall, and then place four expansion tubes in the holes using a rubber hammer.

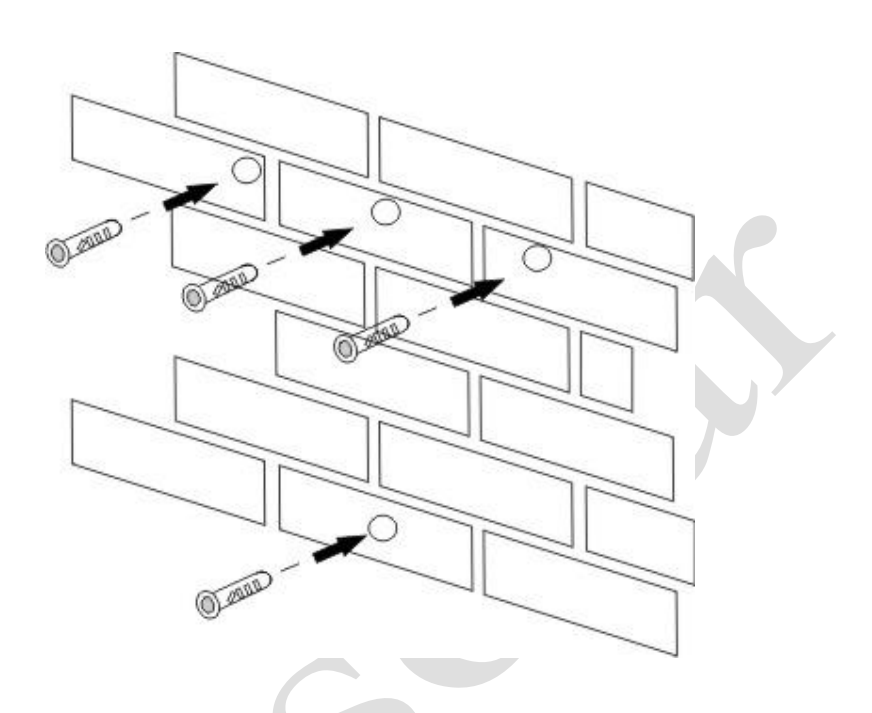

3. Mount the rear panel.

Wring four screws into the expansion tubes and tightly mount the rear panel on the wall.

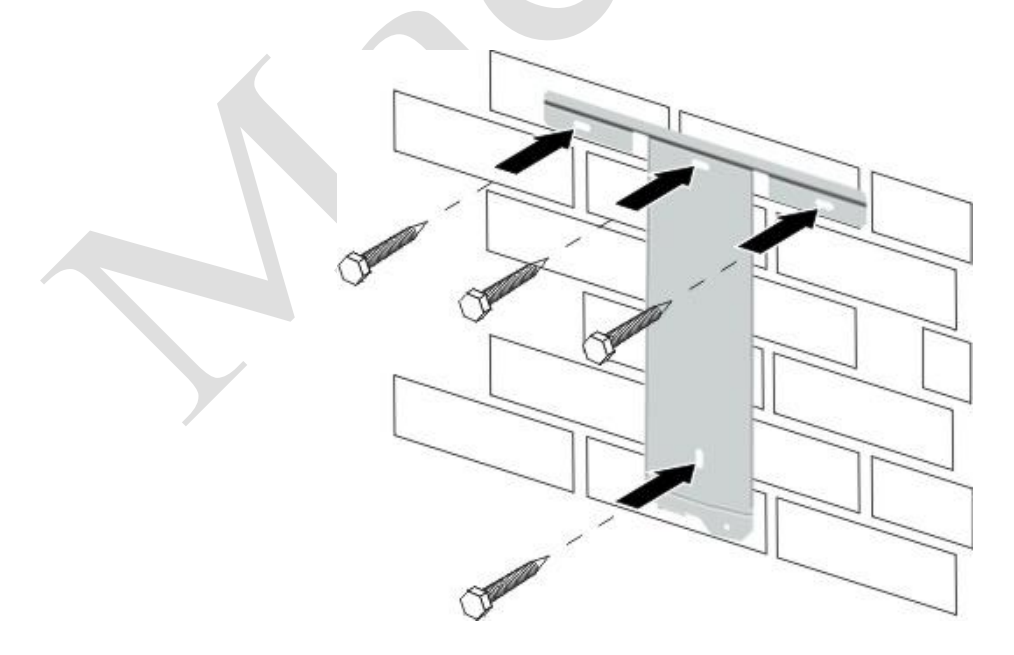

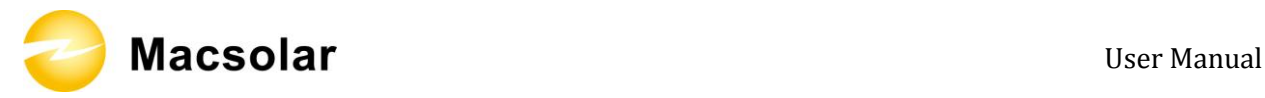

- 4. Carefully attach the inverter to the rear panel according to the position of the screws. Make sure the backside of the inverter is closely against the rear panel.
	- When two people transport the inverter, make sure each one use the hand grip in right position as illustrated in the picture.

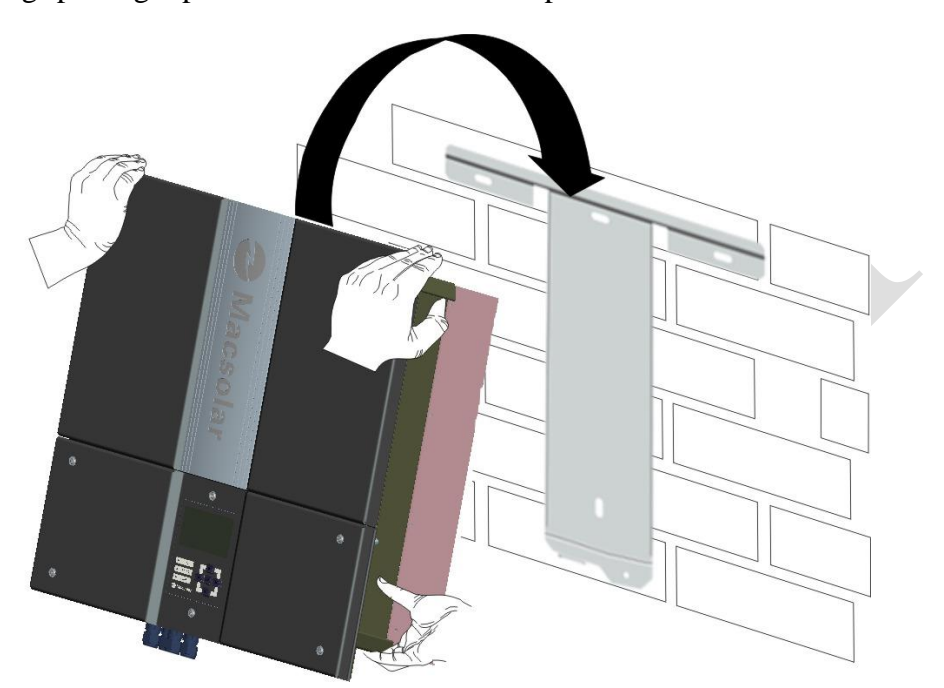

5. When the inverter is tightly attached to the rear panel, wring the screw in position E.

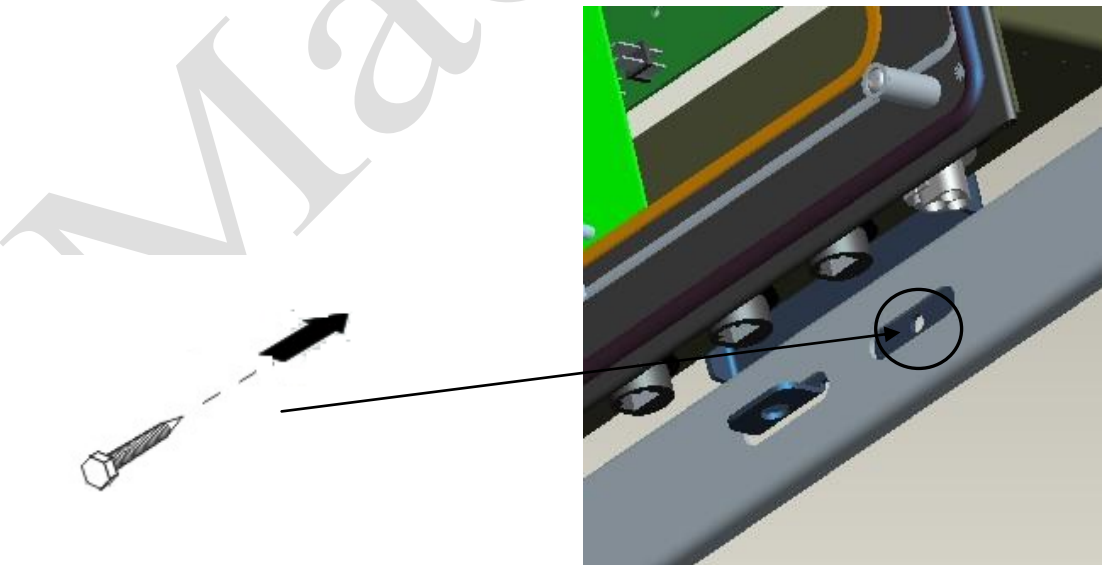

6. Please carefully check the accessories and original carton to make sure during the installation every necessary part is used and nothing is missing.

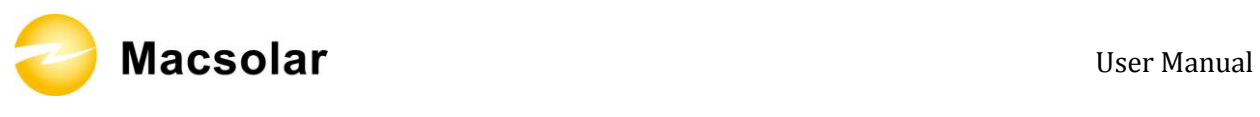

### 5.5 Safety Lock

To prevent possible theft activity, Macsolar gives you an extra guard for your property. It is possible to lock the inverter to the rear panel with a padlock.

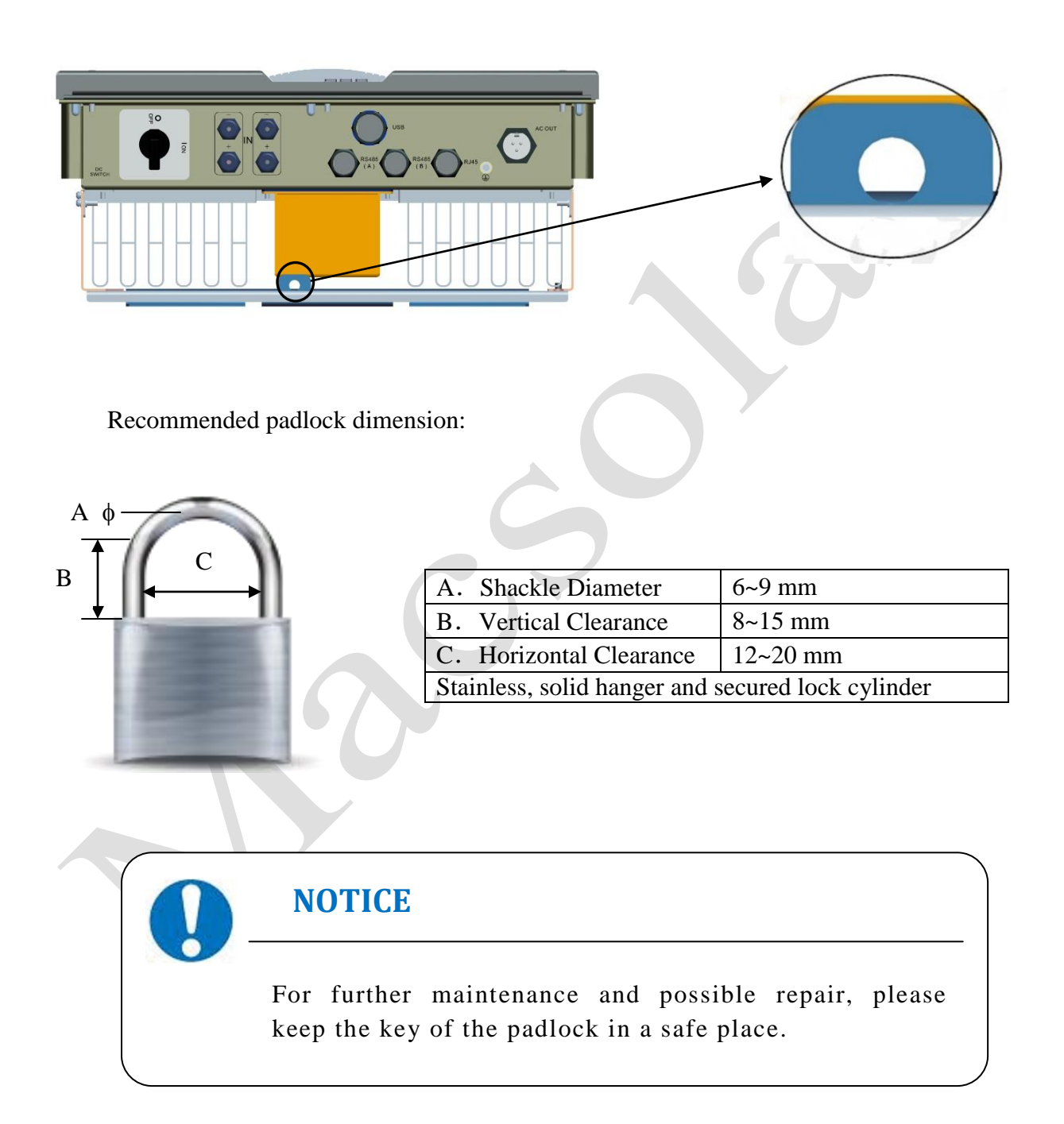

Macsolar User Manual

After the inverter is attached to the rear panel, look at the bottom of the inverter, then the lock position will show as the following picture:

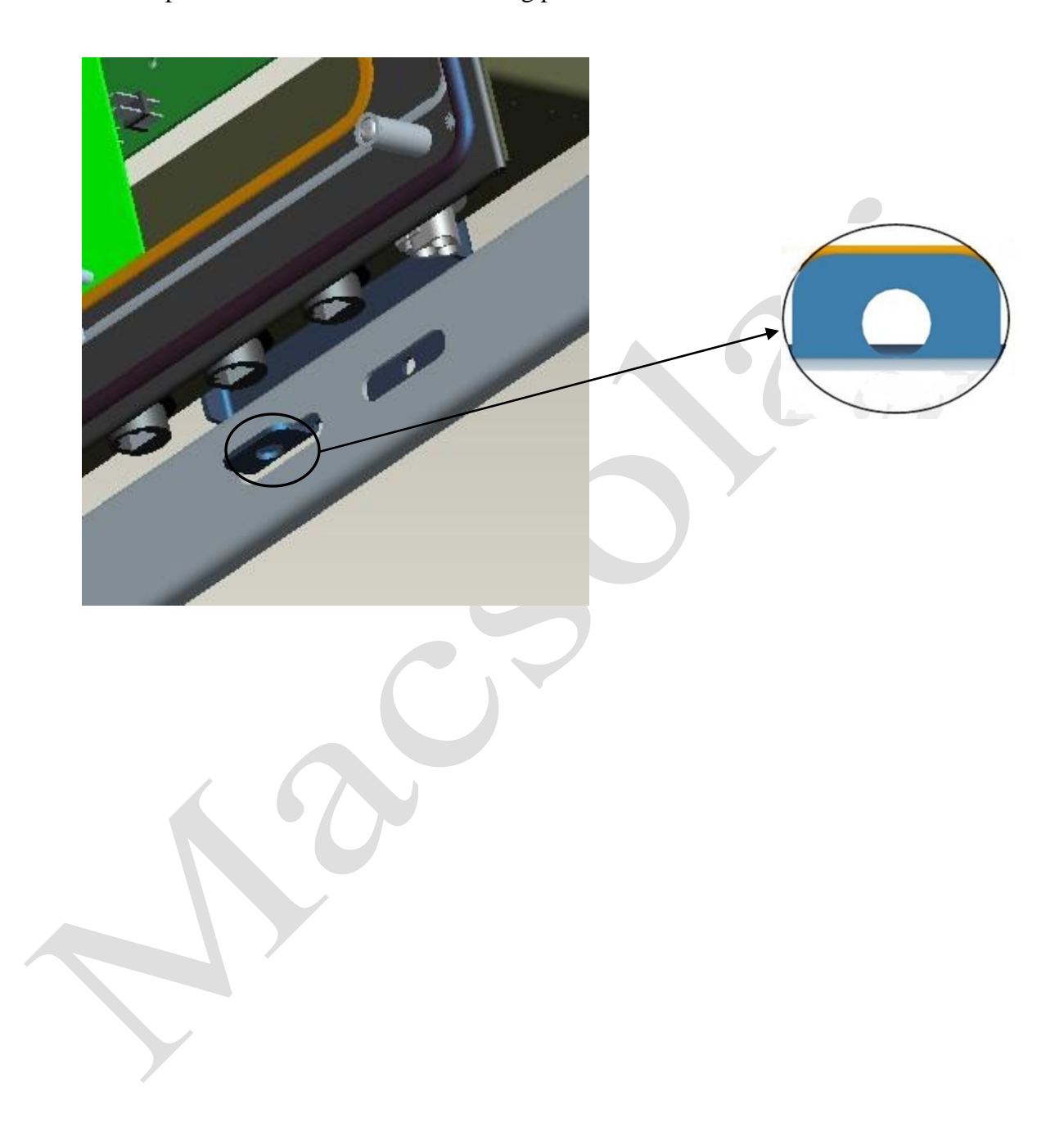

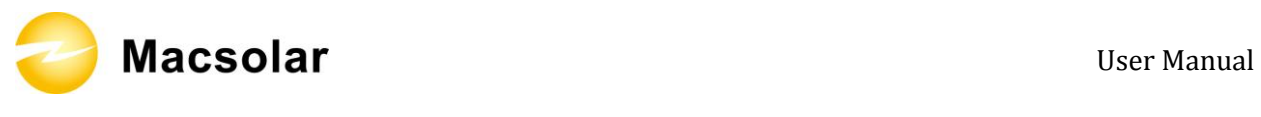

### 5.6 Check Varistors

If the one or more of the varistors might be out of function, please according to following steps to check or replace the varistors:

1. Loosen all 6 captive screws of the removable front lid. Right after the 6 captive screws are removed, please keep them at a distance. Lift the lid upwards and remove it.

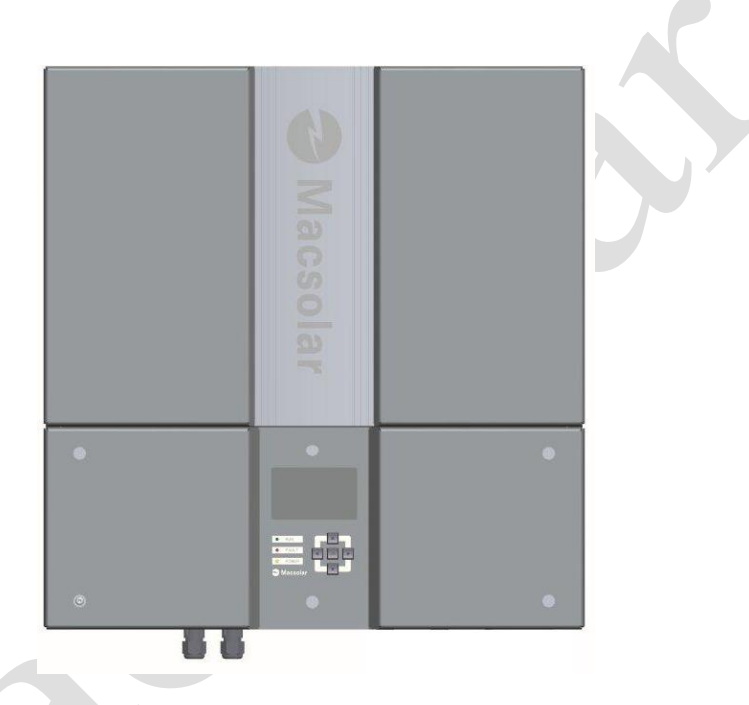

2. Then you will see the 7 varistors in 2 groups: 4 in the left side and 3 in the middle area.

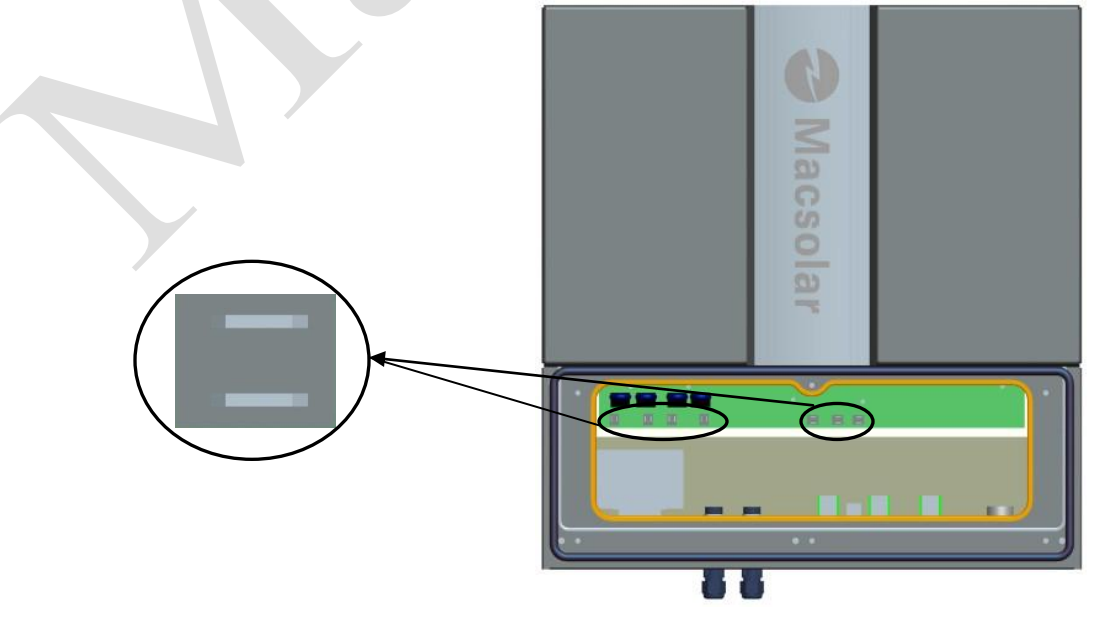

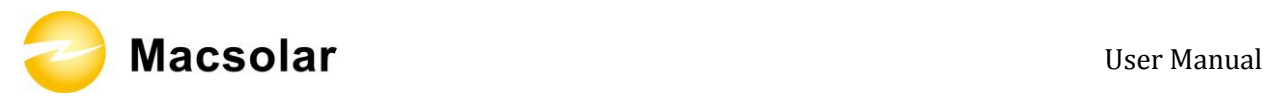

3. Remove and install the varistors

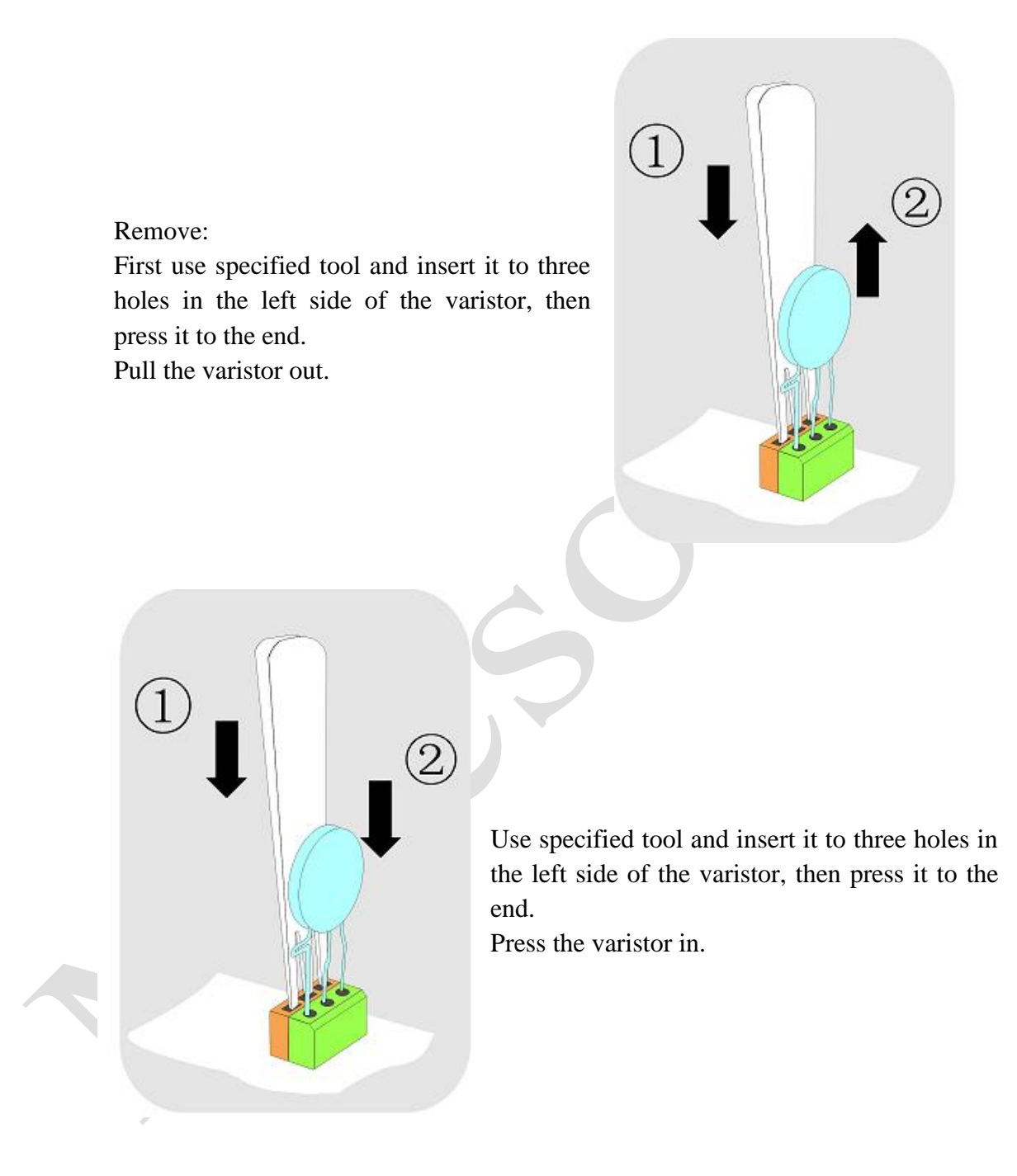

4. Put the lid back and re-screw all 6 screws, make sure the lid is tighten to the inverter.

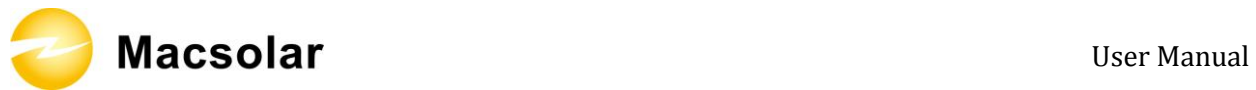

### **6. ELECTRICAL CONNECTION**

### 6.1 Safety

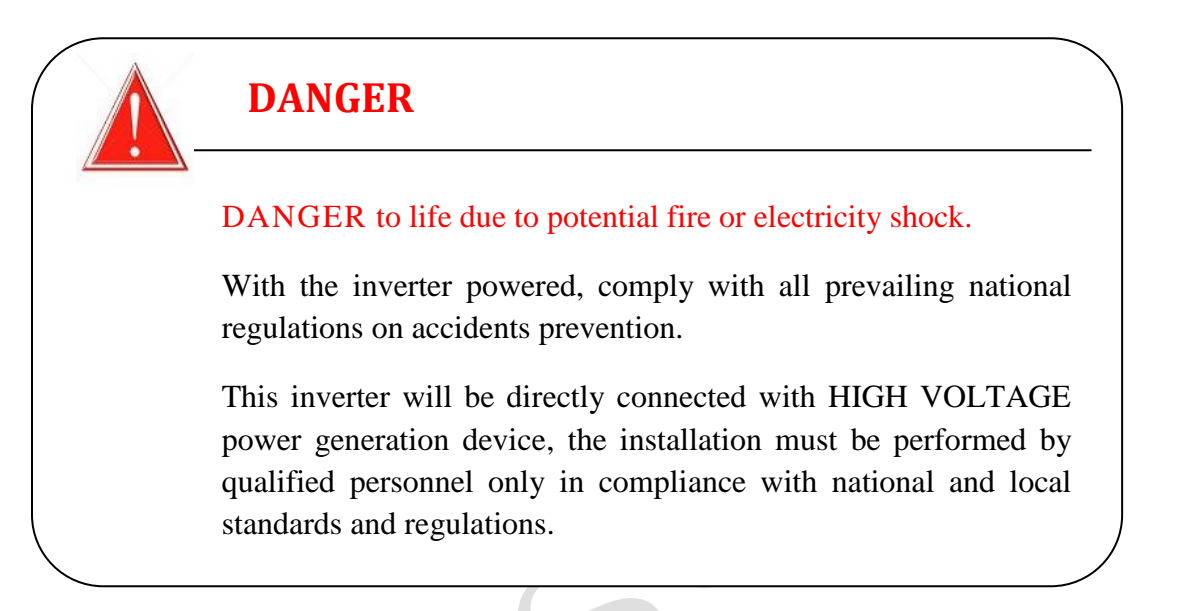

### **NOTICE**

Electrical connections shall be carried out in accordance with the applicable regulations, such as conductor sections, fuses, PE connection.

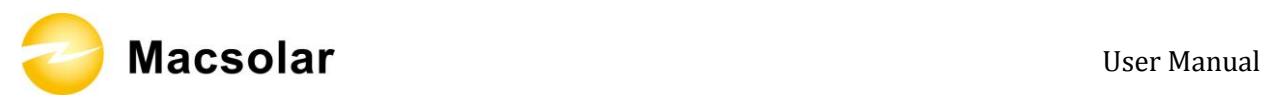

### 6.2 Overview of Connection Area

### Bottom:

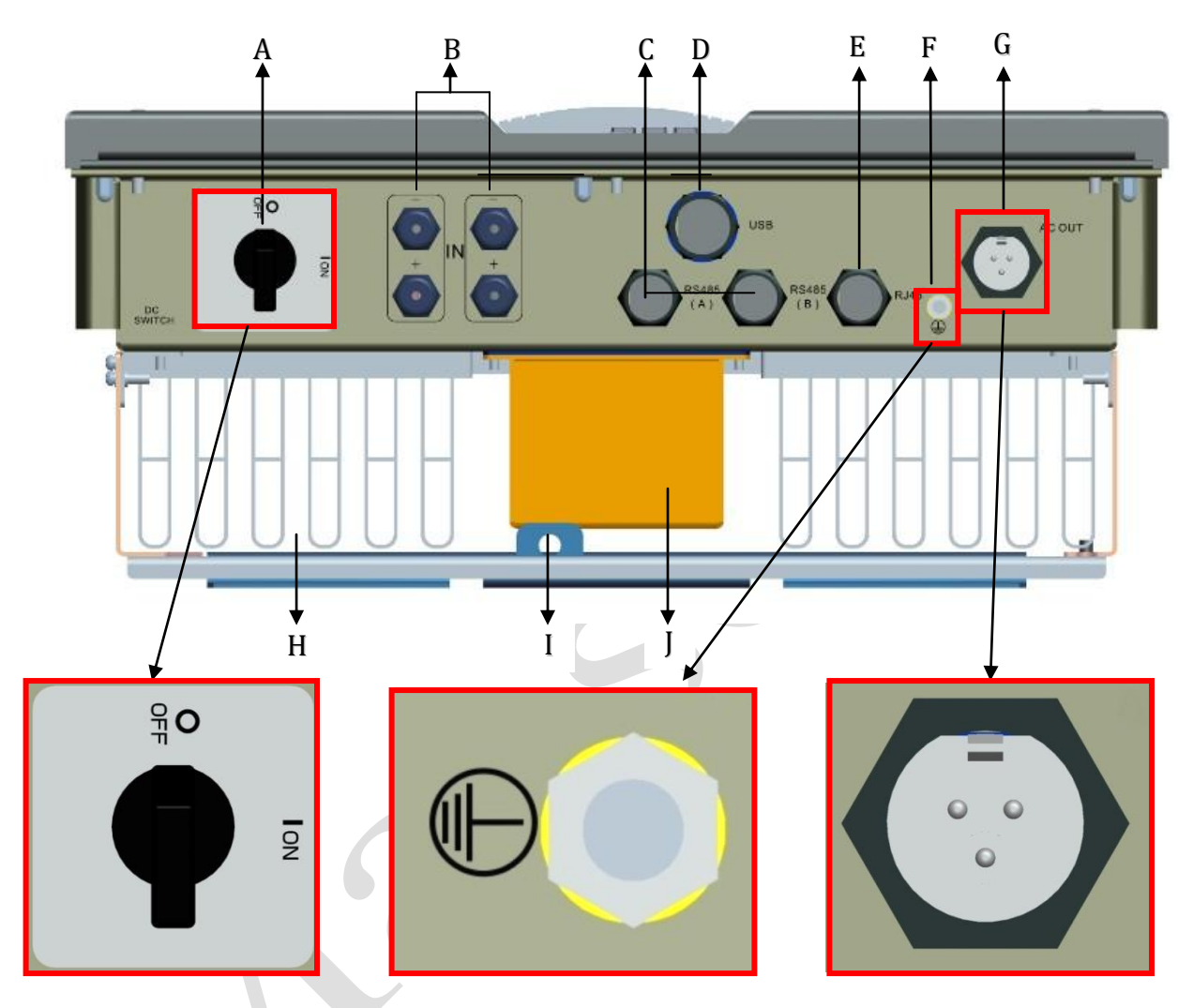

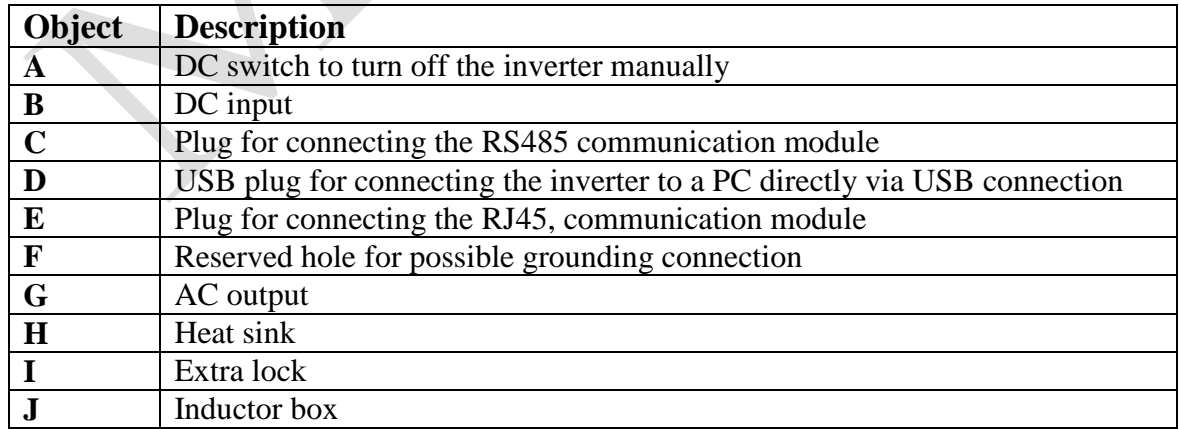

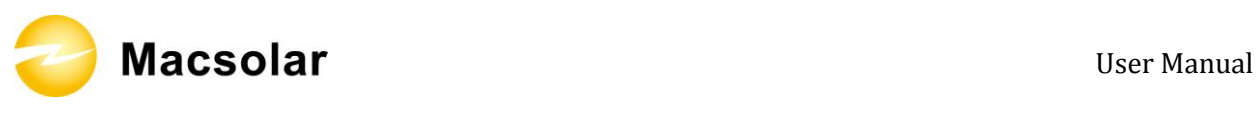

### 6.3 AC Side Connection

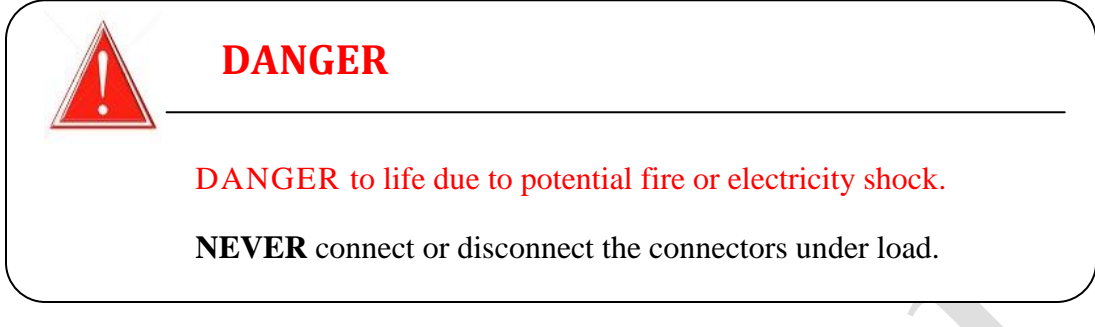

Integrated RCD and RCM

The Macsol inverter is equipped with integrated RCD (Residual Current Protective Device) and RCM (Residual Current Operated Monitor). The current sensor will detect the volume of the leakage current and compare it with the pre-set value. If the leakage current is above the permitted range, the RCD will disconnect the inverter from the AC load.

Assembly Instructions:

1. Strip the cable with the length 0.276 inches (9/32") - (7mm) and please be careful NOT to nick conductors.

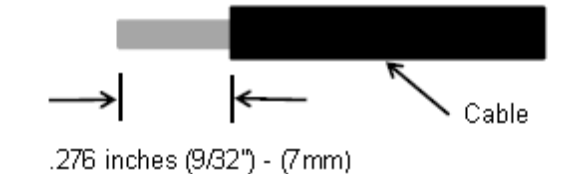

2. Screw off and separate each component of AC connector as follows.

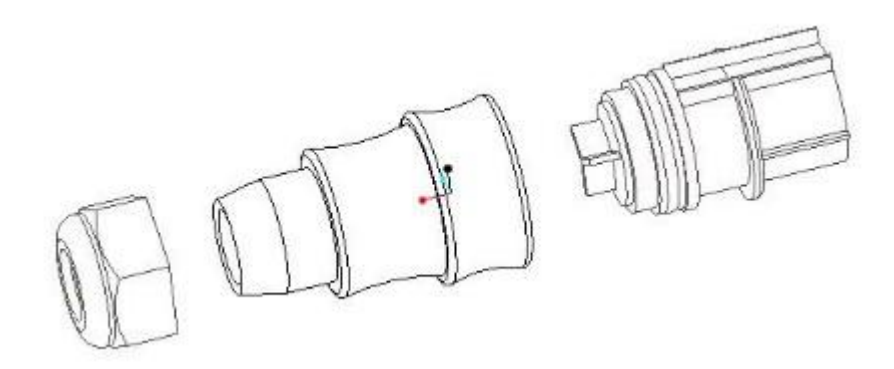

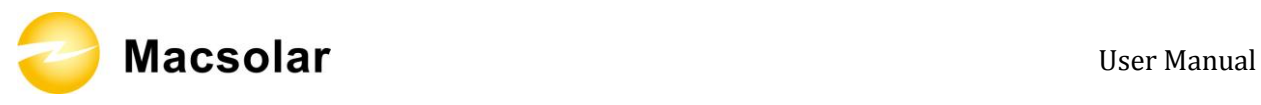

3. Pass the cable through each component from left to the right as follows.

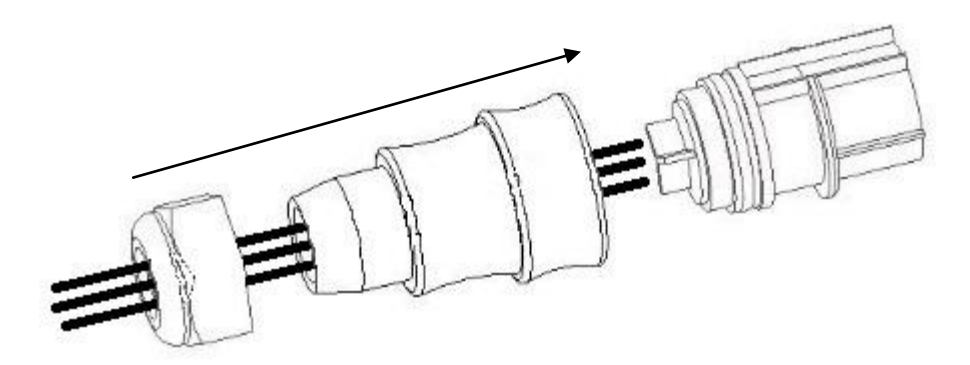

4. Use a screw driver and loose the three screws at the side of the straight plug. Then insert the stripped **N, L and PE cable accordingly** to the corresponding position and fully tighten the screws.

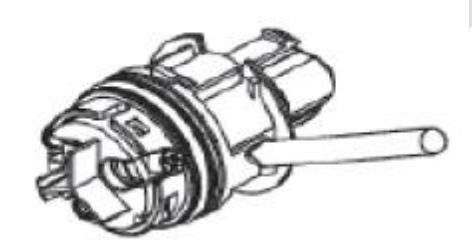

5. Aim the terminals on the straight plug to the holes of the grommet, and then compress them together.

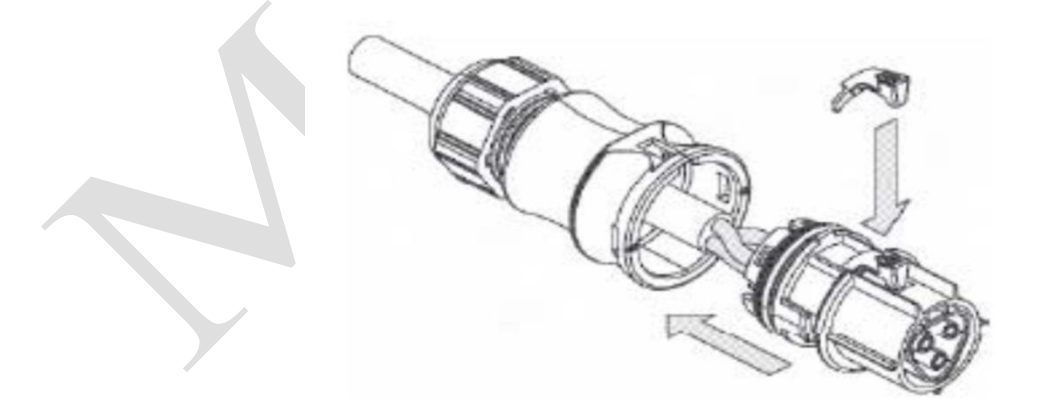

6. Finally, connect the straight plug to the AC terminal on inverter. **Pay attention to the polarity of the terminals to avoid wrong connecting.**

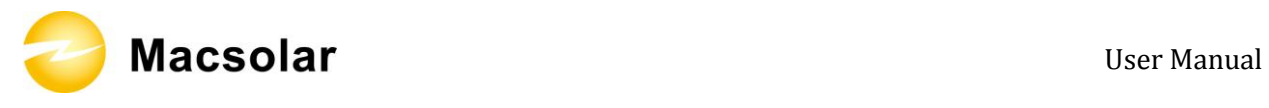

### 6.4 DC Side Connection

For Macsol – TL3K and Macsol – TL4K, there is only one MPP Tracker, for the two string inputs, the connected PV modules must meet following requirements:

- Same type
- Same quantity
- Identical alignment
- Identical tilt

For Macsol – TL5K, there are two MPP Trackers, thus each string input can connected with different type of PV modules as long as they meet following requirements;

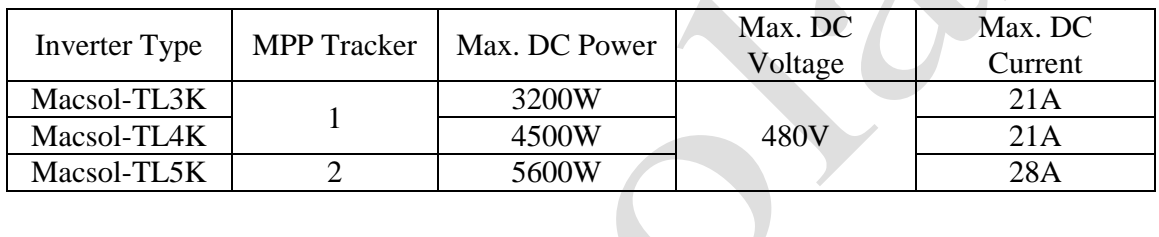

 $\overline{\phantom{0}}$ 

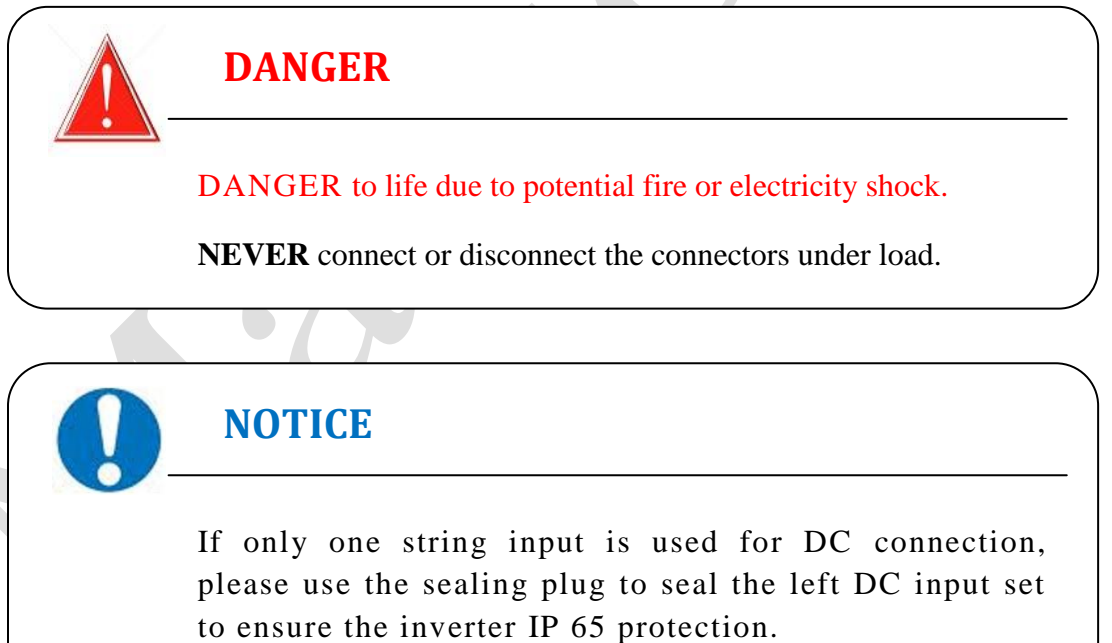

Macsolar **Manual** 

The DC connectors come pre-assembled and the caps are loose. The whole connector will include the male side and female side as showed below:

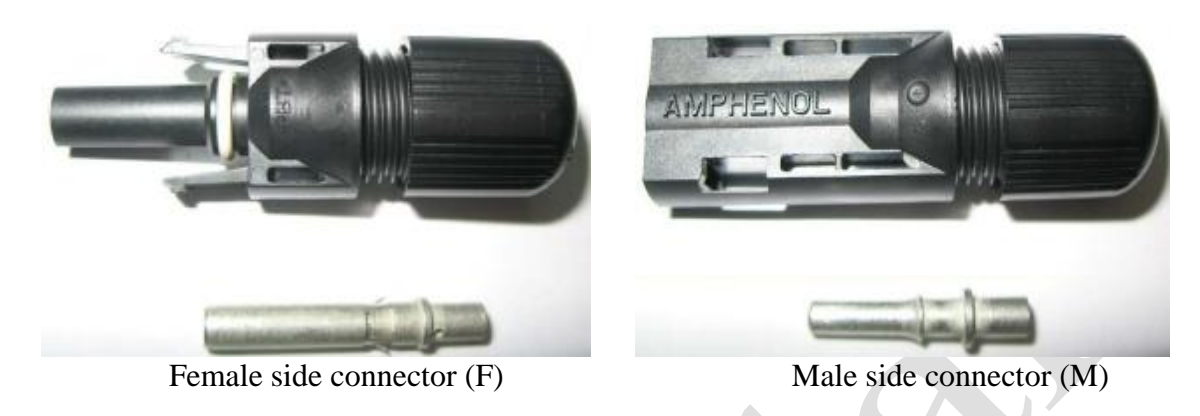

Assembly Instructions:

1. Strip the cable with the length 0.276 inches (9/32") - (7mm) and please be careful NOT to nick conductors.

 $\blacktriangle$ 

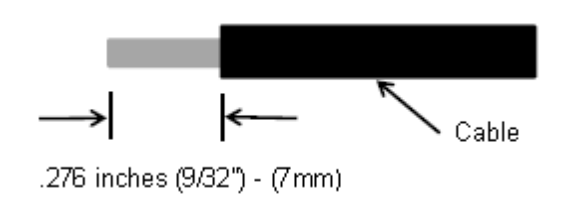

Use specified strip tool in this step. Adjust the striper stopper and put the cable in corresponding notch to strip the length of 7mm. Please see below figures.

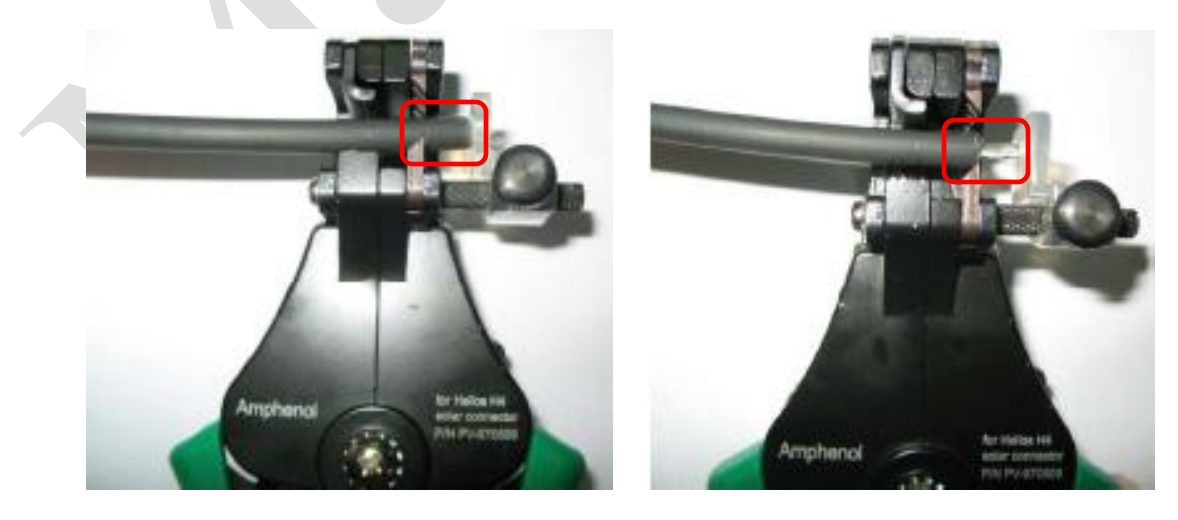

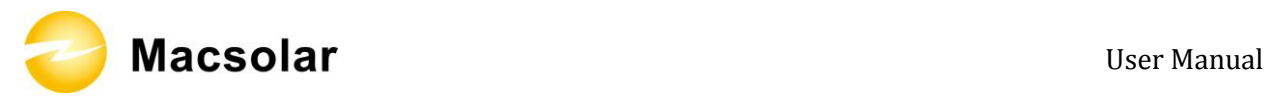

2. Insert striped cable into contact barrel and insure all conductor strands are captured in the contact barrel and the conductors are visible in the contact barrel observation hole. Please see below figures.

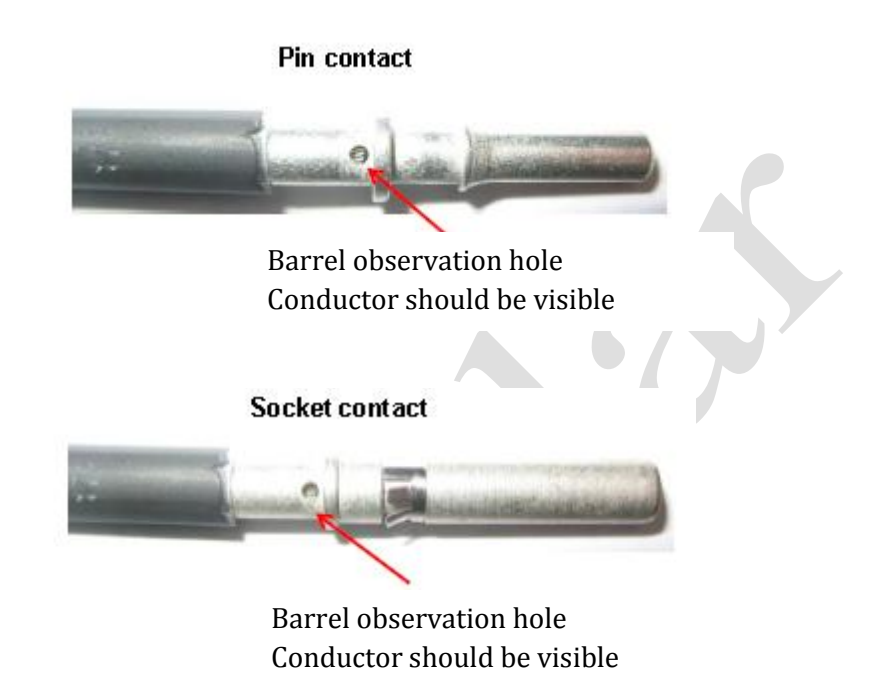

3. Crimp contact barrel by using the hex crimping die. Please see below figures.

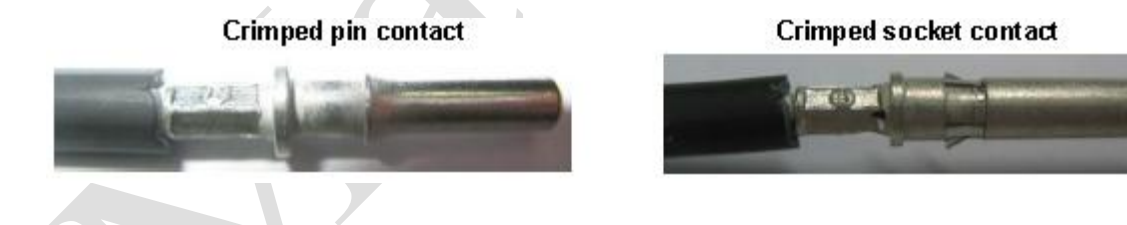

Cable requirements:

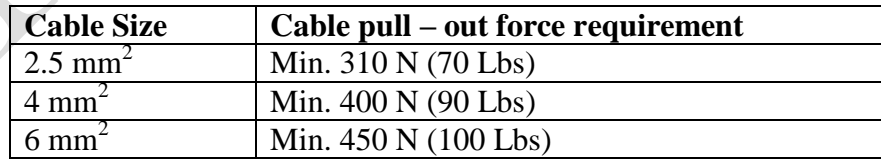

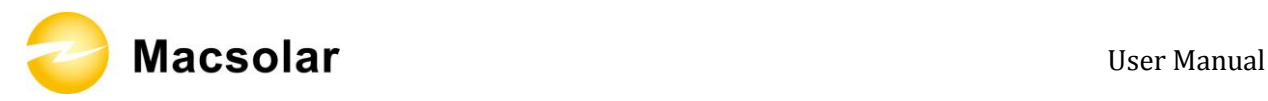

4. Insert contact cable assembly into back of male and female connector. A "click" should be heard or felt when the contact cable assembly is seated correctly. Please see below figures.

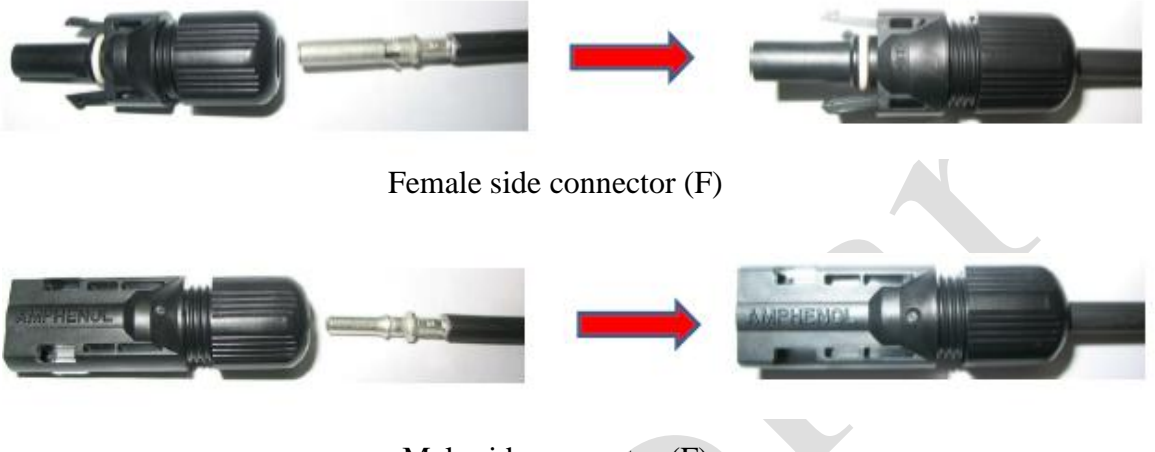

Male side connector (F)

5. Wrest the cap by using the torque of 2.6~2.9NM.

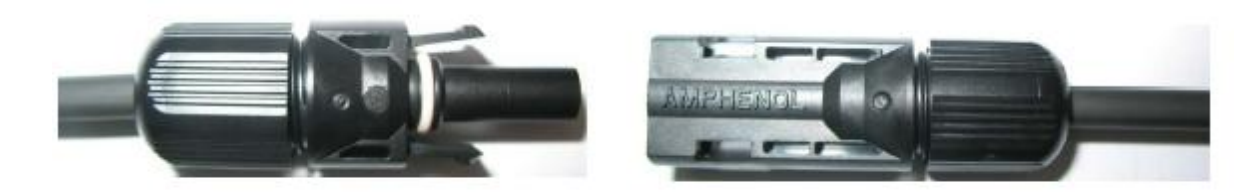

6. After wrest the cap tightly, align the 2 half connectors and mate them together by hand until a "click" is heard or felt.

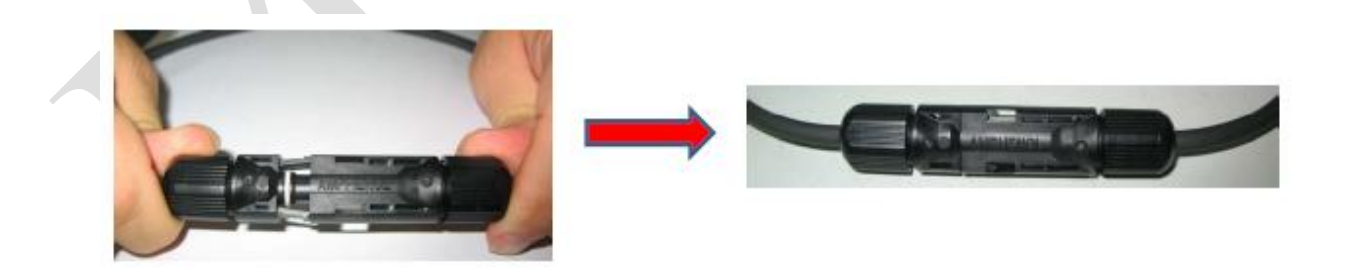

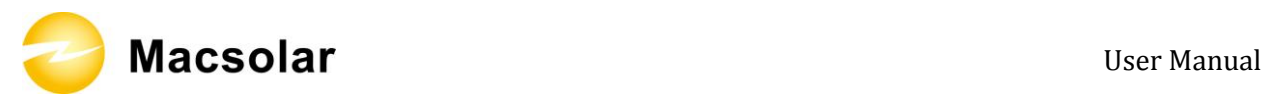

### 6.5 DC Side Disconnection

When the separation of DC connectors is necessary, please use the specified tool (Ring tool or wrench tool) to separate them.

While using the ring tool or wrench tool, please make sure the wedge side of the fingers faces the female connector and push the tool down. Then separate the connector by hand. See below figures.

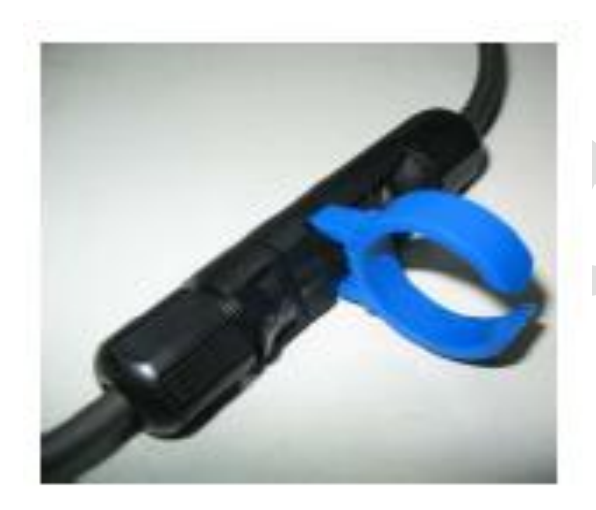

Separation by ring tool

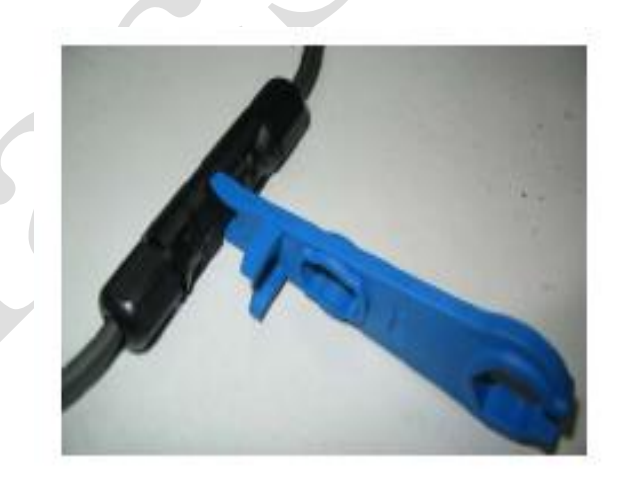

Separation by wrench tool

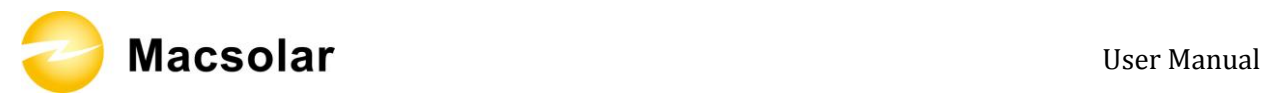

### 6.6 Communication and Monitoring Device

There are 4 plugs in the bottom side of the Macsolar inverter:

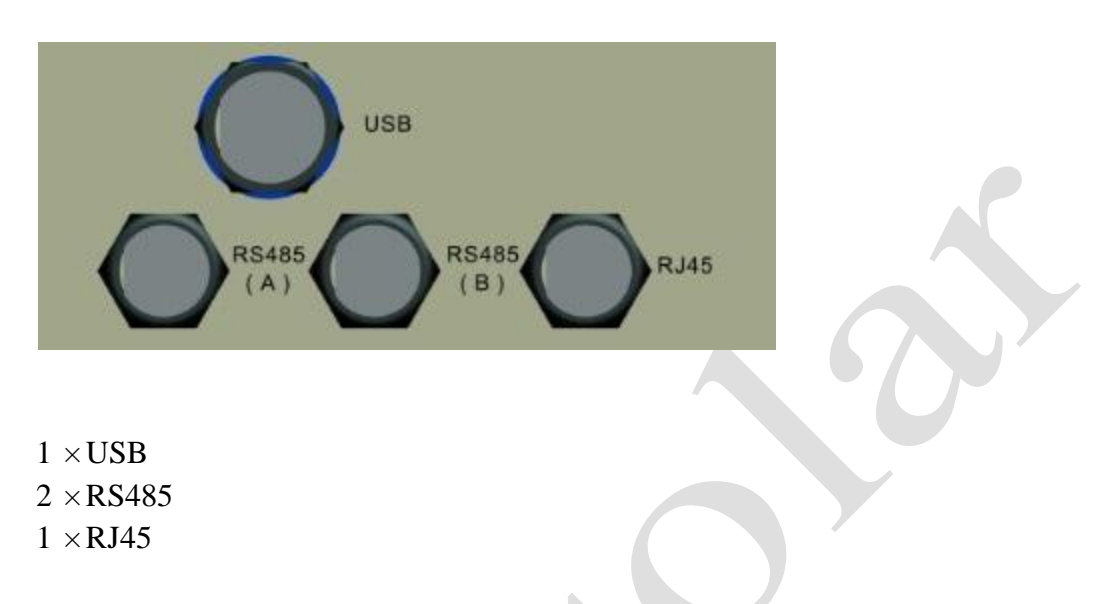

All communication and monitoring plugs in Macsolar inverter are simply "plug and use".

Please select the appropriate one according to the desired functionality and usage.

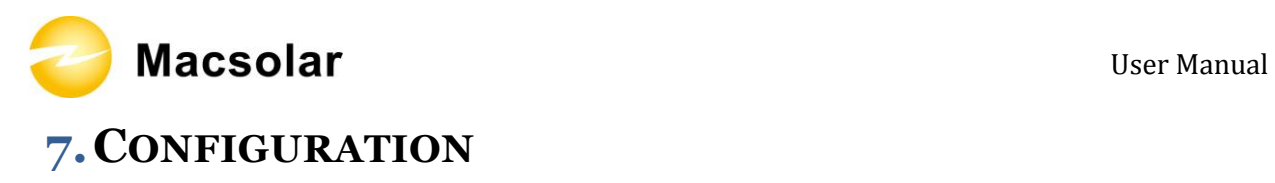

### 7.1 LCD Display

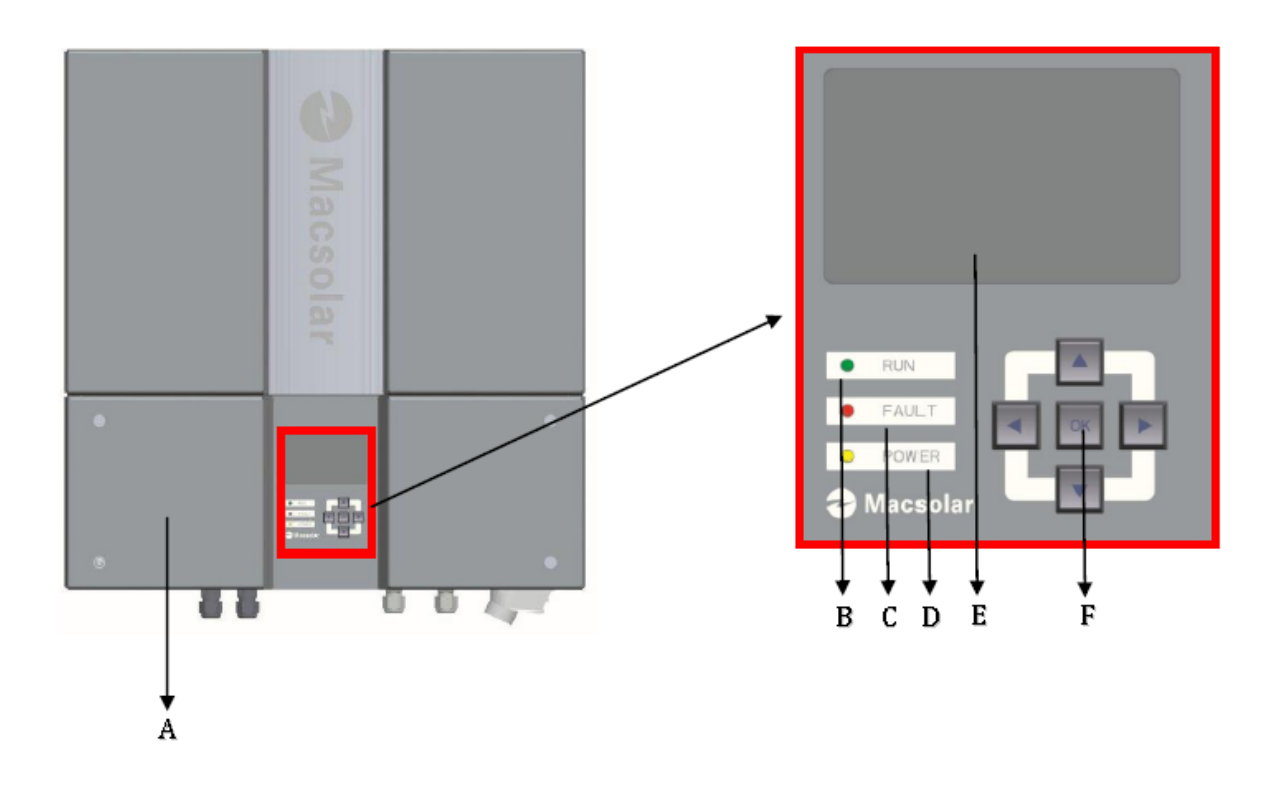

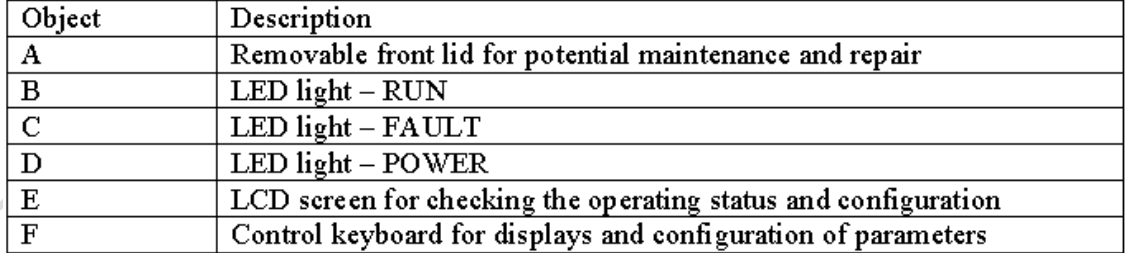

Press any key from the control keyboard to illuminate the LCD screen.

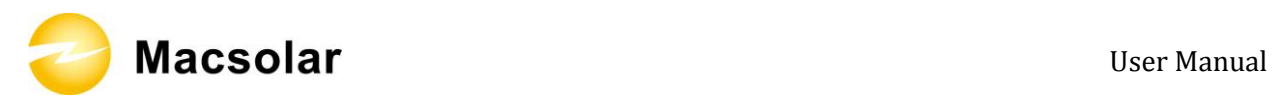

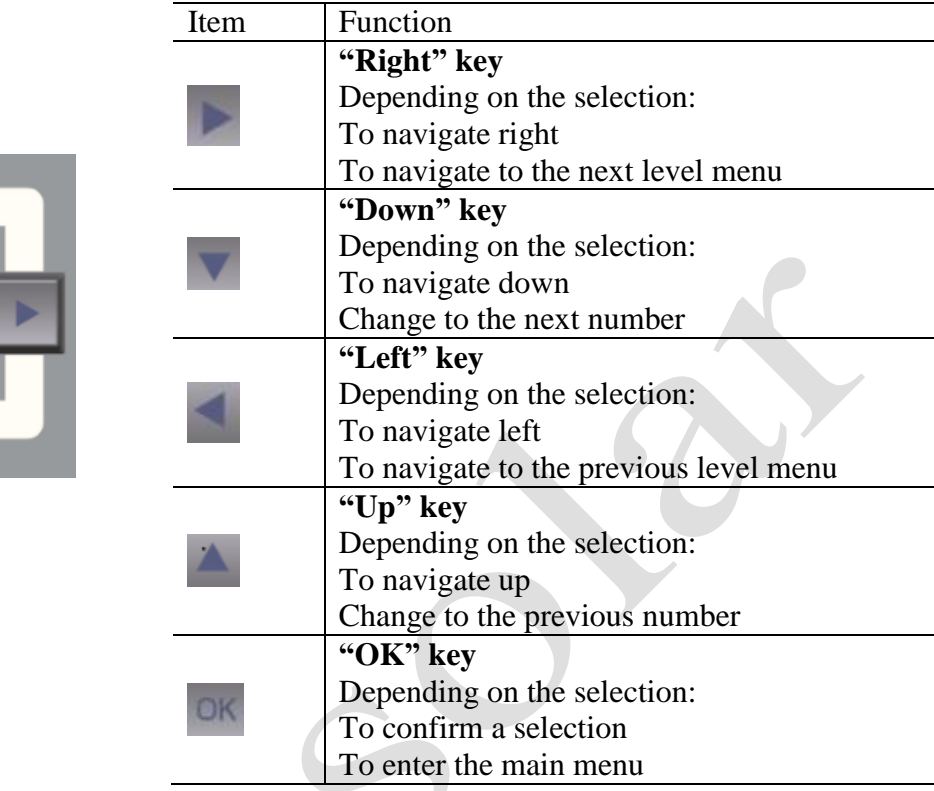

### **NOTICE**

Macsolar inverter is not an aligned measuring instrument for current, voltage or power consumption. A slight deviation of a few percent points is intrinsic to the system, the results from the inverter cannot be used for grid balance calculations. An aligned meter will be required to make calculations for the utility company.

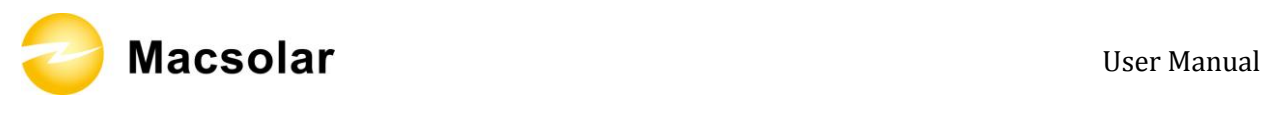

7.2 Setup

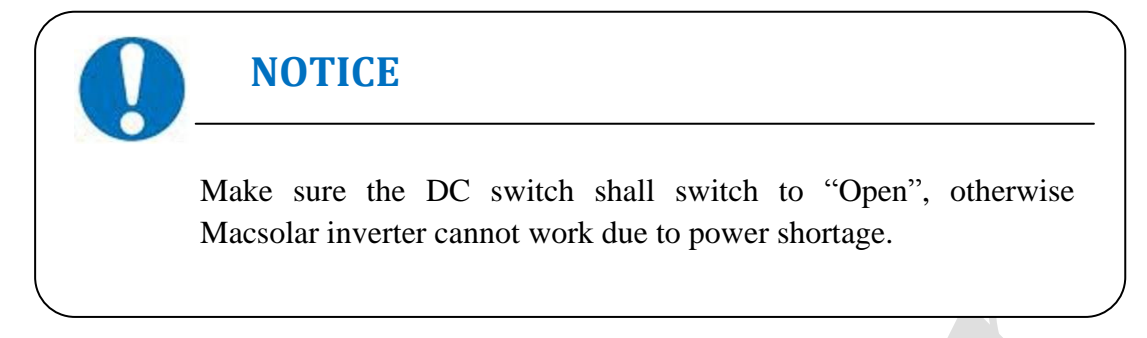

#### DISPLAY

After initializing the inverter with the screen showing all certification this type of inverter has got;

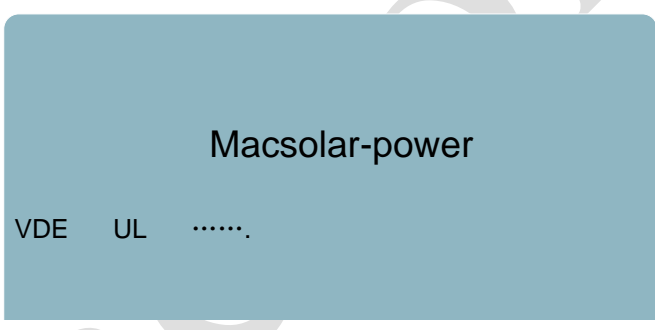

Now in this screen you can check all necessary information about the system;

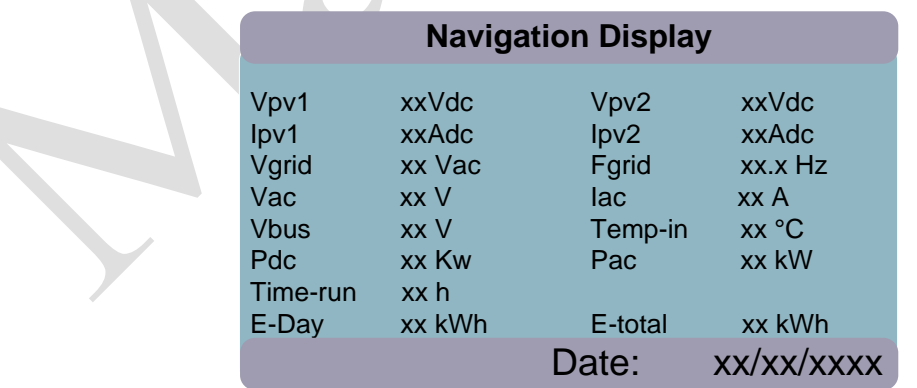

Then the following three screens will show one by one with default 30s interval, you can also change them by "Up/Down" key or "Left/Right" key;

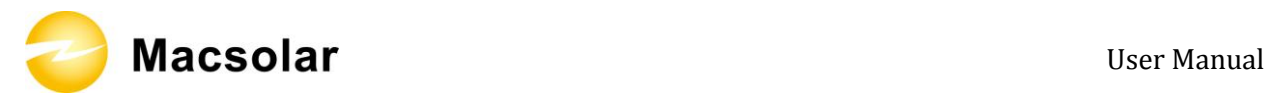

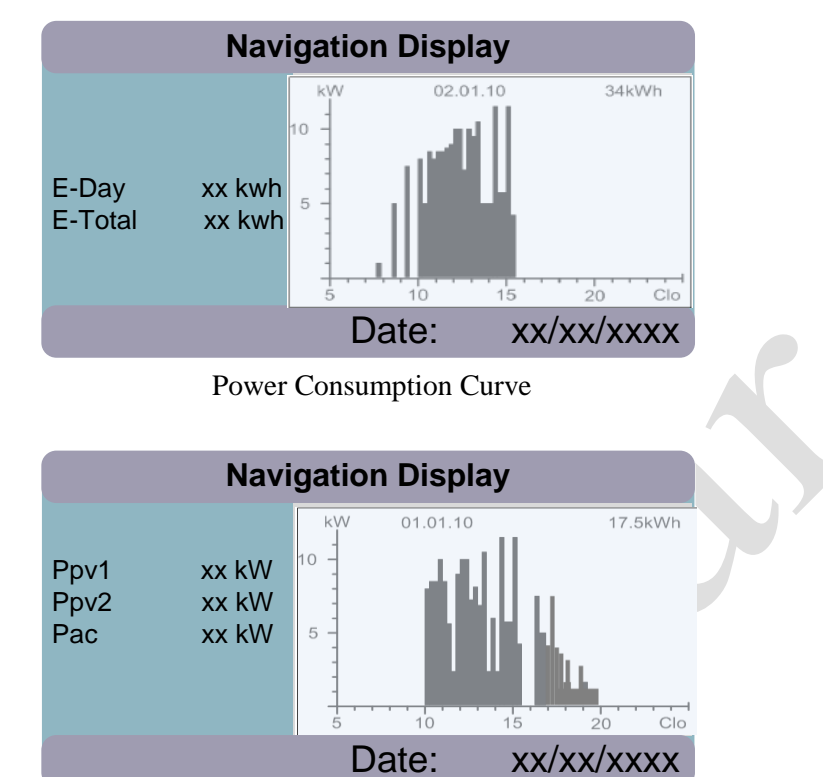

Daily Power Consumption Curve

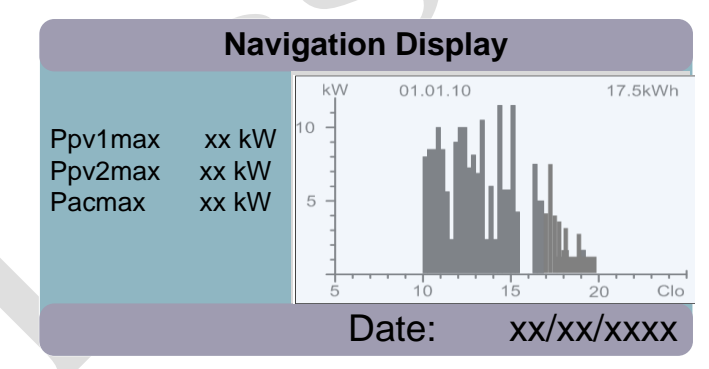

Monthly Peak Power Consumption Curve

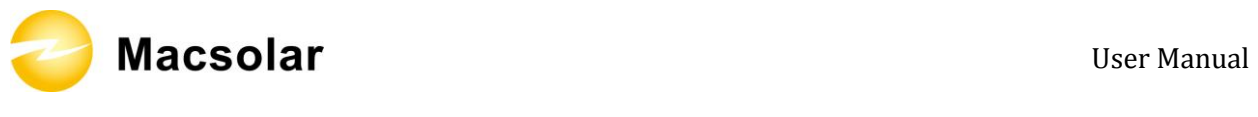

#### YIELD POWER

Press "OK" key to enter the main menu, the default screen is the "Yield Power", it will show the cumulated power consumption by Day/Week/Month/Year or by Hour;

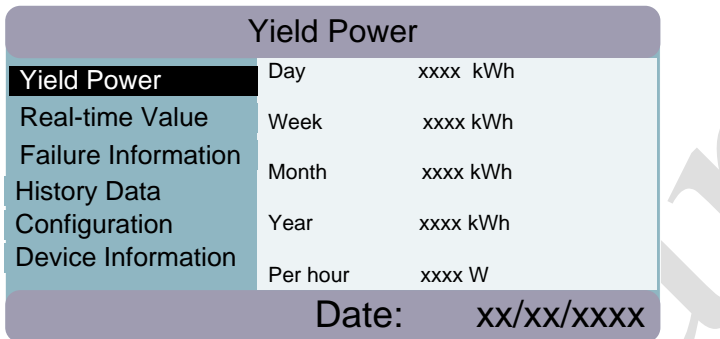

#### REAL-TIME VALUE

Press "Down" key to enter "Actual Value", then "Actual Value" is highlighted, please press "Right" key or "OK" key to enter the submenu, and select the real-time information that you'd like to check;

 $\bar{I}$ 

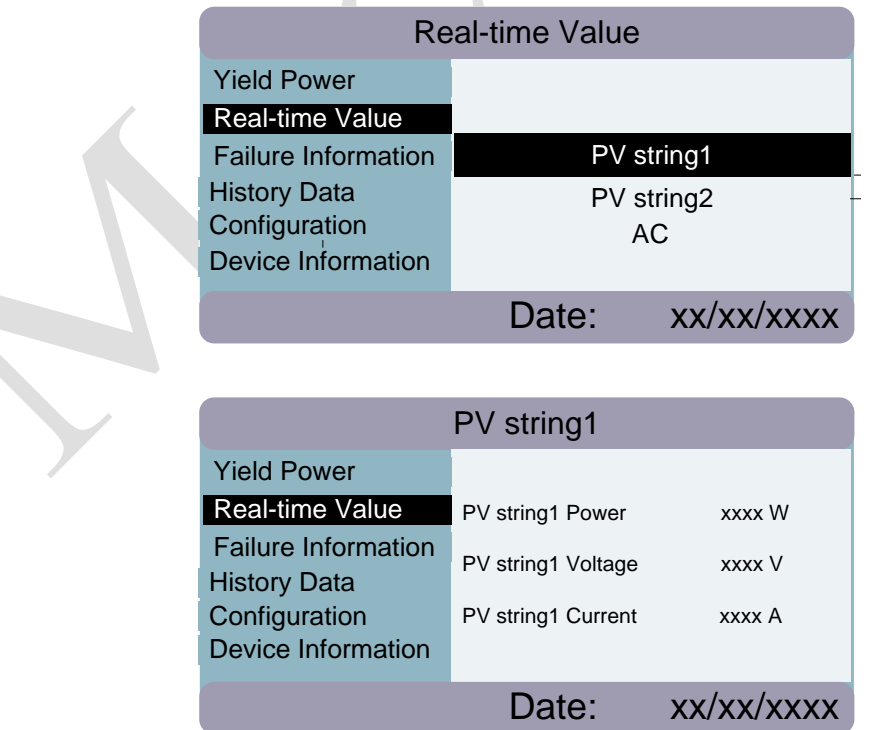

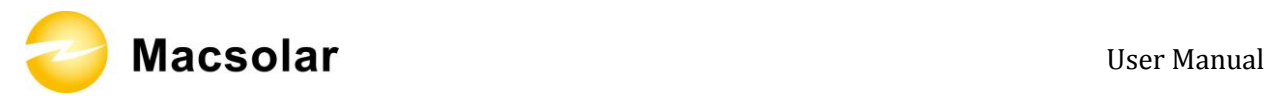

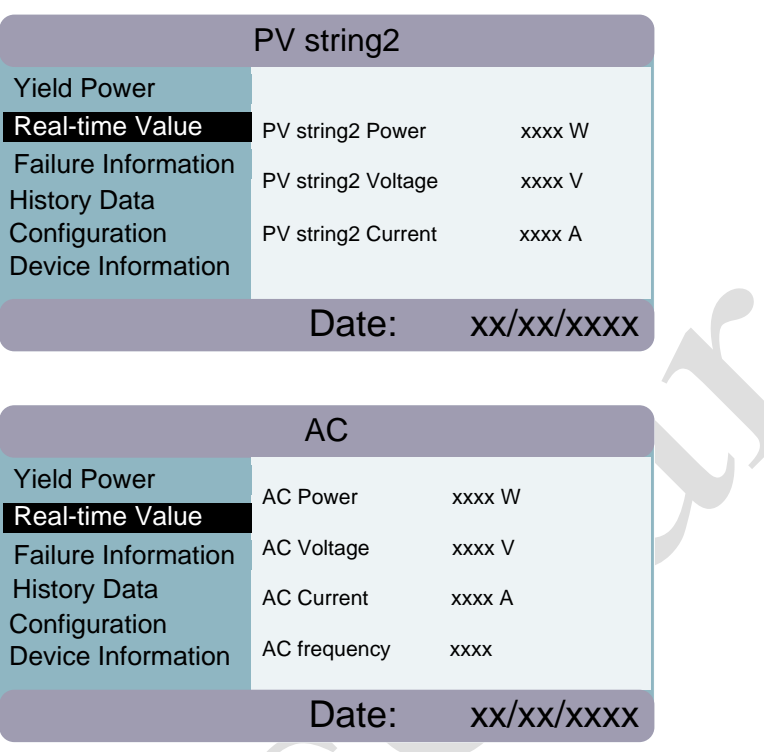

#### FAILURE INFORMATION

Press "Left" key to back to main menu, and then enter "Failure Information", here you can check all failure information including real-time failure and failure history;

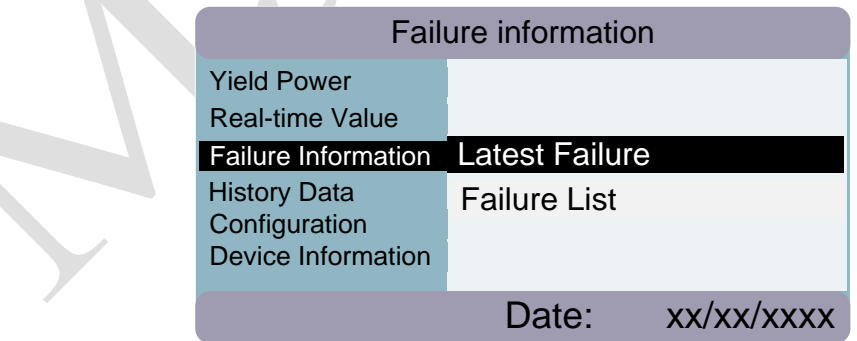

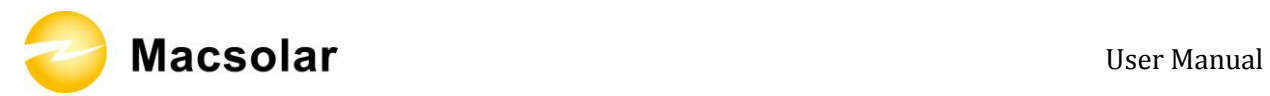

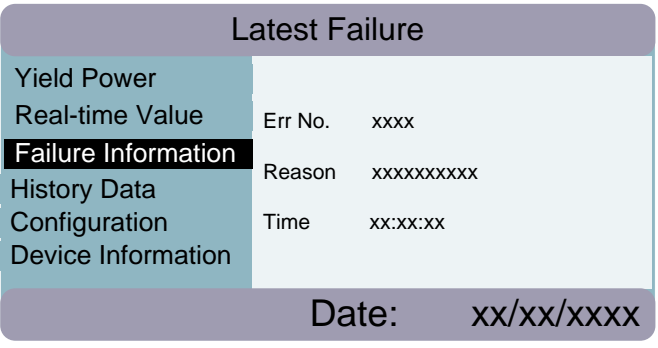

In the "Failure List", in 1 screen you can check up to 5 failures listed by the latest date;

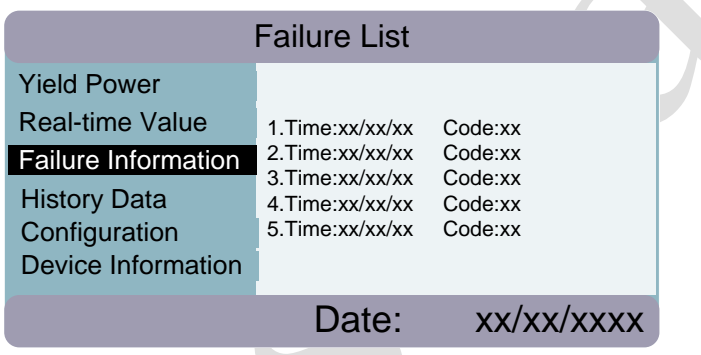

By click one particular failure, you can check the detailed data including Error Code, Error Reason and the failure occurred time;

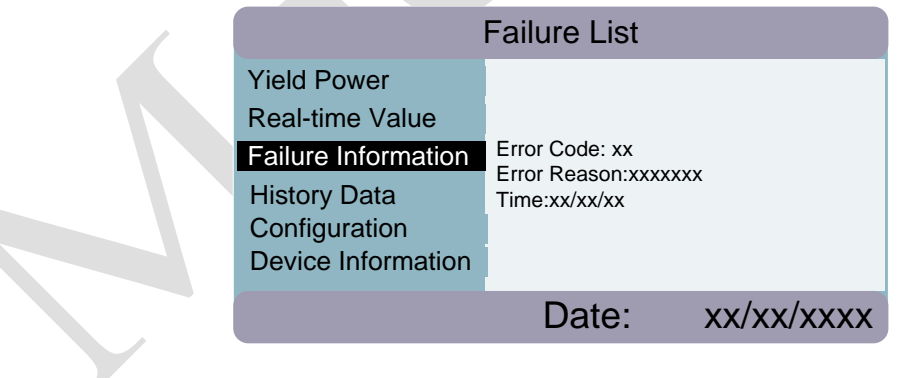

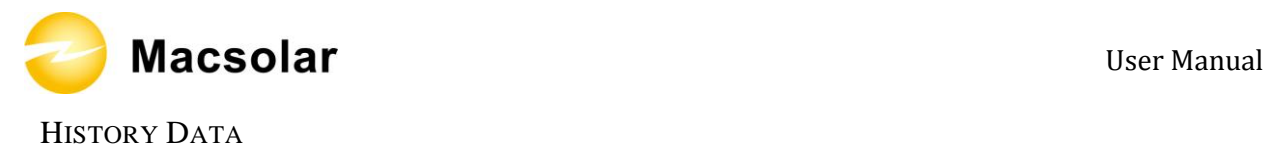

Click the "Left" key to back to main menu and enter the "History Data" screen, here you can check the information for "Last 7 Days", "Last 30 Days" or "Select Day";

Select "Last 7 Days" or "Last 30 Days", press "Right" or "OK" key to show the corresponding power consumption curves;

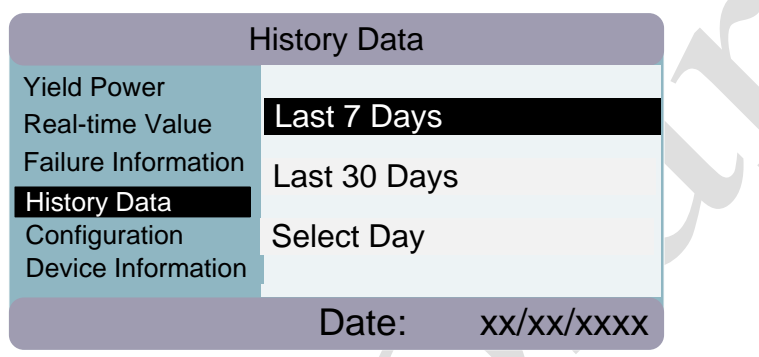

Select "Select Day", enter the screen to select a particular date;

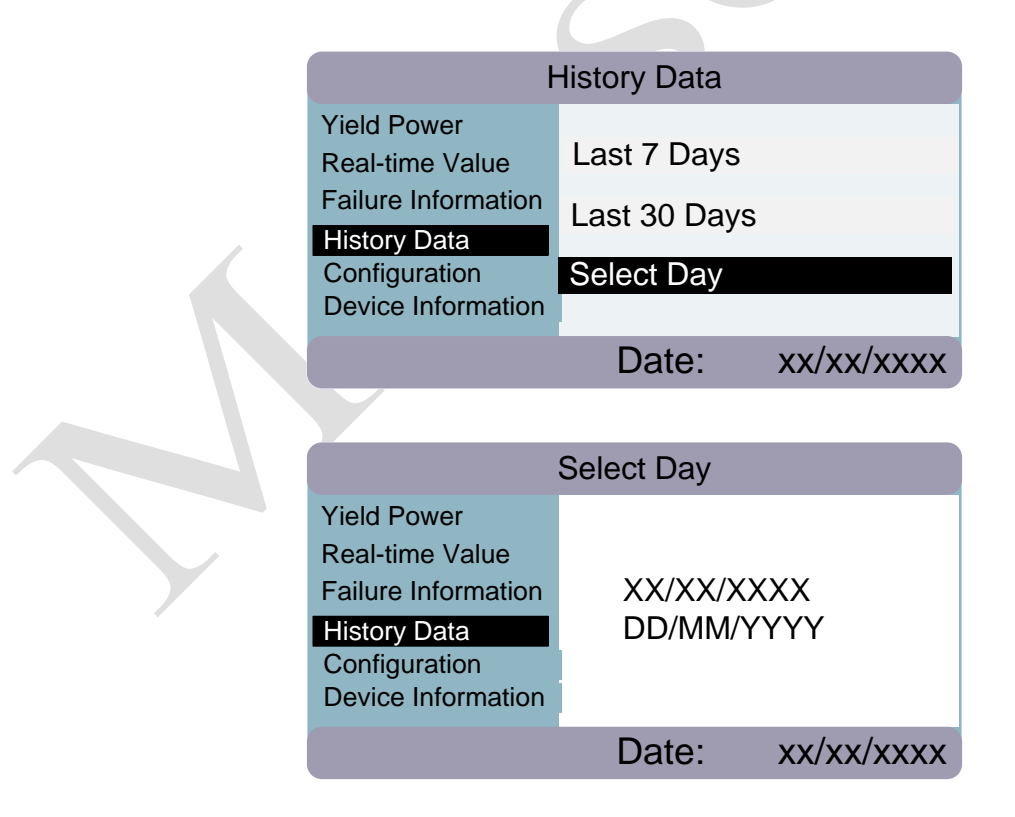

Press "Up/Down" and "Right/Left" key to select an object, then press "Up/Down" key to set the number;

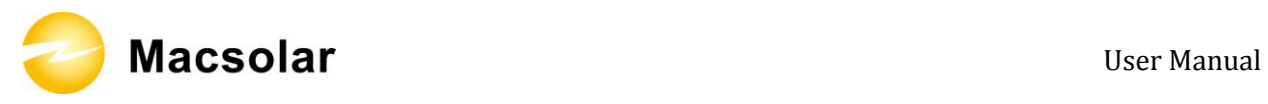

When the date is settled, press "OK" key to enter the screen showing the historical data including E-today, E-total, Pmax and Pavg;

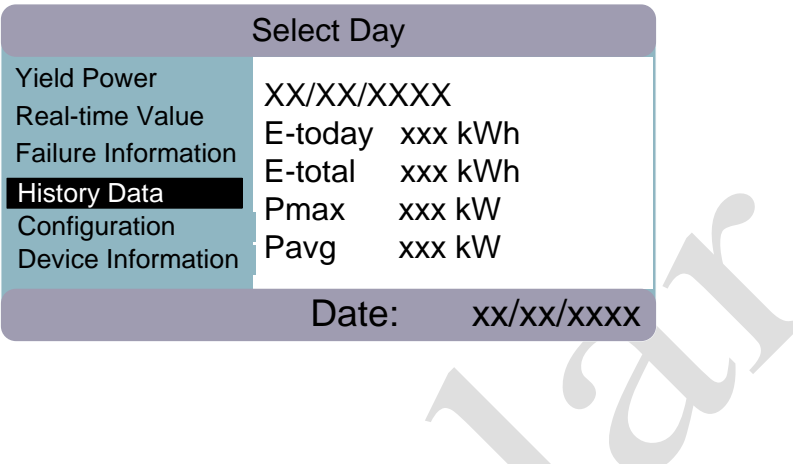

#### **CONFIGURATION**

Back to the main menu, and then enter the "Configuration", here you can setup your "Display Language", "Country", "Date/Time", "Password", "IP address" as well as "LCD brightness";

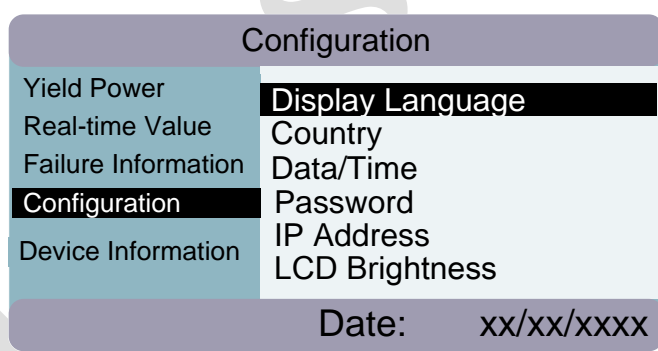

"Display Language" Setup:

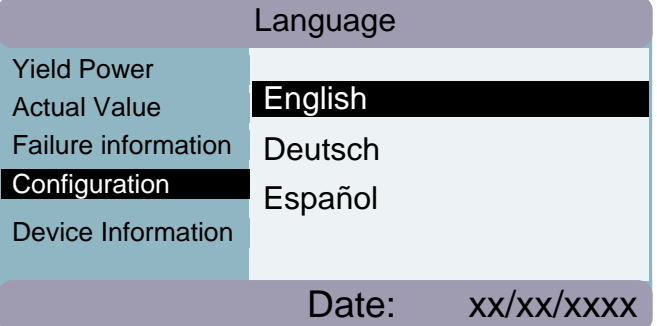

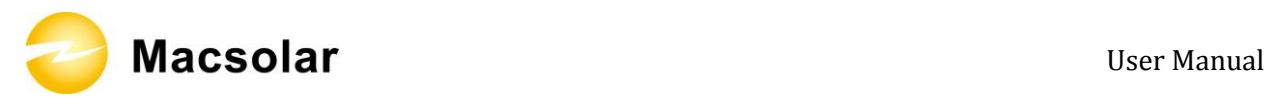

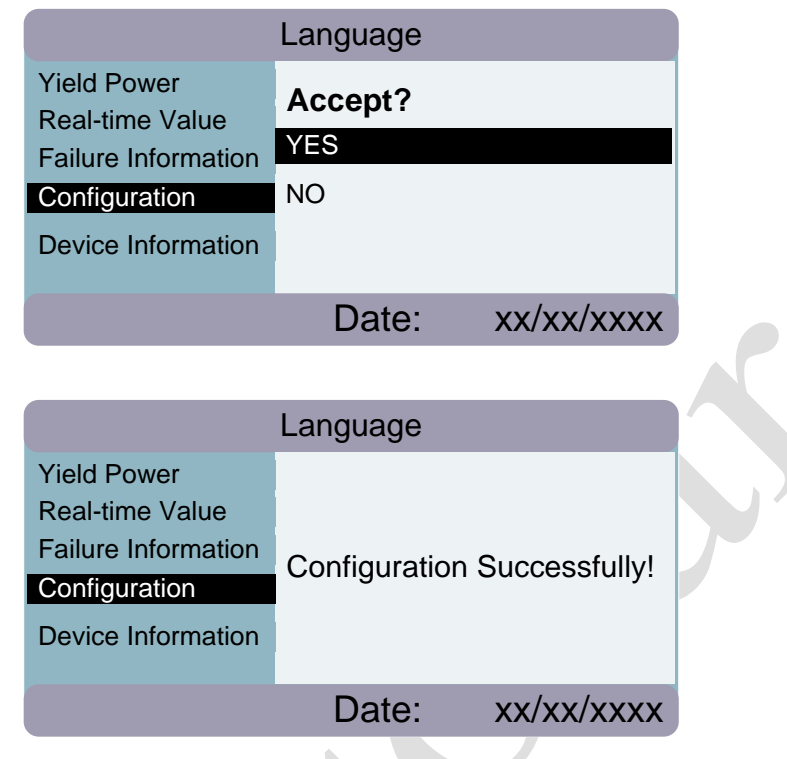

"Country" Setup:

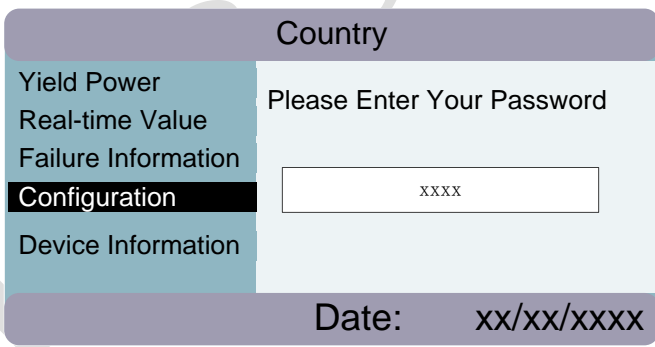

### **NOTICE**

#### **Possible device damage due to wrong configuration**

Country setup will directly change the inverter inside configuration about grid voltage and gird frequency.

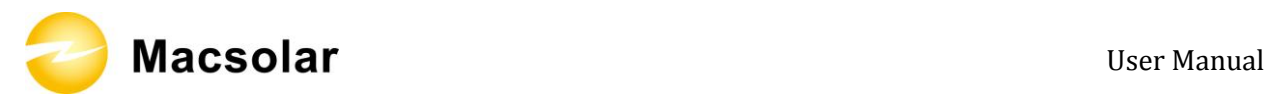

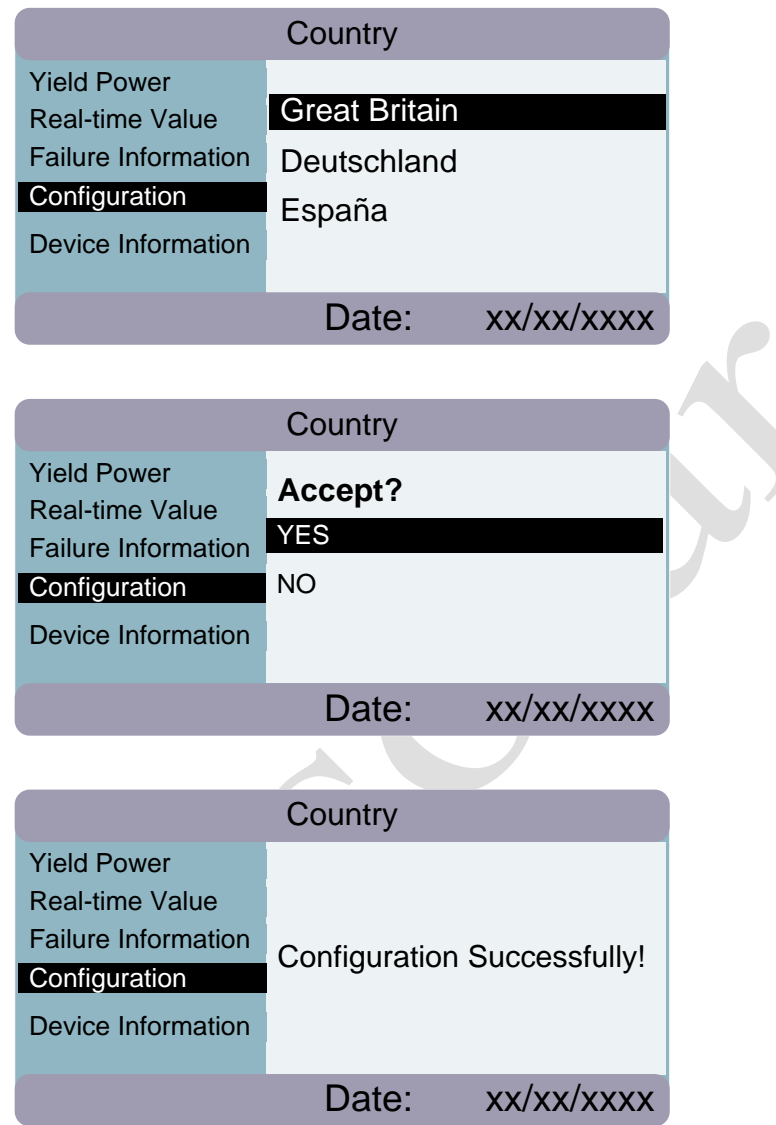

### "Time/Data" Setup:

Use "Left/Right" key to choose object, and then use "Up/Down" key to set the number;

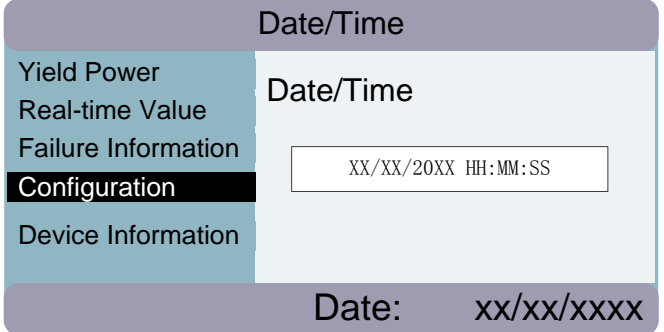

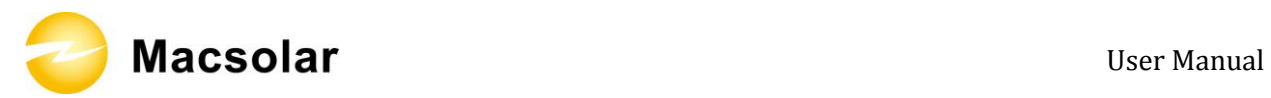

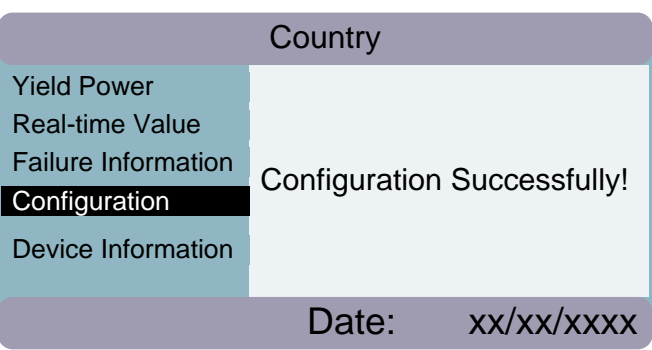

"Password" Setup:

Use "Left/Right" key to choose object, and then use "Up/Down" key to set the number;

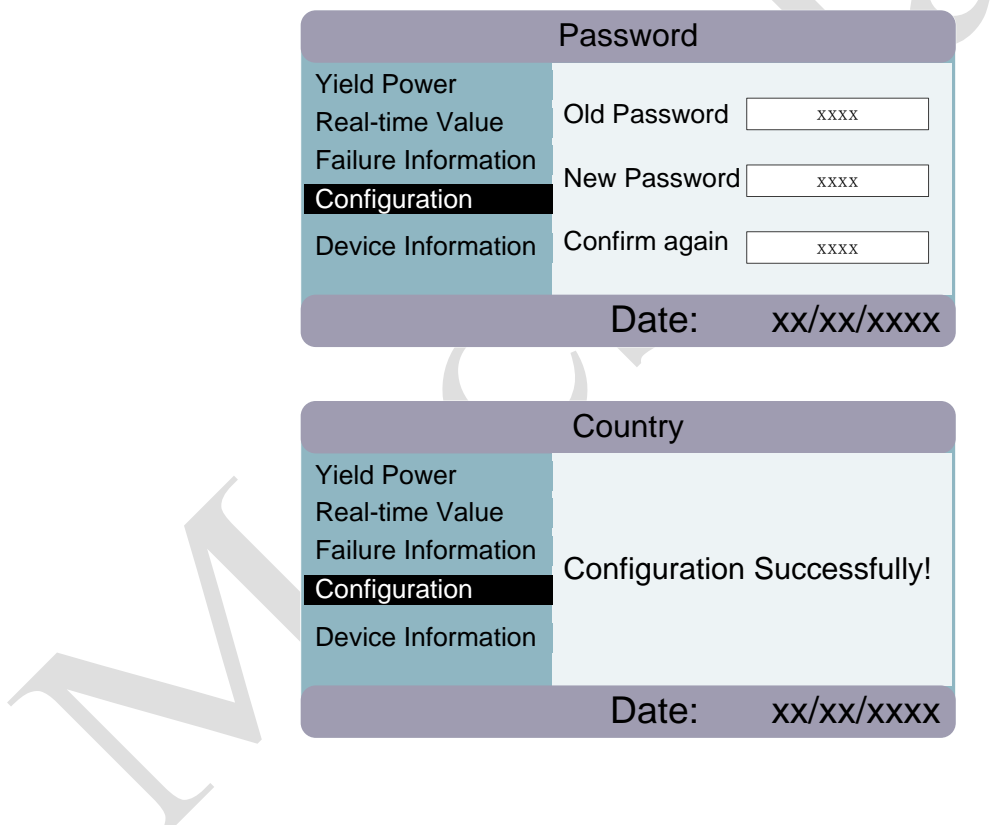

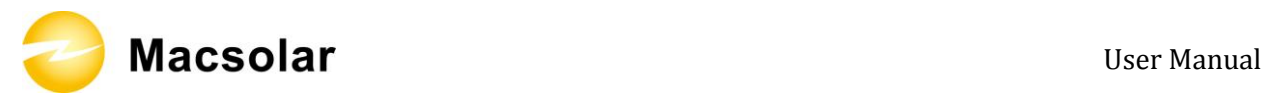

"IP Address" Setup:

Use "Left/Right" key to choose object, and then use "Up/Down" key to set the number;

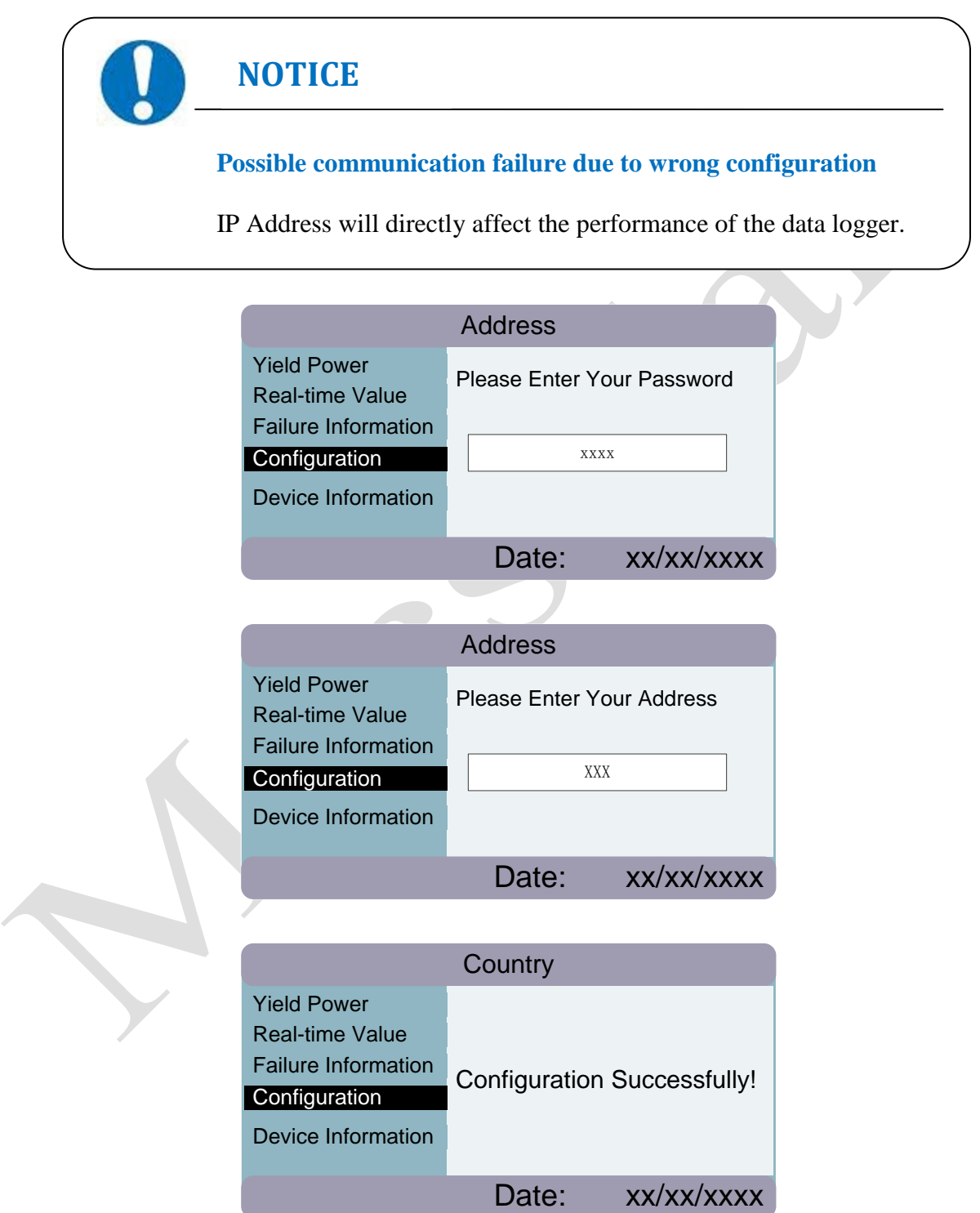

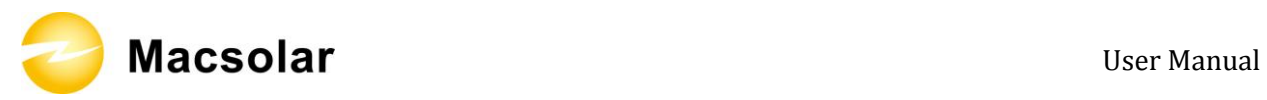

#### "LCD Brightness" Setup:

Use "Left/Right" key to choose object, and press "OK" key to confirm the selection;

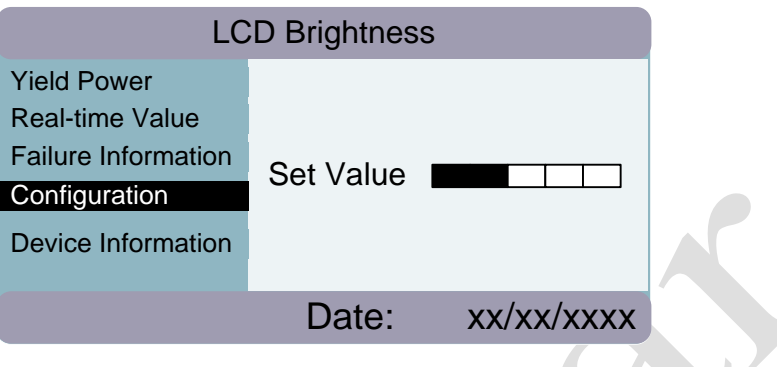

#### DEVICE INFORMATION

Back to main menu, and then enter "Device Information", you can check "Software Version", "Current Language" and "Ex-factory Date";

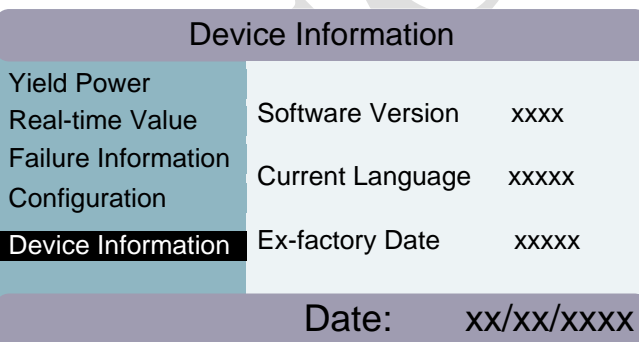

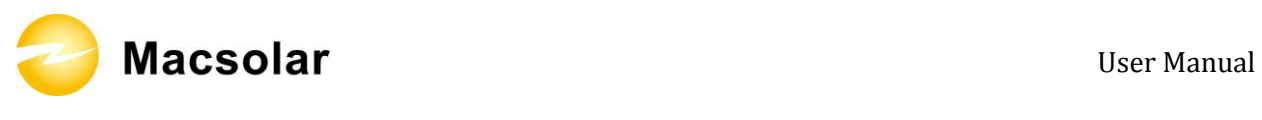

### 7.3 Error Message

If any of the following messages occurs in LCD Screen, or the status LED Light "Fault" is on, there is one or more error that has been detected by Macsolar Inverter.

Please go to Chapter "9. TROUBLESHOOTING" for further information.

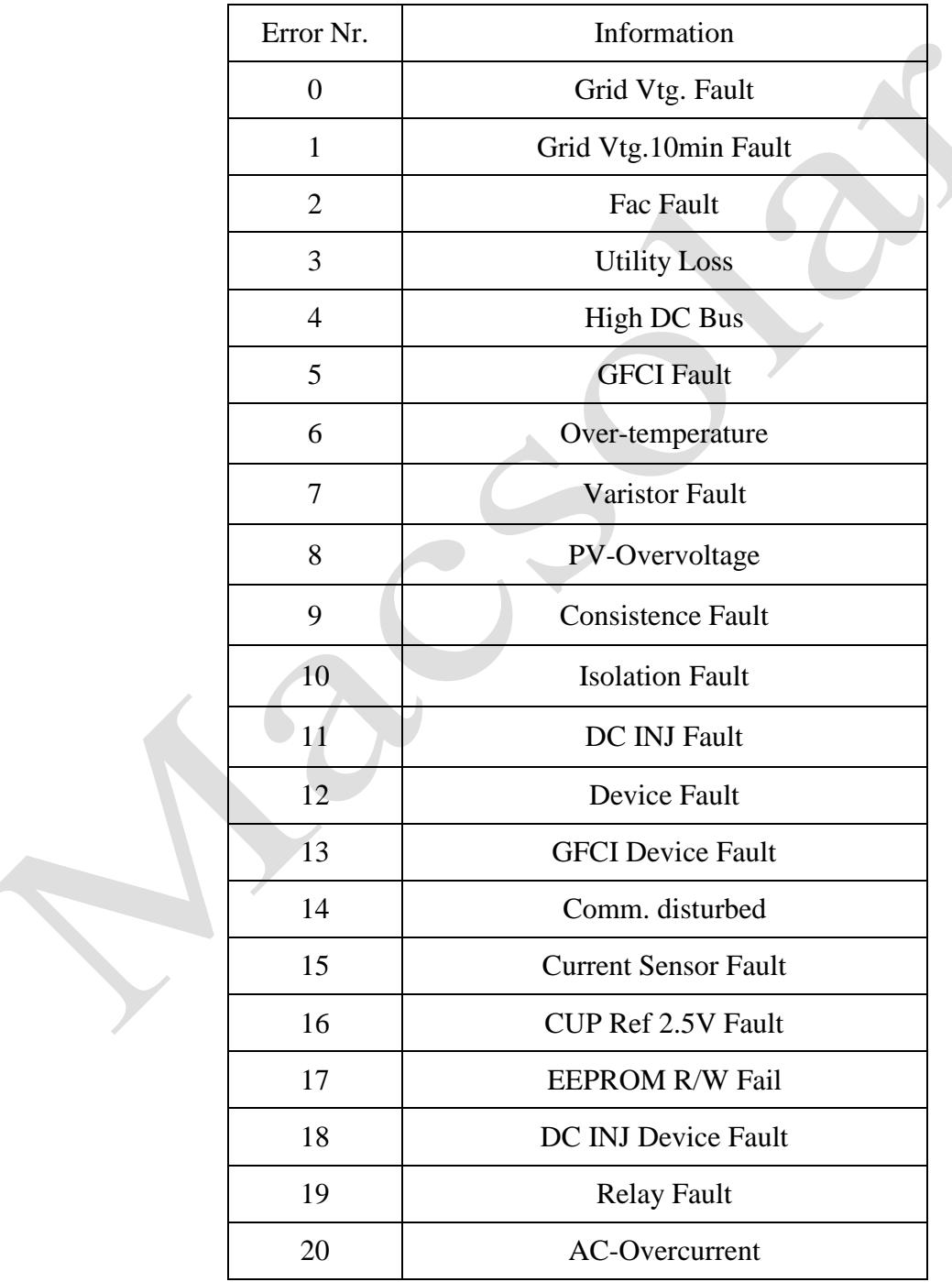

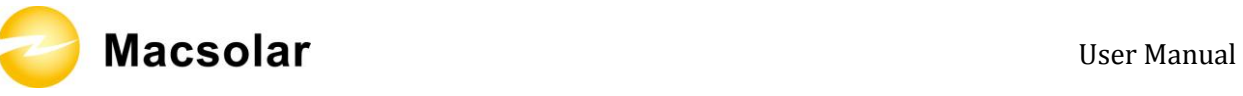

### **8. RECYCLING AND DISPOSAL**

**WARNING**

**This device SHALL NOT be disposed of in residential waste.**

To comply with European Directive 2002/96/EC on waste Electrical and Electronic Equipment and its implementation as national law, electrical equipment that has reached the end of its life must be collected separately and returned to an approved recycling facility. Any device that you no longer required must be returned to your dealer or you must fine an approved collection and recycling facility in your area.

Ignoring this EU Directive may have severe affects on the environment and your health.

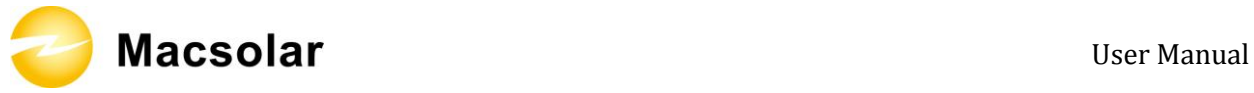

## **9. TROUBLESHOOTING**

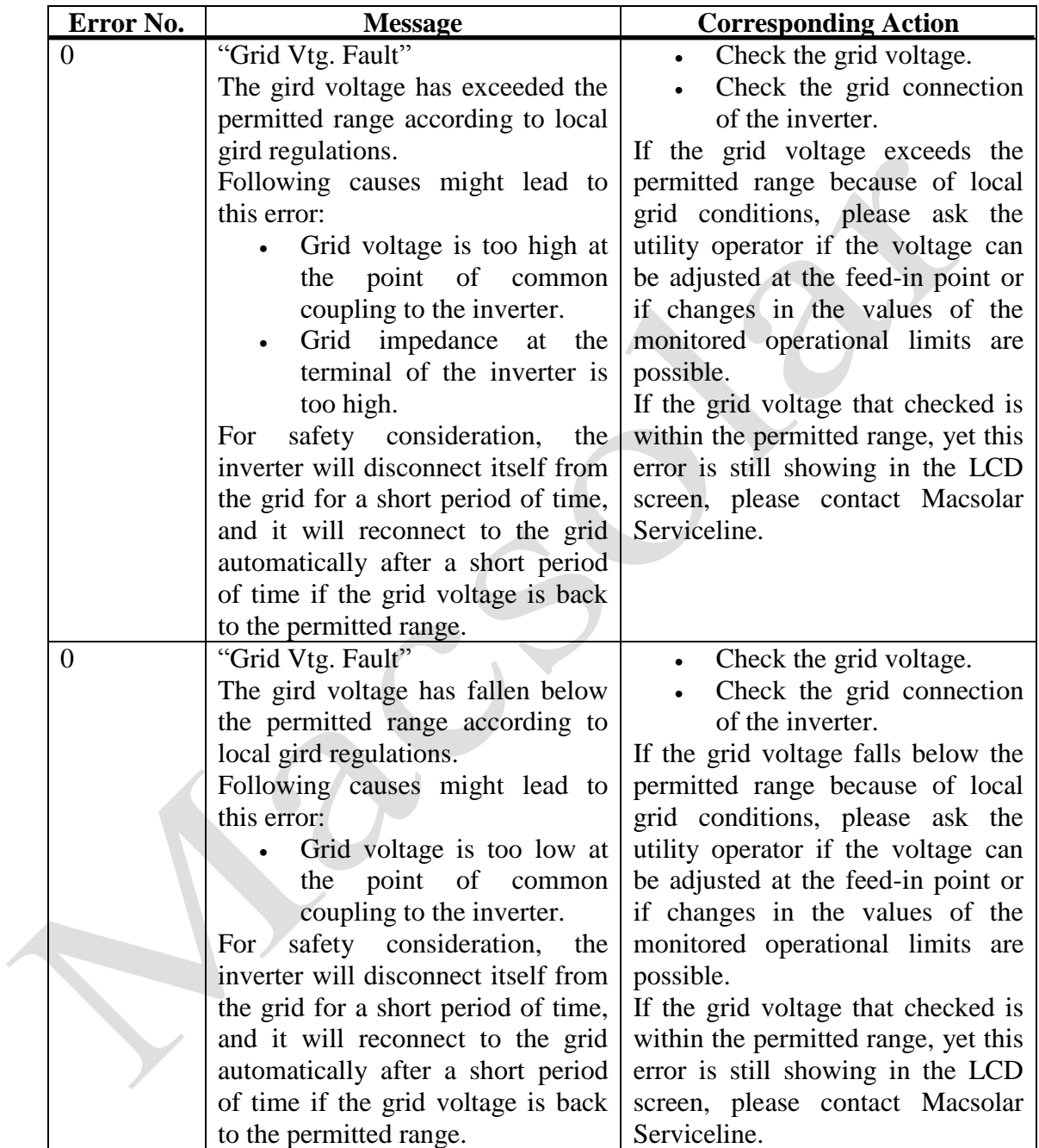

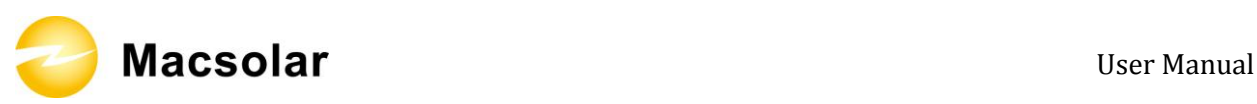

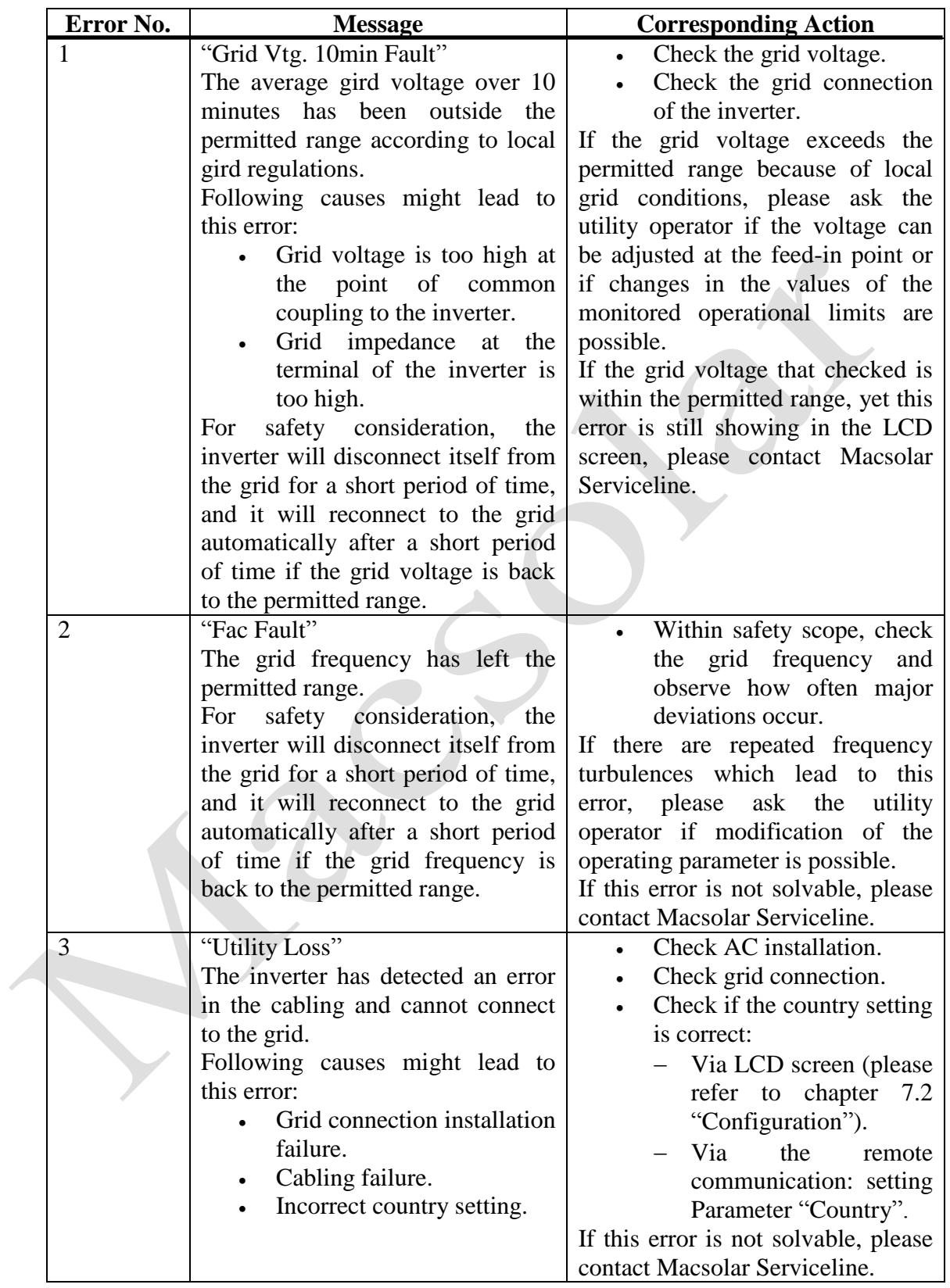

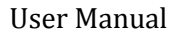

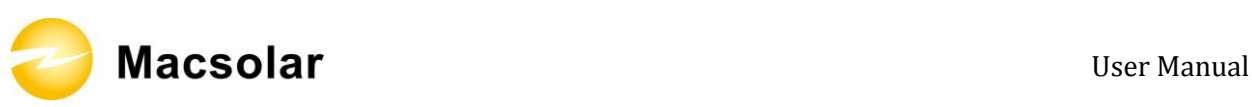

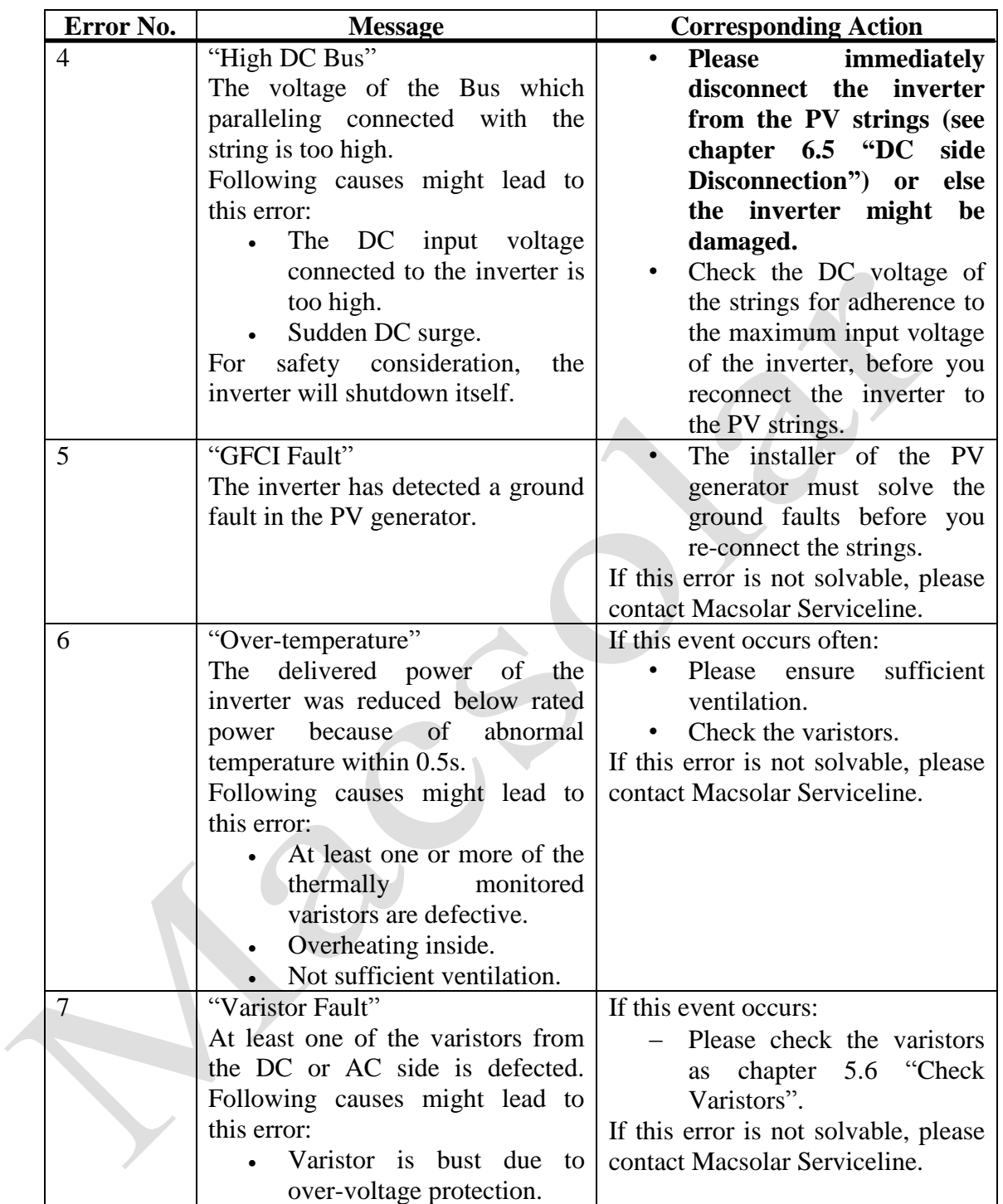

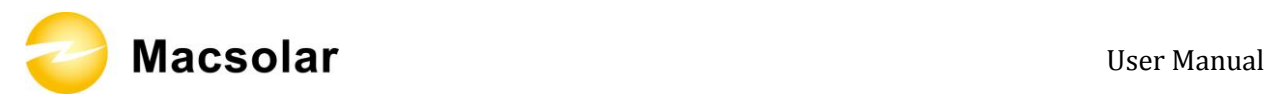

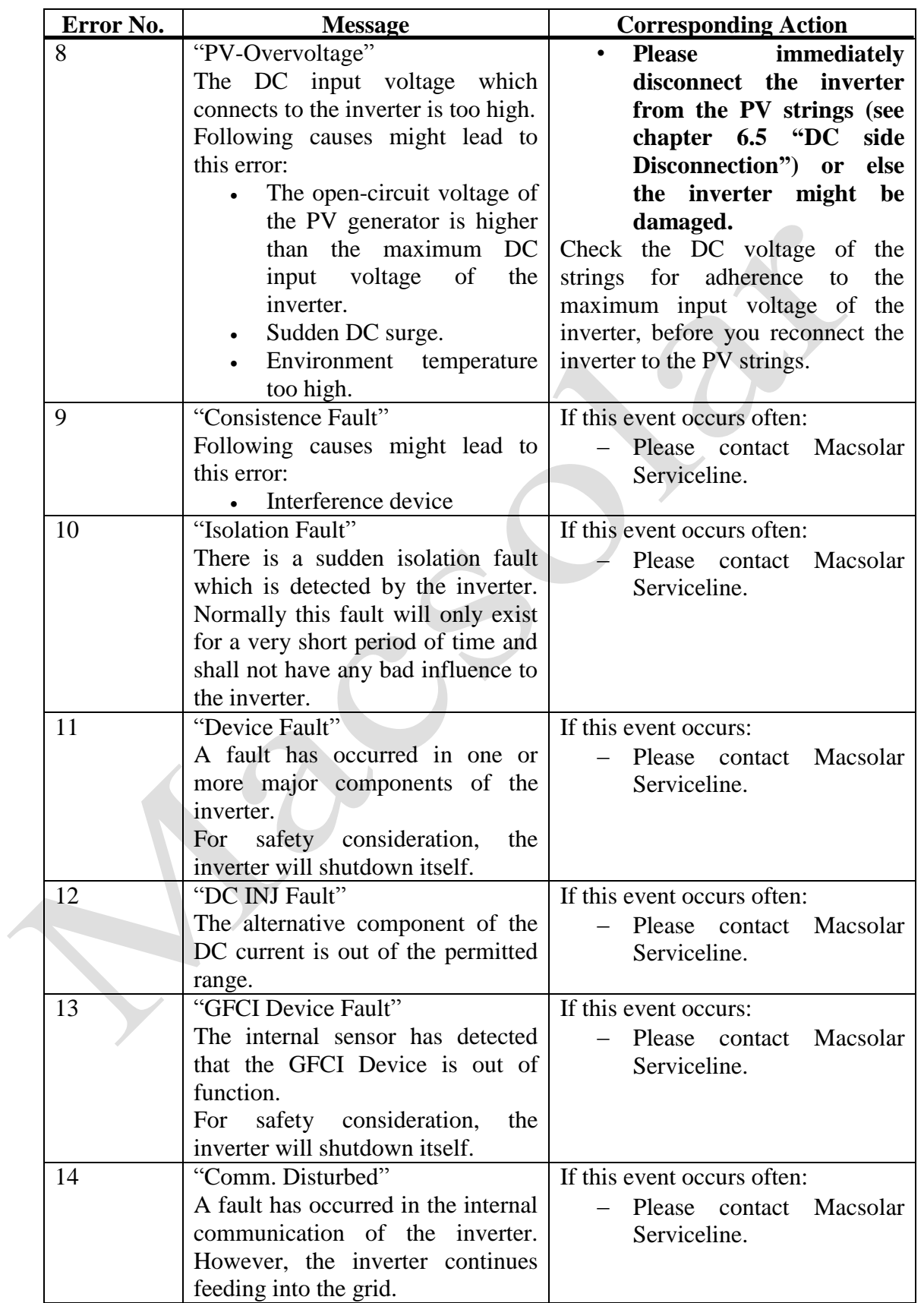

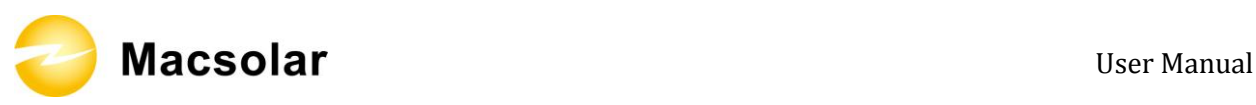

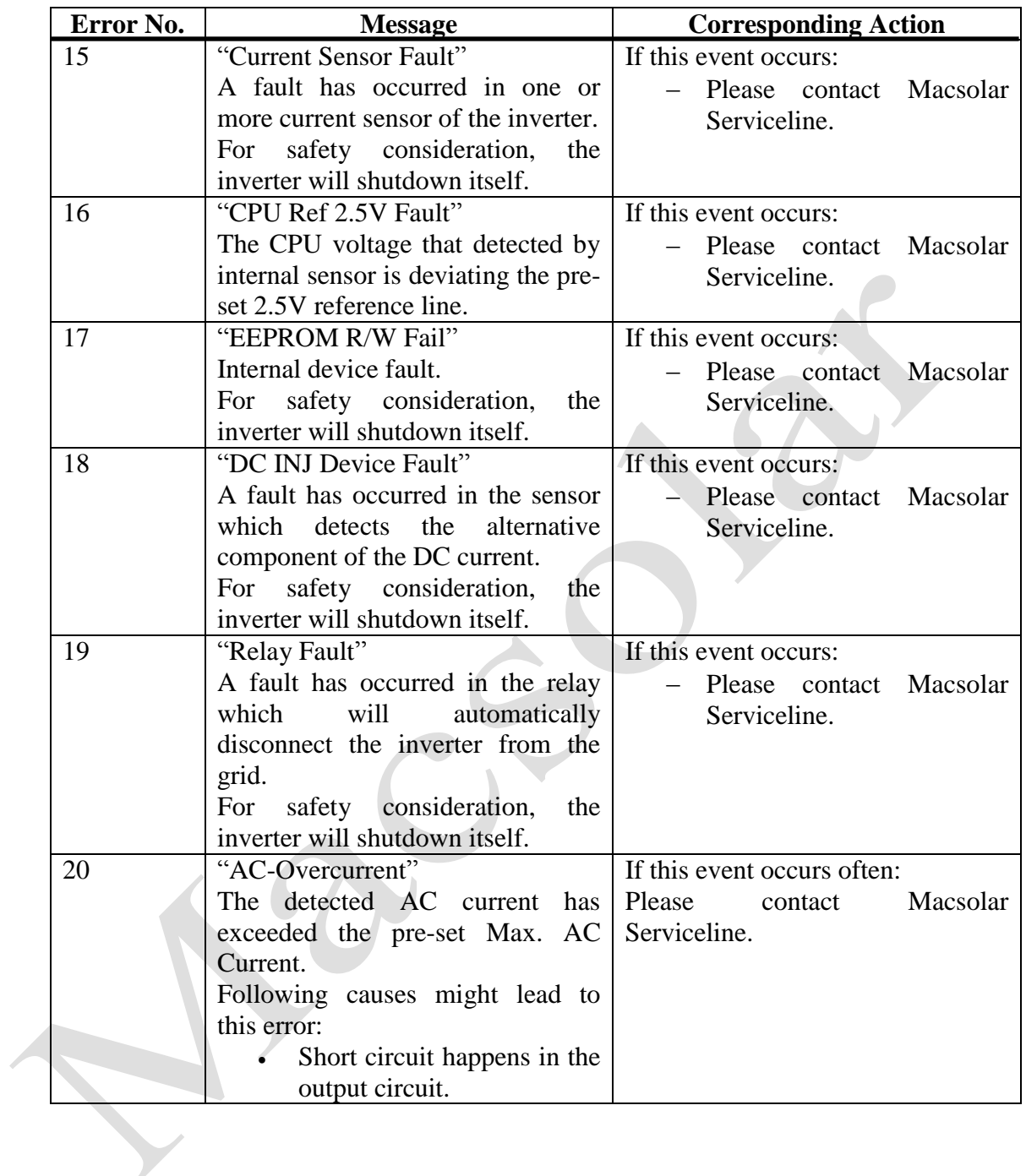

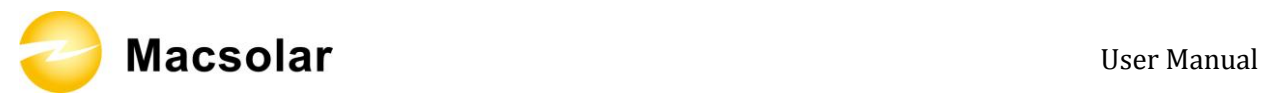

### **10. GUARANTY SCOPE AND GUARANTY SERVICE**

#### 10.1 Macsolar Factory Guaranty Scope

This guaranty declaration is solely applied to the following Macsolar Grid Tie Solar Inverter:

- $\bullet$  Macsol TL3K
- Macsol TL4K
- Macsol TL5K

For the above named products, you will receive a Macsolar factory warranty card which will valid for 5 years from the date of purchase. The Macsolar factory warranty covers any costs which you incur for repair or replacement parts during the agreed period beginning at the date of purchase of the device, subject to the conditions listed below. This is not associated with a durability warranty.

You have the possibility of purchasing an extension of this Macsolar factory warranty within the 5 year term of the Macsolar factory warranty. The prices are based on the respective Macsolar price list valid at the time the warranty extension was signed.

#### 10.2 Guaranty Conditions

This guaranty declaration is solely applied when any defect of Macsolar inverter is detected.

If a device becomes defective during the Macsolar guaranty period, and it is proved that further functional performance is impossible, the device will be, as selected by Macsolar:

- Repair the defect at the factory free of charge within the guaranty period.
- Exchange for a replacement device of equivalent value according to model and age.

If it is the latter case, the remainder of the warranty entitlement will be automatically transferred to the replacement device. In this case, you will not receive a new certificate since your entitlement is already documented at Macsolar.

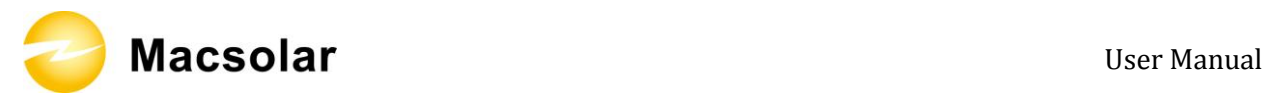

### **NOTICE**

If exchange for a replacement device of equivalent value according to model and age is needed. The defected unit must, where possible, be returned in its original or equivalent packaging.

Macsolar will only perform guaranty service only if the user provides a copy of invoice which was issued to the user by the dealer and a completed warranty card. If any one of these two is missing, Macsolar has the rights to deny the guaranty service or only provide paid service.

### 10.3 Guaranty Exclusion

Guaranty declaration is excluded in the following cases:

- Transport damage
- Improper installation and installation that does not comply with standards
- Use of the devices in ways not intended
- Improper operations without following the user manual
- Operation of units with defective protective equipment which might lead to damage
- Unauthorized modifications to the units or repair attempts
- Influence of foreign objects and force majeure (lightning, grid overvoltage, severe weather, fire)
- Insufficient ventilation of the unit
- Failure to observe the relevant safety regulations

If the device becomes defective when in any of the above cases, Macsolar will not perform guaranty service and the user shall take whole responsibility for the defects.

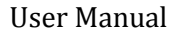

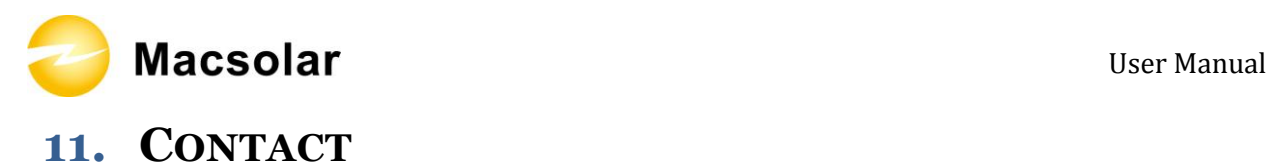

#### **Shanghai Headquarter**

Building 9, No.590 Ruiqing Road CN-201201 Shanghai P.R. China Tel: (+86)-21-50720833 / (+86)-21-68689998 Fax: (+86)-21-50720639 Email: info@macsolar-power.com www.macsolar-power.com

#### **Serviceline**

Tel: (+86)-21-50720833 / (+86)-21-68689998 Fax: (+86)-21-50720639 Email: service@macsolar-power.com www.macsolar-power.com

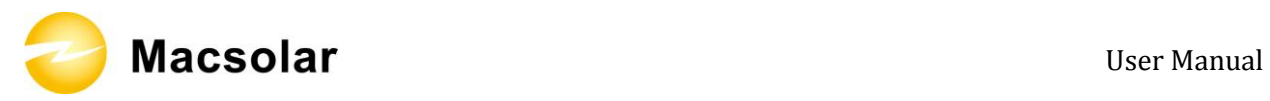

## **ABBREVIATION**

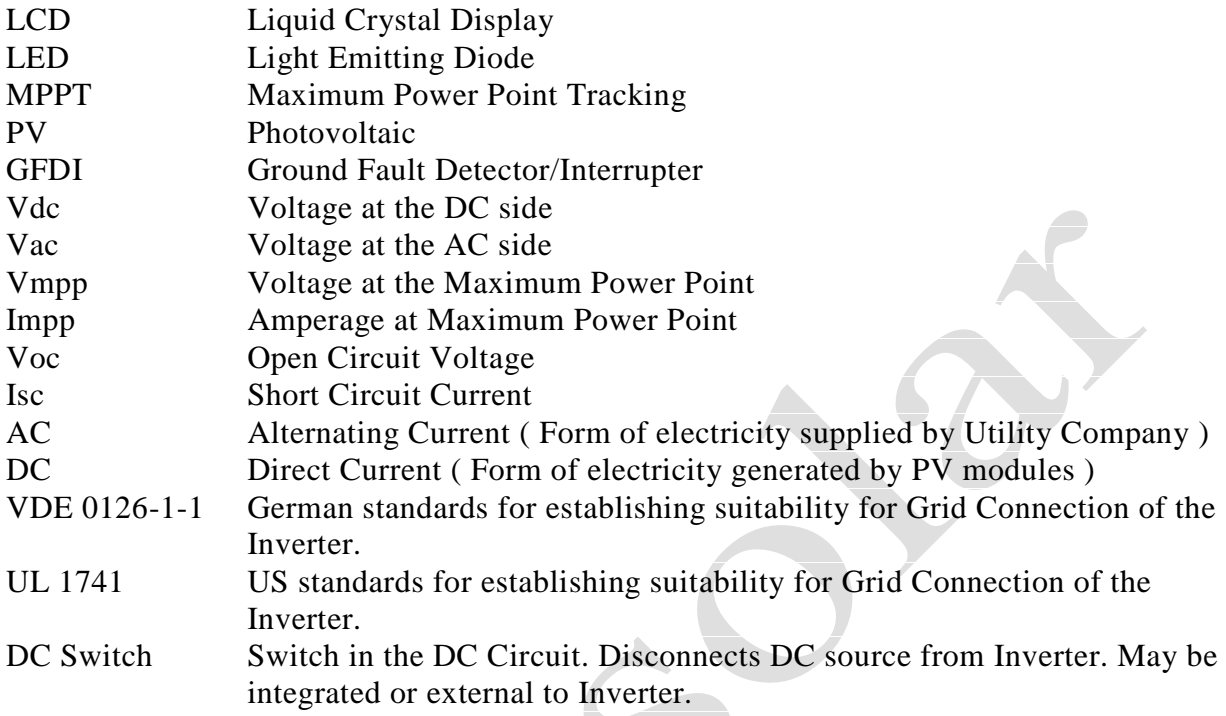